# Manual (en)

Professional answering machine with USB interface, memory card, headset, alarm input, and connection for foot pedal

# tiptel 570 SD

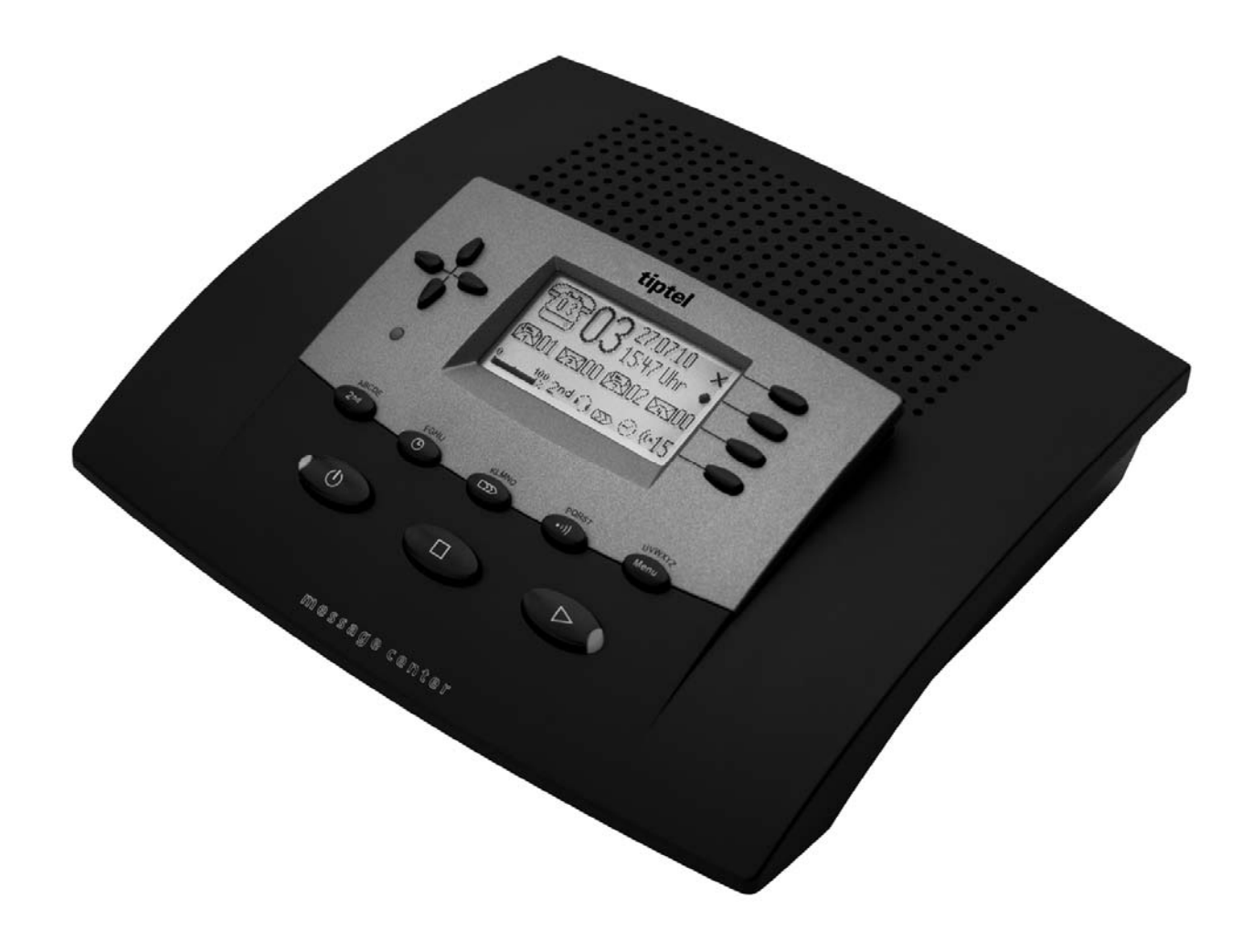

# tiptel

## Safety instructions

The device may not be installed or operated in the following environments:

- o in the open
- o in damp or wet rooms (bathroom, shower, swimming pool ...)
- o at locations with direct sunlight
- o in explosive areas
- o with ambient temperatures below 0 °C or above 40 °C
- o with strong concussions or vibrations
- o in dusty environment
- During a thunderstorm you should neither use the phone nor connect or disconnect any cables (Danger of an electric shock when a lightning hits the telephone network).
- Unauthorized removal of the telephone system's cover or inappropriate repairs may result in hazard for the user.
- When disposing of the device all applicable national laws and regulations must be obeyed.
- **The socket outlet must be near this facility and be easily accessible.**
- Install all connection cables with care so that no tripping hazards result from the installation. Connection cables may not be bent excessively, pulled, or stressed mechanically. Connection cables may only be installed inside of buildings.
- **ISDN** connections, data and audio ports are SELV circuits and may only be connected to circuits which are also SELV themselves.
- With any malfunction the power cord must be removed from the wall outlet and all telecommunication cables must be disconnected.
- You may only use and connect headsets that meet the safety requirements of IEC 60950 item 6.2 (connection to TNV 3 circuits). For more information please contact your specialist dealer or the headset manufacturer.
- Installations must be carried out by persons having the appropriate technical training and experience necessary to be aware of the hazards to which they are exposed in performing a task and of measures to minimise the danger to themselves or other persons.

 Applicable regulations in accordance with IEC60950 and IEC60364 have to be observed.

- Equipment with connection to AC supply circuits may lead to an accumulation of contact currents at the telephone system. The service personnel must make sure that the touch current (leakage current) at no time will exceed 3.5 mA.
- Devices with protective earth plugs (safety plugs) may only be connected to wall outlets with protective earth contact.
- Before opening the cabinet the system must be disconnected from mains (remove power cord) and from any telecommunication cables
- Power supplies may only be used if approved by the manufacturer

# Button allocation

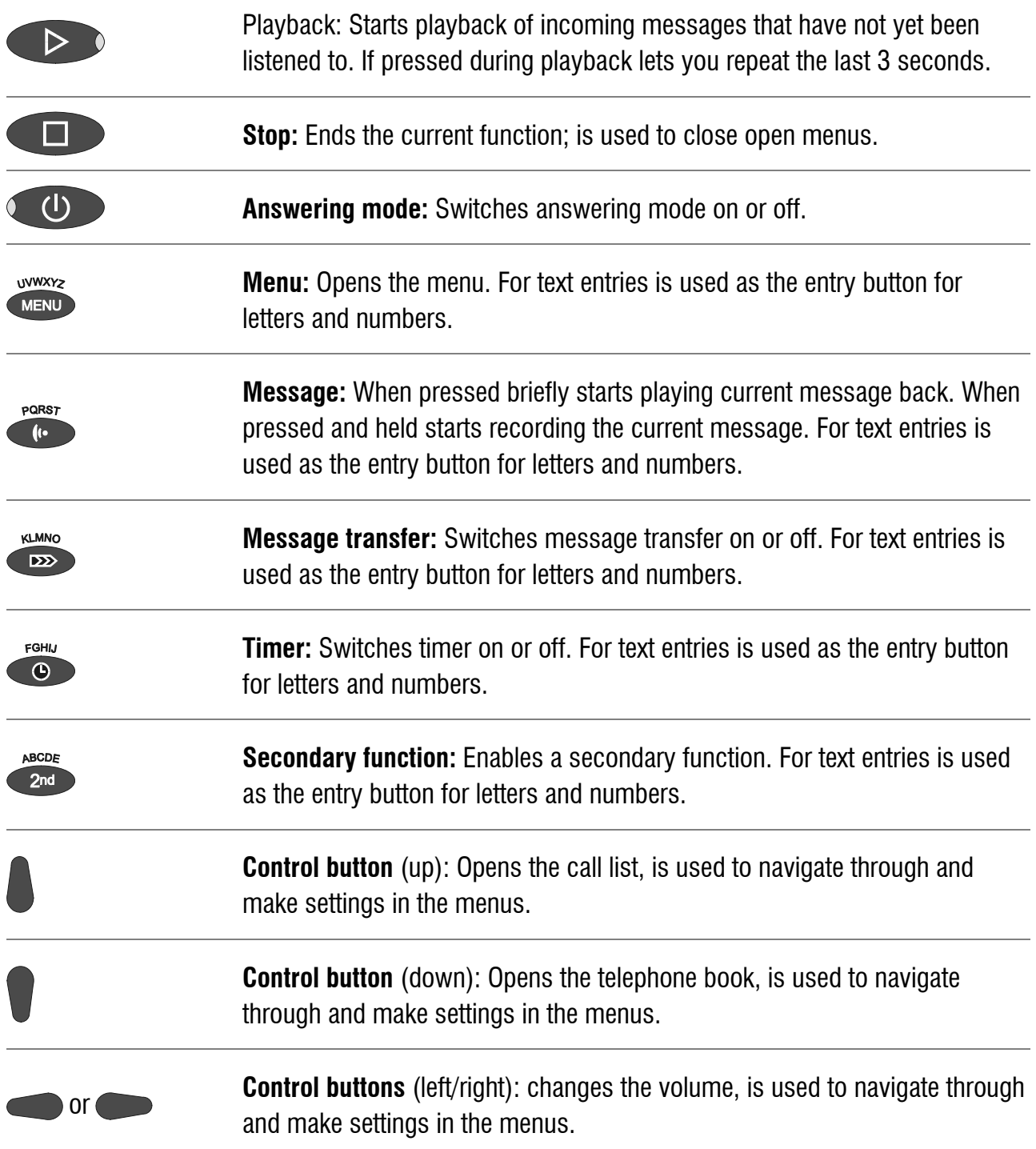

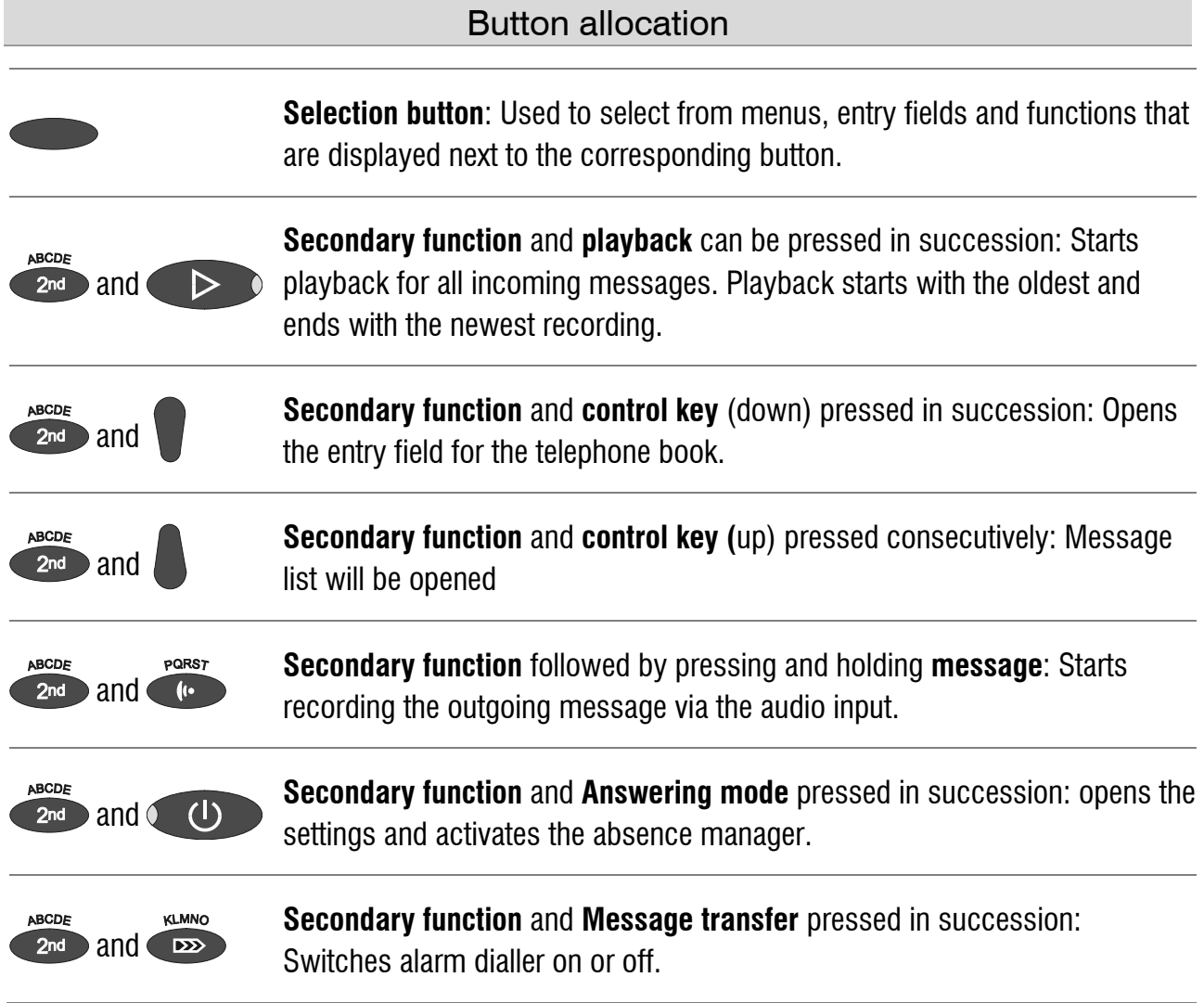

### User elements

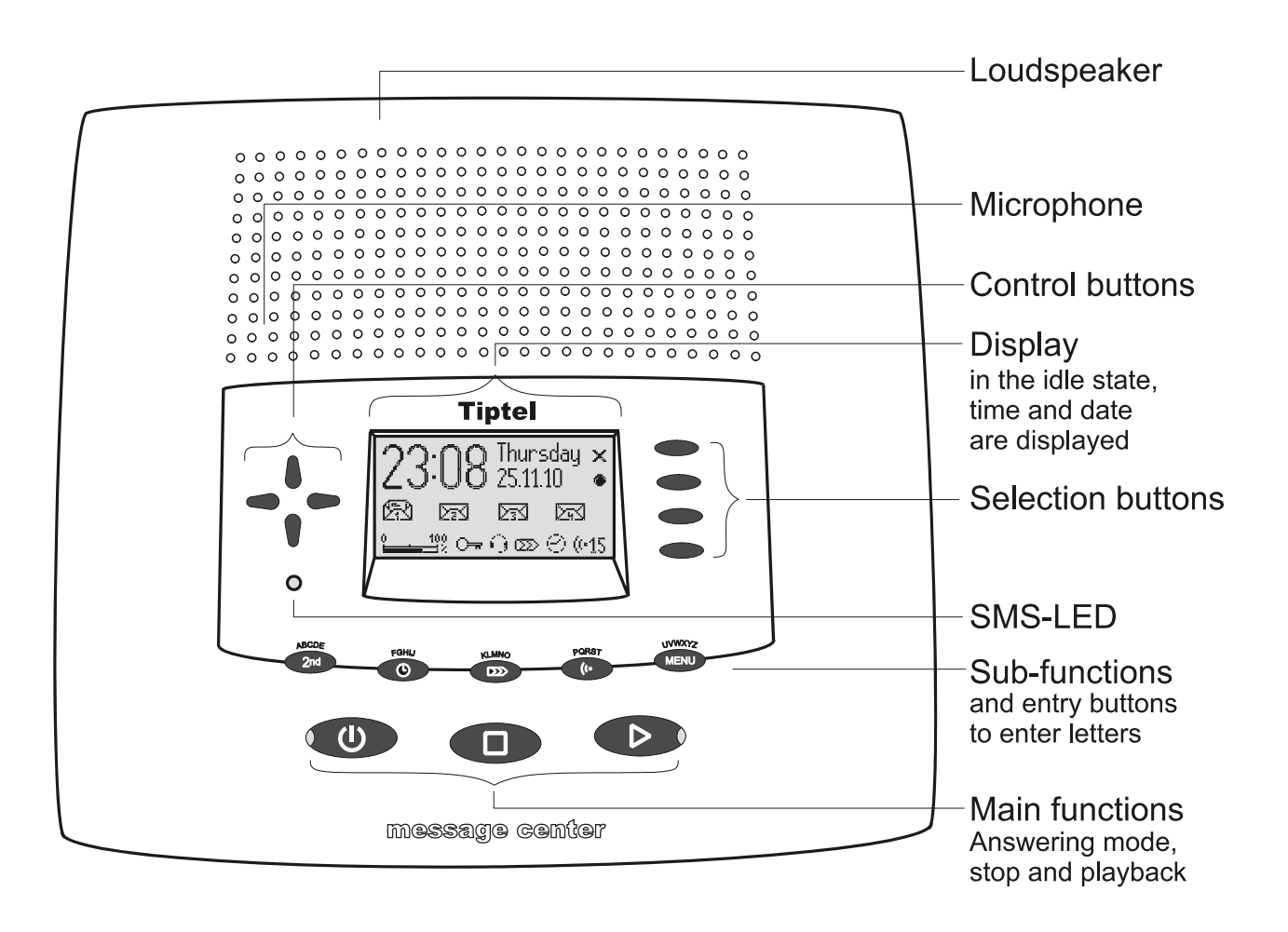

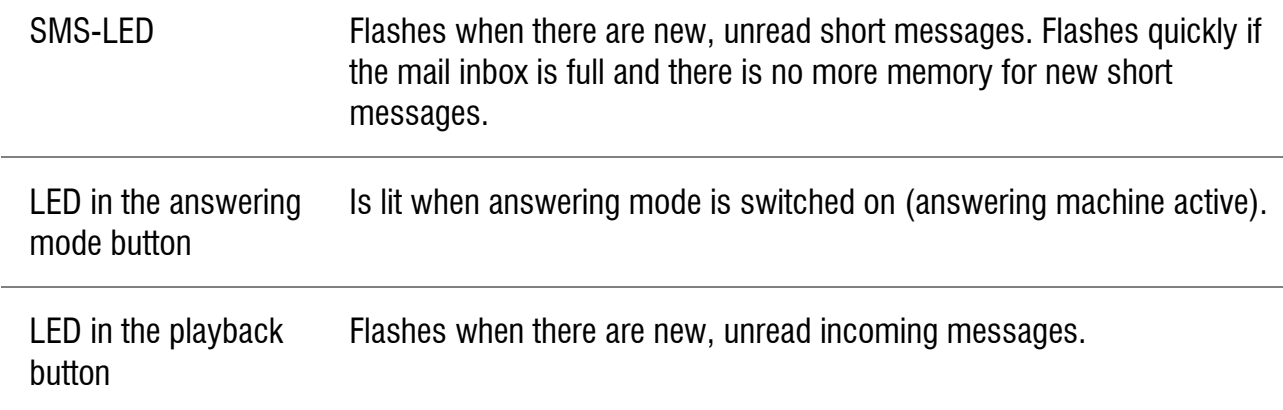

# **Contents**

 $\ddot{\phantom{0}}$ 

 $\rightarrow$ 

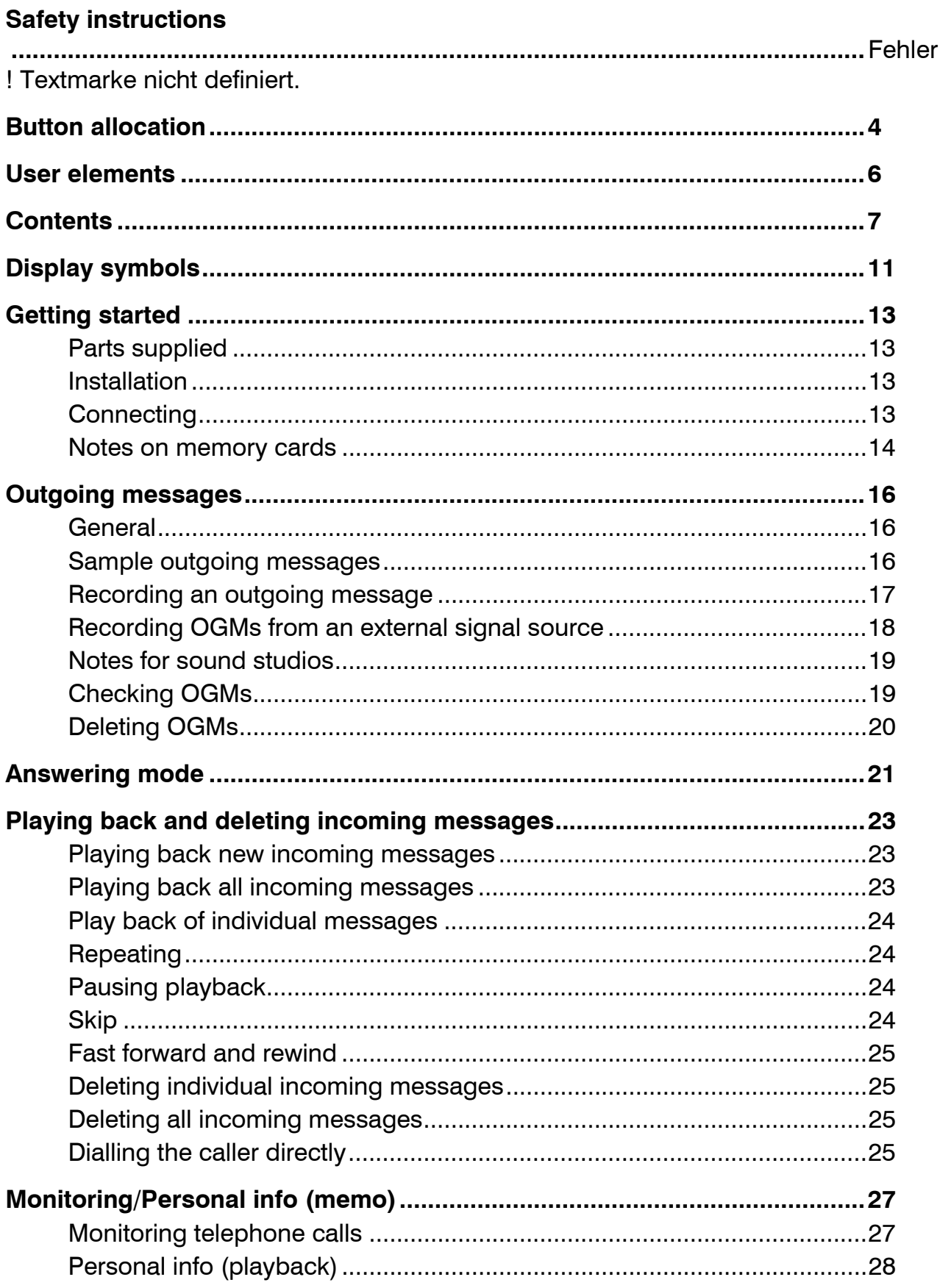

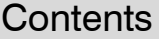

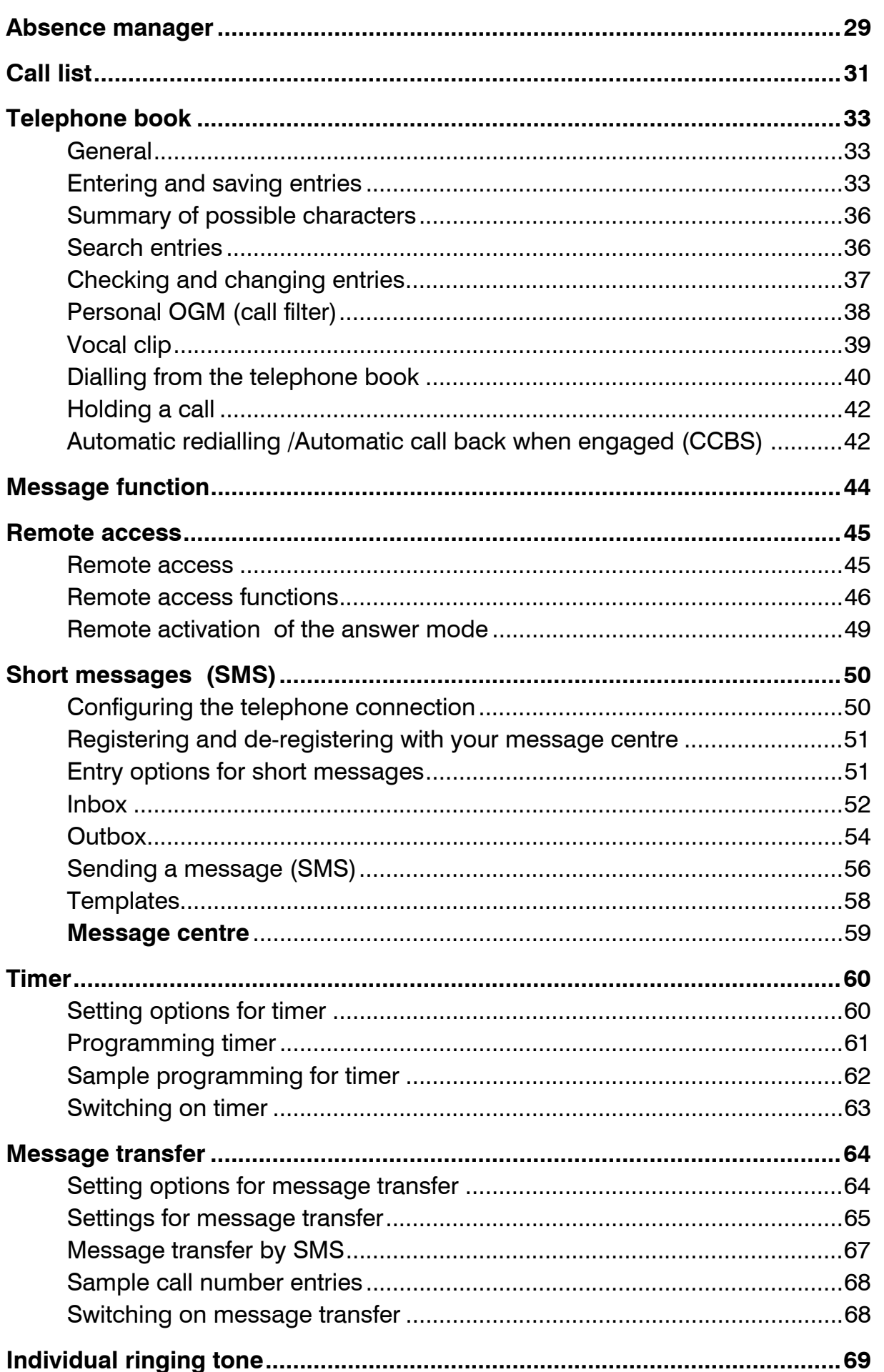

#### Contents

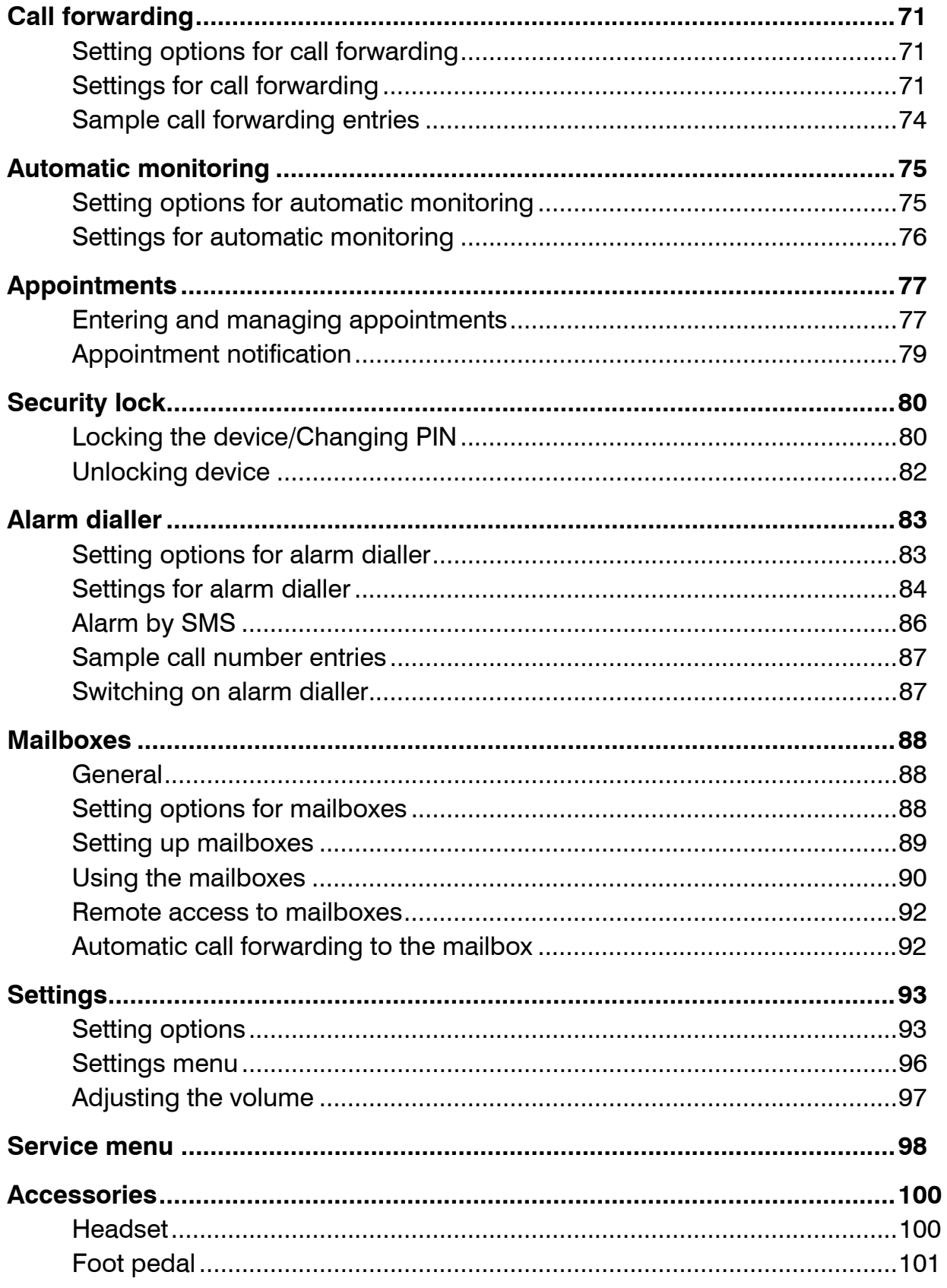

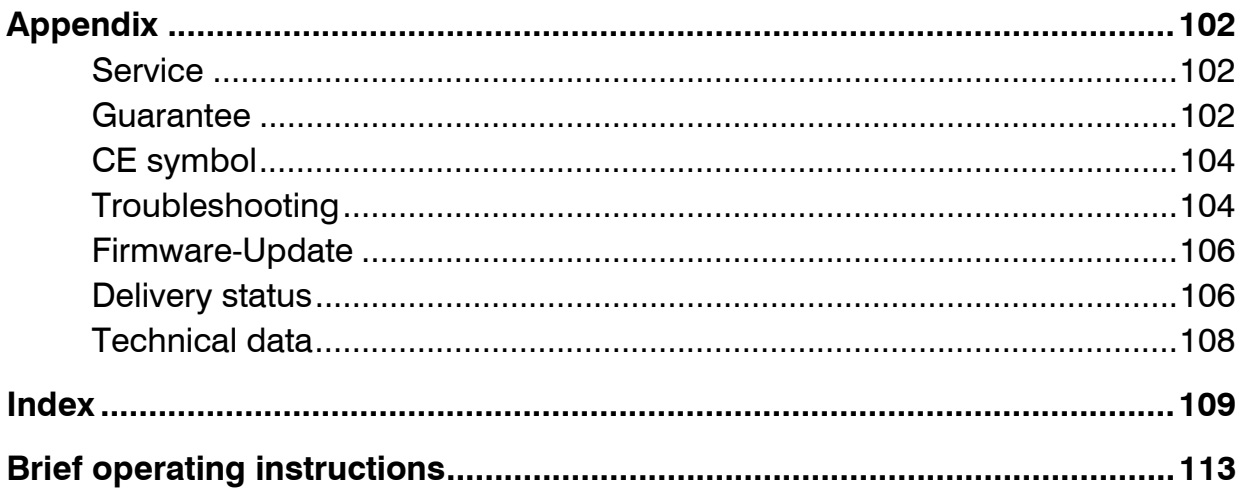

# Display symbols

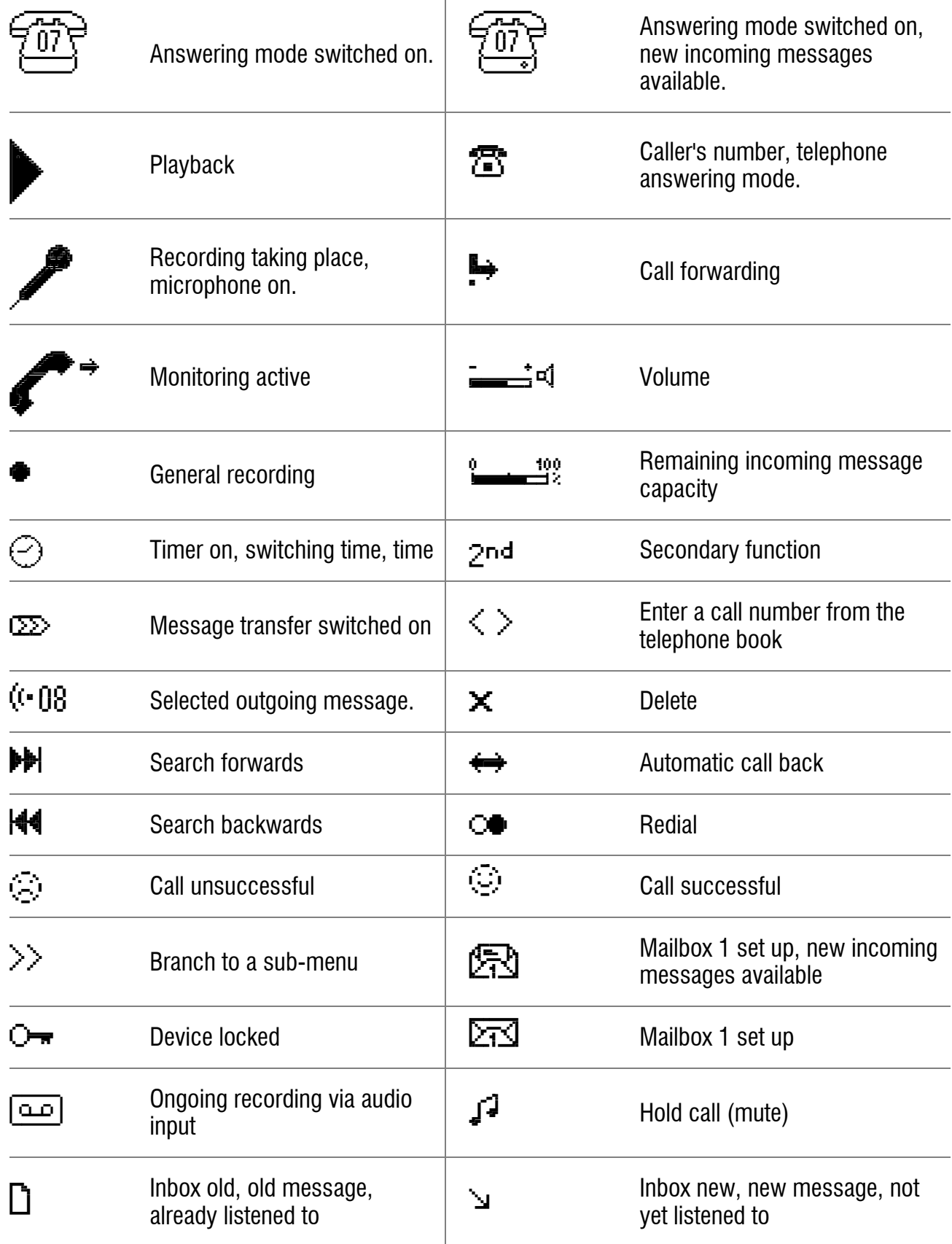

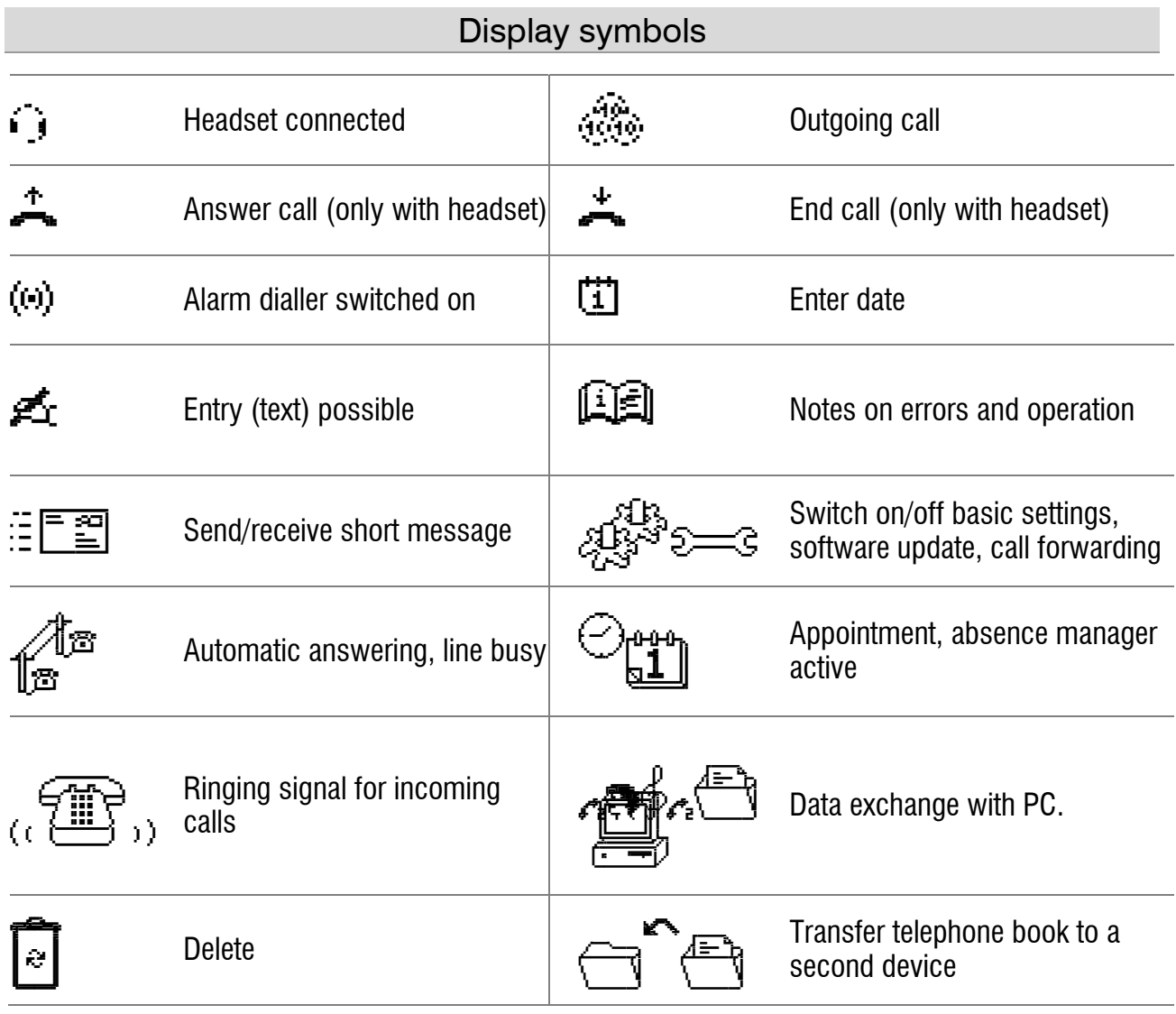

# Getting started

### Parts supplied

Your tiptel 570 SD package contains:

- tiptel 570 SD
- Telephone connection cable
- $\bullet$  Mains plug 11.5V / 350 mA / 50 Hz
- USB cable for connecting to a PC
- Headset
- CD-ROM with drivers and application software
- 2 transfer cables pin/pin and pin/cinch
- Operating instructions
- Memory card

### **Installation**

Your tiptel 570 SD has been produced for normal operating conditions. Solutions in furniture varnish, cleaning oils or paint cleaners can loosen the base. Bases that have been altered in this way may leave tracks behind on the furniture.

Therefore use a non-slip underlay especially for new or freshly treated furniture.

### **Connecting**

Before you can use your tiptel 570 SD you first need to connect all the necessary cables.

- **1** Fit the small connector of the mains plug into the "POWER" jack and the plug into a 230 V socket outlet.
- **2** Fit the small connector of the telephone connection cable into the "LINE" jack and the phone plug into the telephone socket (Socket for auxiliary device). ).
- **3** Insert memory card to dead stop into corresponding slot (see picture**).**
- **4** If you want to transfer incoming messages to an external medium fit the transfer cable with the jack plug to the "OUT" socket and the cinch plug to the audio input on the external device (audio system, cassette recorder etc.). You may also connect PC loudspeakers (active speakers) to the "OUT" connector.

#### Getting started

- **5** If you want to record outgoing messages from an external source fit the transfer cable with the jack plug to the "IN" socket and the cinch plug to the audio output on the external device (audio system, cassette recorder etc.).
- **6** If you want to transfer the telephone book from one different tiptel 570 SD to another use the transfer cable with two jack plugs. Fit the plugs to the "OUT" socket on one device and the "IN" socket on the other.
- **7** If you want to configure the device via the PC fit the USB cable with the square plug into the device and the flat plug into the PC.
- **8** If you want to use the alarm input fit the jack plug into the "ALARM" socket. The alarm is set off if there is a short circuit between one of the two outer and the inner contacts of the jack plug.
- **9** If you want to use the headset (accessory) simply fit the 4-pole Western plug into the "HS" socket.
- **10** If you want to use the foot pedal (accessory) fit the plug into the "CONTROL" socket.
- **11** After the first start-up the device will ask you to select the language you wish to use. Use the control keys (up and down) to select the desired language. Then exit the menu by pressing the stop key.

#### Notes on memory cards

Your tiptel 570 SD supports all standard SD (Secure Digital) and MMC (Multi Media Card) memory cards with a capacity between 32 MB and 2 GB. Memory cards are offered by many manufacturers with different grades of quality, so that we cannot recommend a special card or manufacturer.

If the device reports a memory card error or you observe gaps in your recordings you should use a memory card of another manufacturer.

Memory use is - depending on the recording quality selected - between one and two minutes per MByte. With a 512 MByte memory card this will result in some 8.5 or 17 hours.

Once you insert a new memory card a directory call "TIPTEL" will be created. This directory can contain up to 999 recordings. In case you have set up mailboxes the device will create sub-directories (MBX1, MBX2, etc.). Each mailbox directory can contain up to 99 recordings.

#### Getting started

The memory card must be formatted the FAT16 file system. In case there is an error message upon inserting the card you can re-format it in the device. All data on the card, however, will get lost this way.

If you wish to use memory cards with more than 2 GByte (e.g. 4 GByte) the card must be formatted once in your tiptel 570 SD. The device will partition the card in such a way that there is only one partition with the size of 2 GByte is available. This operation cannot be undone.

A standard card reader in your computer can be used to read out the memory card, so that you can archive recordings to your computer or just play them back on your computer. Recordings that have been edited or renamed by your computer can no longer be played back with your tiptel 570 SD.

**C** Only replace the memory card in the devices basic mode. Never replace or pull the card during play back or recording.

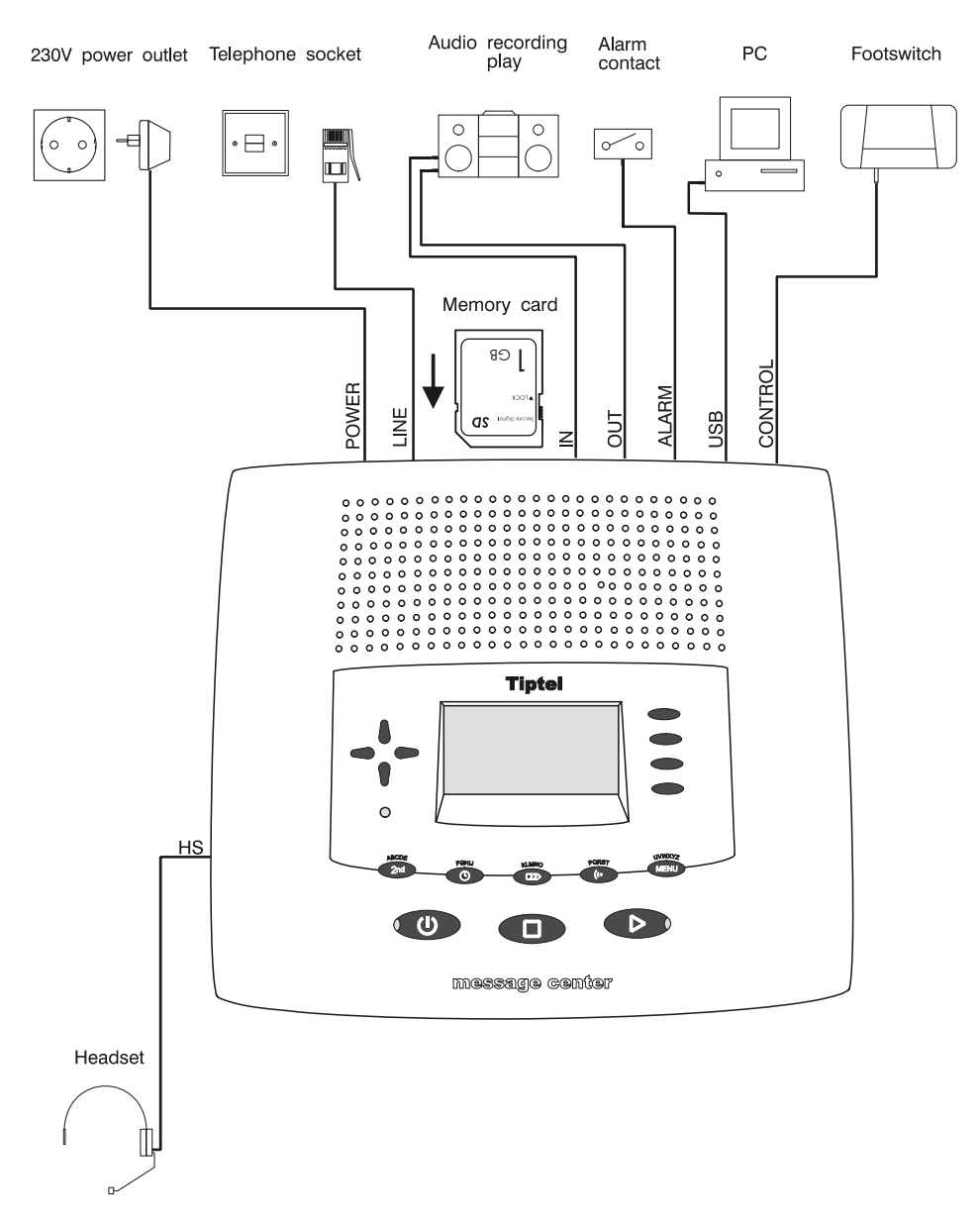

# Outgoing messages

### General

Your tiptel 570 SD has 14 individual outgoing messages (OGM 1-14) and one preconfigured outgoing message (OGM 15). You can select the OGMs via the selection button next to the OGM symbol. OGM 15 cannot be personalised. A distinction is made between two types of outgoing message: OGMs with and without the option to record an incoming message. For OGMs that can record an incoming message the caller can leave a message after the OGM. For OGMs that cannot record an incoming message (OGM only) the caller is given information but cannot leave a message.

### Sample outgoing messages

#### **Outgoing message with incoming message option**

Hello, this is the connection for Manfred Müller from … I am currently away from the office and expect to return by [time]. You can reach me in person between [time] and [time] or call me on … Alternatively, you can leave your name and number and I will call you back. Please speak after the beep.

#### **Outgoing message without incoming message**

Hello, this is Willi Lohmann, sales representative for … in … My office is temporarily closed due to illness (annual holidays etc.). Please call Mr. …, in … on … He will be happy to assist you. Thank you for your call. Goodbye.

#### Outgoing messages

### Recording an outgoing message

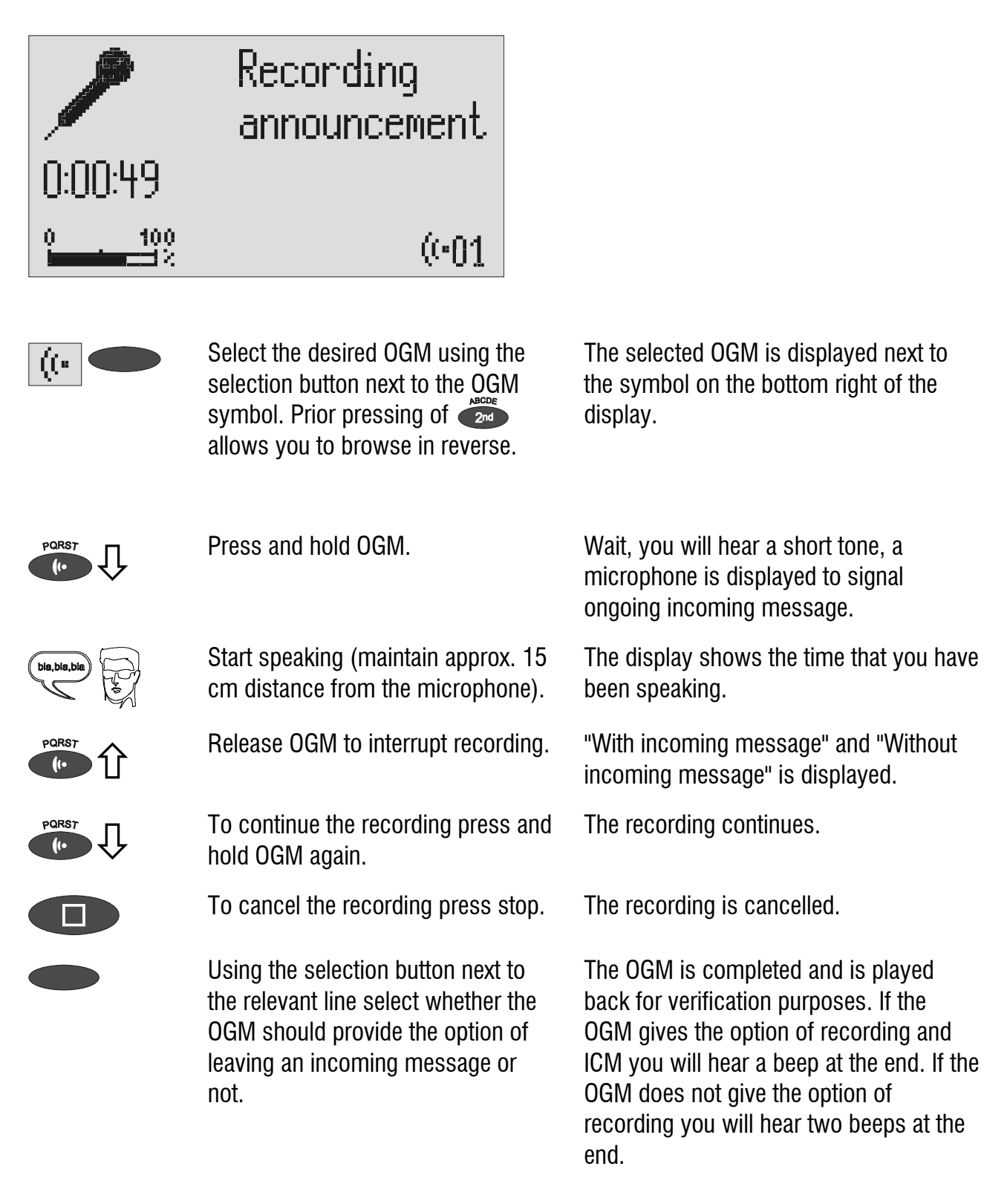

**If you record OGM 14 without the option to record (OGM only) when the** incoming message memory is full your tiptel 570 SD switches to this OGM automatically.

### Recording OGMs from an external signal source

You can also record professional outgoing messages via the audio input from an external signal source (e.g. cassette recorder).

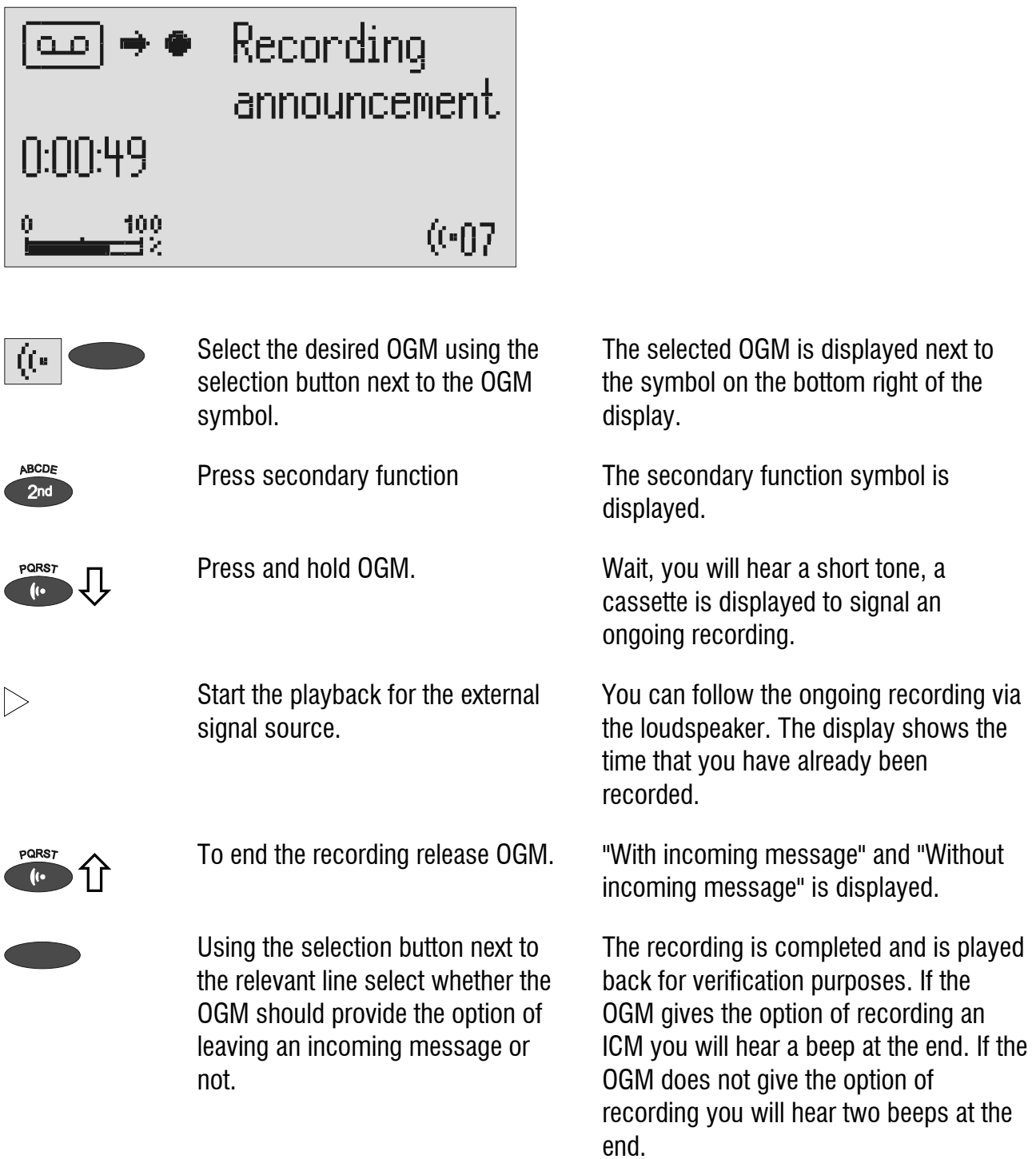

#### Notes for sound studios

Professionally produced announcements can also be directly transferred to the device by using the memory card. In order to do so copy your announcements with your computer to the directory "TIPTEL". In case mailboxes have been set up copy these announcements to the corresponding sub-directories (MBX1, MBX2, etc.).

You have to use the following file names: For announcement 1 "OGM1.WAV", for announcement 2 "OGM2.WAV", for announcement 3 "OGM3.WAV", etc.. Since mailboxes only have one single announcement each of these are named "OGM.WAV".

For announcements without recording (Announcement only) instead of "OGM" please use "OGO" as file name. The device detects the required type of announcement by the file name.

Following audio formats are being supported: 8 kHz, 8 Bit, A-Law, Mono 16 kHz, 8 Bit, A-Law, Mono 8 kHz, 16 Bit, PCM, Mono 16 kHz, 16 Bit, PCM, Mono

As soon as the device detects the memory card the announcements will automatically be saved to the internal memory.

### Checking OGMs

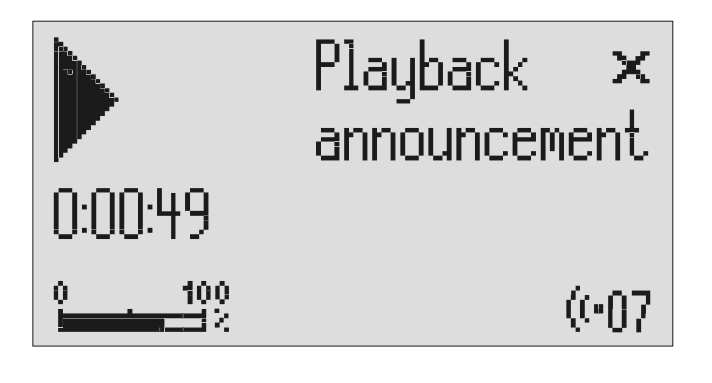

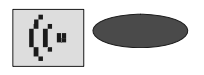

Select the desired OGM using the selection button next to the OGM symbol.

The selected OGM is displayed next to the symbol at the bottom right of the display.

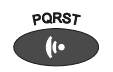

Press OGM **briefly**. The OGM is played back. The playback symbol, the time that you have already heard and the number of the current OGM are displayed.

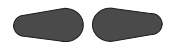

The volume can be set using the control buttons (left/right).

### Deleting OGMs

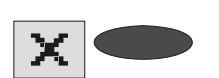

Press the selection button next to the delete symbol speed during playback.

The current OGM is deleted.

### Answering mode

**C** Make sure that there is enough memory for new messages (max. 999). You may need to change the memory card or delete messages.

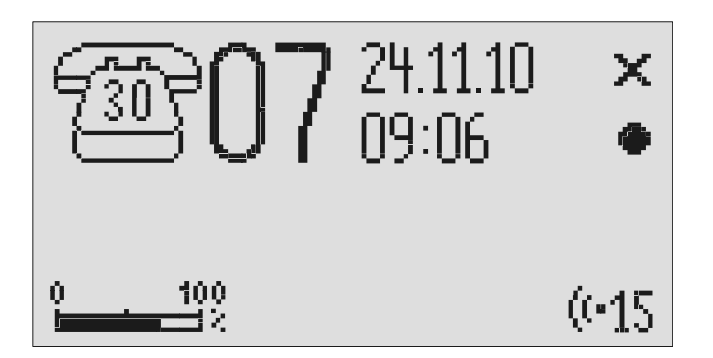

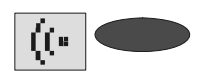

If required select the OGM using the selection button next to the OGM symbol.

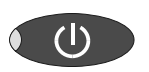

The selected OGM is displayed next to the symbol on the bottom right of the display. The symbol flashes if the OGM has not been recorded or has been deleted.

Press answering mode. The LED in the answering mode button lights up. For OGMs "without the option to record" a telephone with the number of calls is displayed. For OGMs "with the option to record" in addition the number of incoming messages is shown in large digits to the right of the telephone.

> If the caller's number is transferred during a call the display changes and the call number is displayed. If the telephone number matches one from the telephone book, the caller's name is displayed.

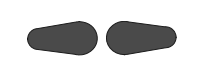

The volume can be set using the control buttons (left/right).

Incoming messages can be screened. You can accept the call at any time by lifting the telephone receiver. The playback button flashes if you have new, unread messages.

#### Answering mode

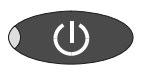

Press answering mode again to switch off answering mode.

Further incoming calls will not be answered. The standby status is displayed.

If you record OGM 14 without the option to record (OGM only) when the incoming message memory is full your tiptel 570 SD switches to this OGM automatically. Otherwise the device leaves the answering mode and does not respond to further calls.

# Playing back and deleting incoming messages

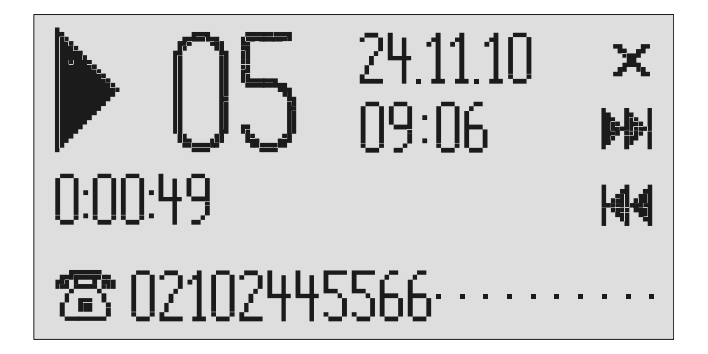

### Playing back new incoming messages

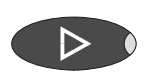

The volume can be set using the control buttons (left/right).

Press playback. Starts playback of unheard incoming messages. The current number, remaining playback time and date and time of the incoming message are displayed. If the caller's telephone number is transferred during a call then this is also displayed. If the telephone number matches one from the telephone book, the caller's name is displayed.

The LED in the playback button flashes if you have new, unread messages.

### Playing back all incoming messages

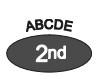

Press secondary function The secondary function symbol is displayed.

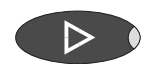

Press playback. The playback starts with the first incoming message.

 You can also transfer incoming messages via the audio output on an external device (e.g. cassette recorder). The transfer starts automatically with the playback function.

### Play back of individual messages

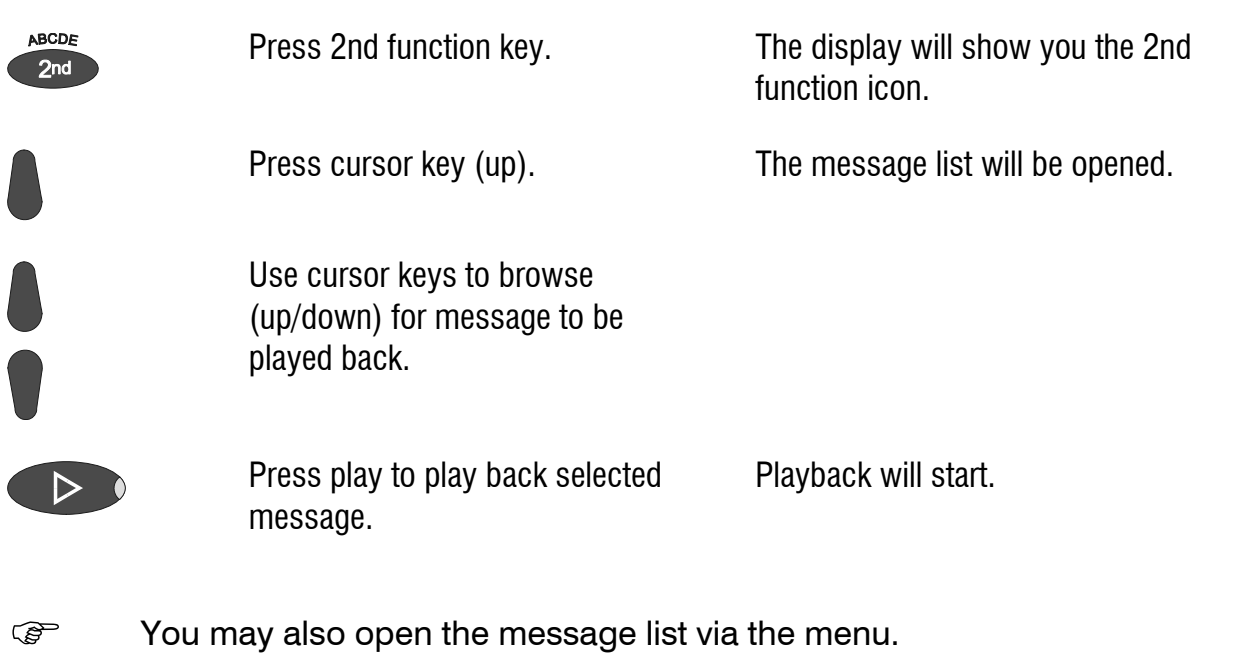

### Repeating

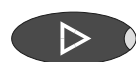

Press playback during playback. The last three seconds are repeated.

### Pausing playback

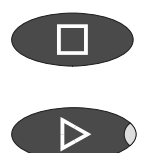

Press stop. The press stop. The part of Playback is paused.

Press playback. The extended press playback continues.

### **Skip**

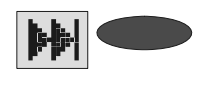

Press the selection button next to the go backwards or forwards symbol.

The incoming message you are listening to is skipped or repeated.

### Fast forward and rewind

JĻ

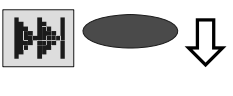

**[444]** 

Press and hold the selection button next to the go backwards or forwards symbol.

Playback is interrupted and the display counts down or up the playback time.

### Deleting individual incoming messages

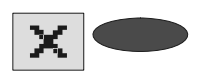

Press the selection button next to the delete symbol during playback. The current incoming message is erased. New message numbers are assigned to all incoming messages that follow.

### Deleting all incoming messages

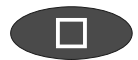

Press stop. The display shows standby and  $\Gamma$ answering mode.

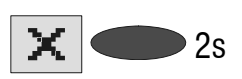

 $\mathcal{O}_2$  Press the selection button next to the delete symbol for 2 seconds.

All incoming messages are deleted.

### Dialling the caller directly

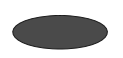

Press the selection button next to the displayed telephone number or the name during playback.

The device starts dialling the selected telephone number. Dialling can be screened via the loudspeaker.

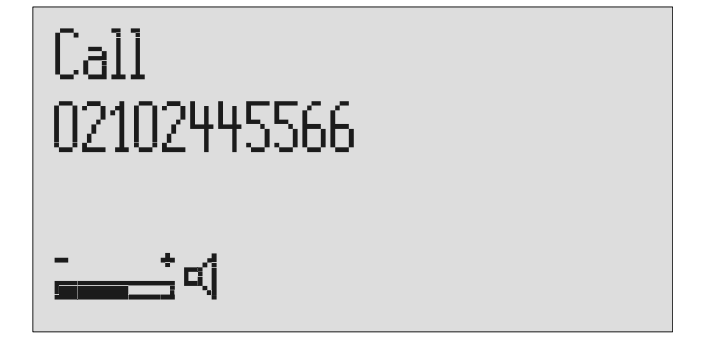

#### Playing back and deleting incoming messages

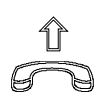

After dialling accept the call by lifting the receiver.

The display shows a stopwatch that counts the duration of the current call.

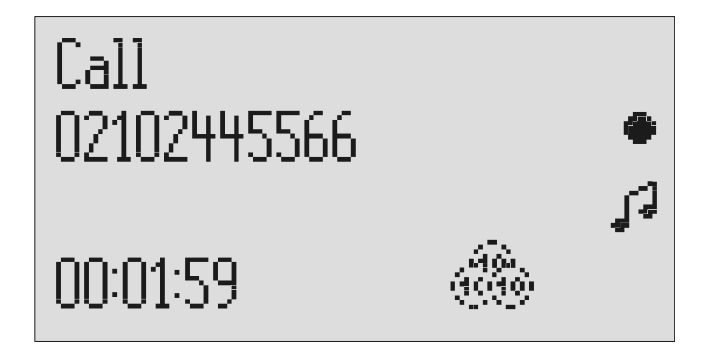

**If the headset is connected the call is automatically connected to it after** dialling and you can start the call.

# Monitoring/Personal info (memo)

### Monitoring telephone calls

You can record the content of important calls.

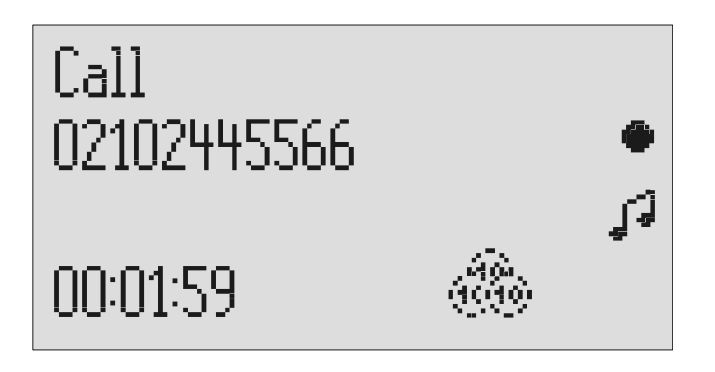

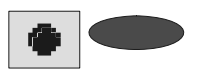

Press the selection button next to the record symbol speed during a call.

The device starts to record. A lifted telephone receiver is displayed so as to indicate an ongoing recording.

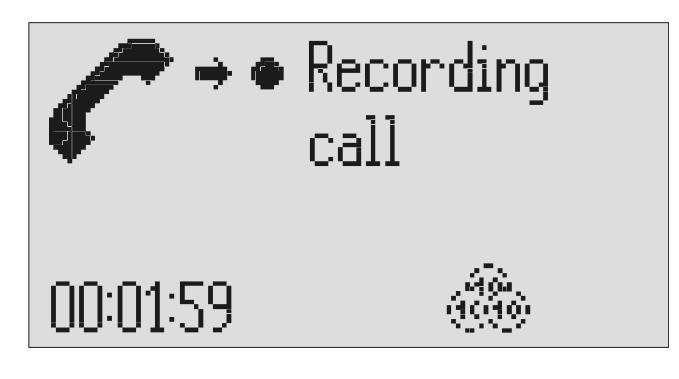

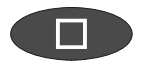

To end the recording press stop or hang up.

The standby status is again displayed. If answering mode was activated before, this continues.

- **A** monitoring recording is stored as any other regular recording and can be played back at any time.
- **F** You can also transfer recordings via the audio output on an external device (e.g. cassette recorder). The transfer starts automatically with the playback function.

### Personal info (playback)

You can record personal information via the in-built microphone.

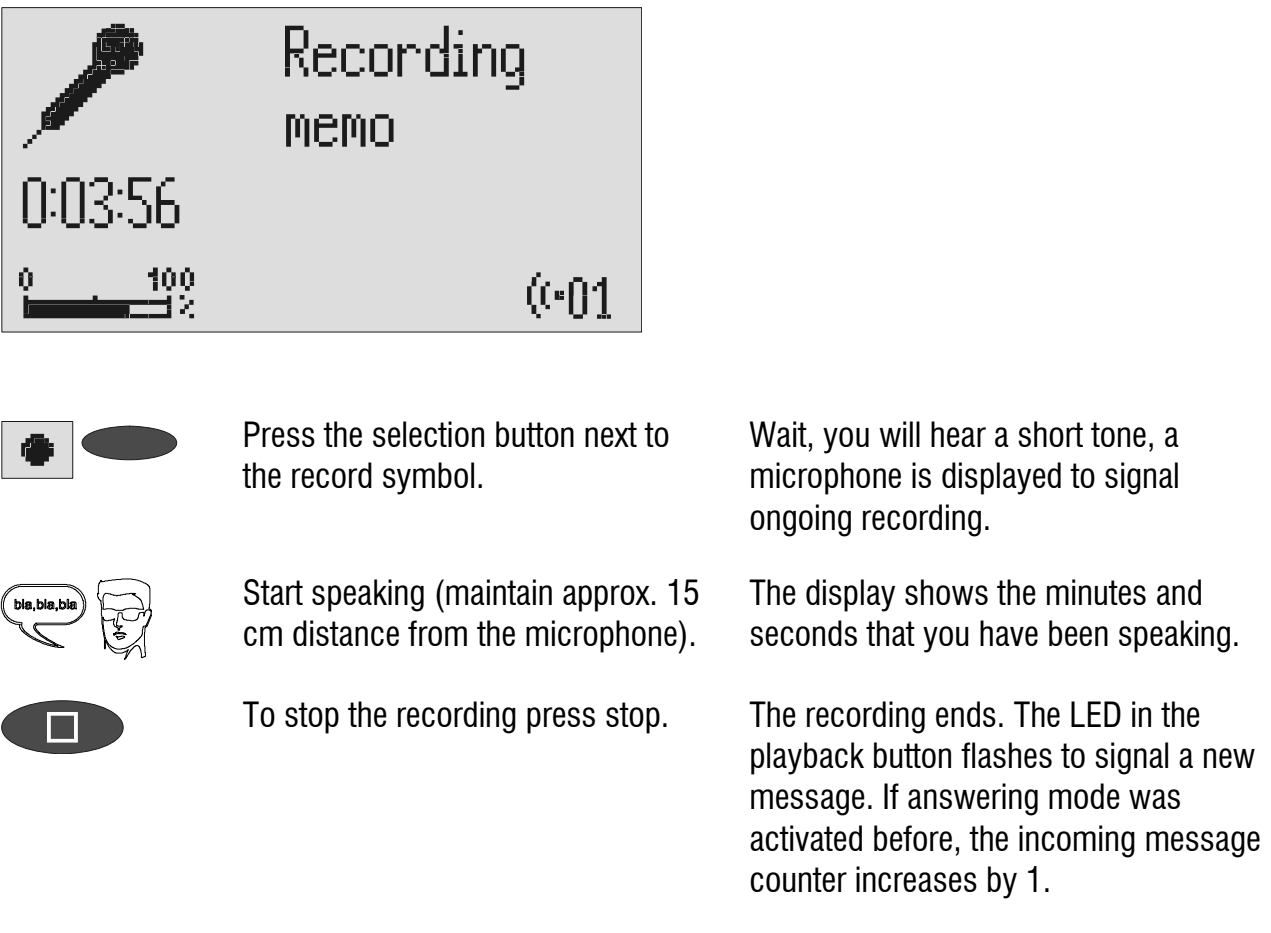

You can also record your personal info during answering mode. Other people can call this up using the remote control code.

### Absence manager

If you leave your office for a while, for example to attend a meeting, your tiptel 570 SD can inform your callers as to when you will be available again. Callers will hear this message:

"Hello, the person you are trying to call will be available again from … I repeat [time] … Thank you, the device will switch off."

After the set time has passed your tiptel 570 SD switches this message off automatically.

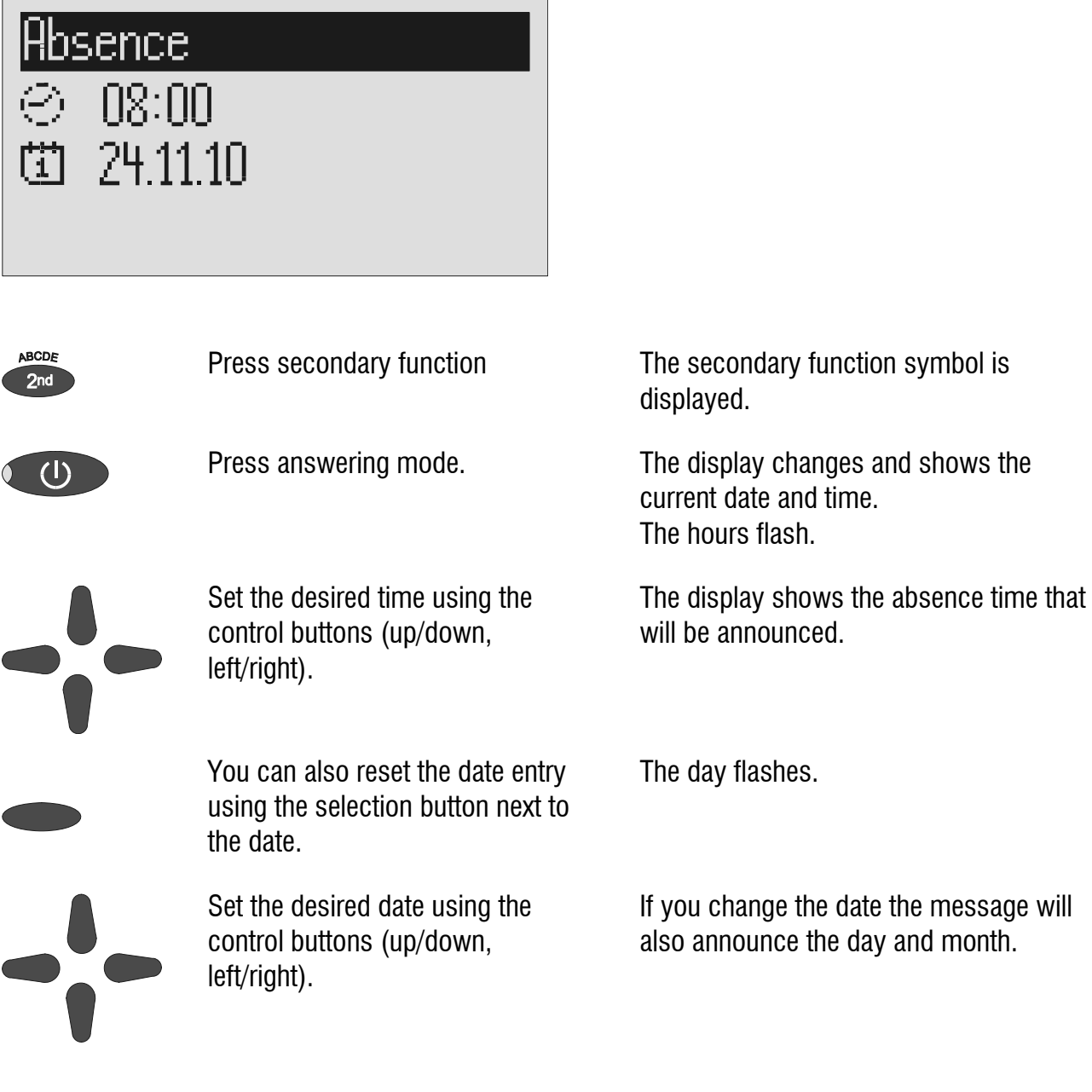

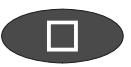

Press stop. The setting is complete, the LED in the answering mode button lights up and the display shows the absence time. Calls are answered and the caller hears the absence message.

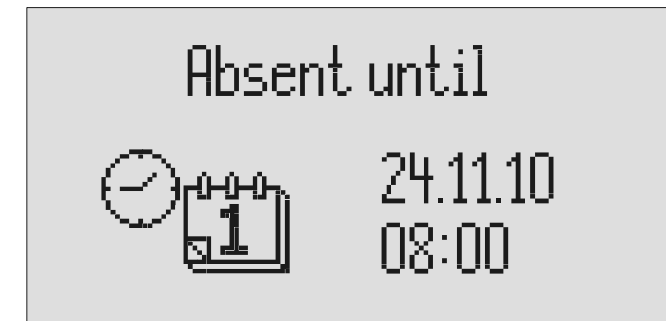

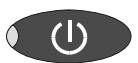

Press Answer mode to end the absence manager ahead of time. The display changes and returns to the initial state.

Timer switching times are not activated when the absence manager is active.

# Call list

The last 50 calls received are saved in call list with their date and time. If the caller's telephone number is transferred during a call then this is also displayed. If the telephone number matches one from the telephone book, the caller's name is displayed. The call list also provides information on whether the call was successful (conversation took place or a message was left). You can select the telephone numbers from the call list directly by pressing the button. You can delete individual entries or the complete list. You can transfer telephone numbers directly into the telephone book.

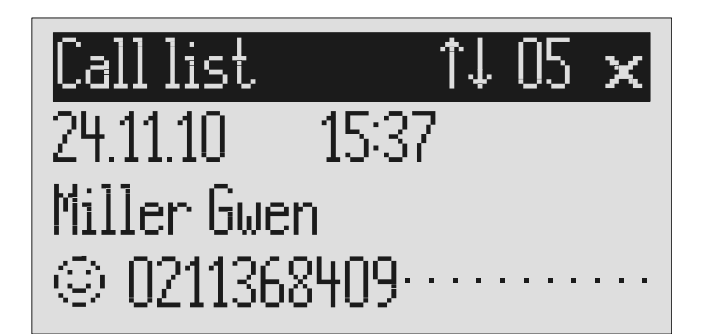

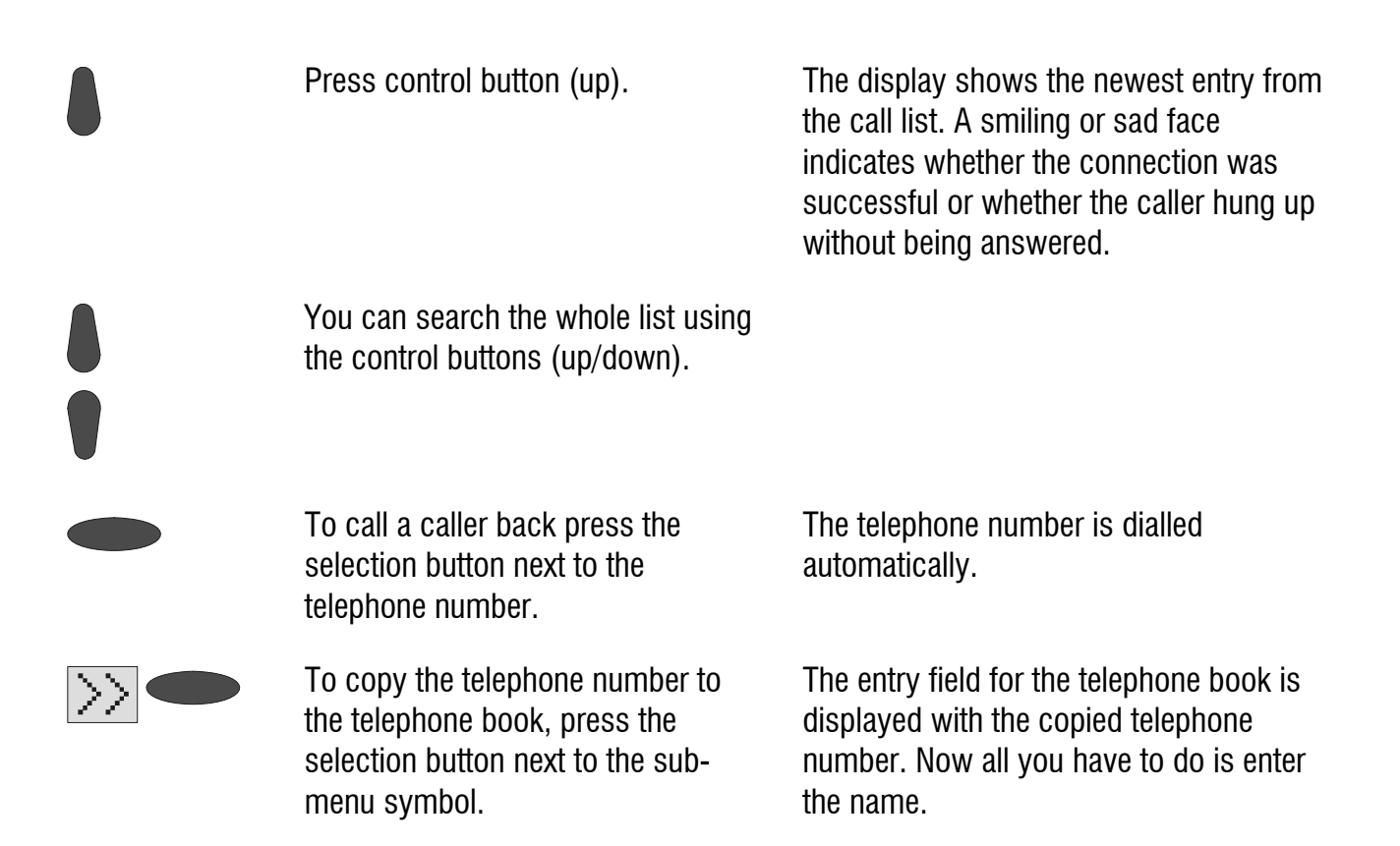

#### Call list

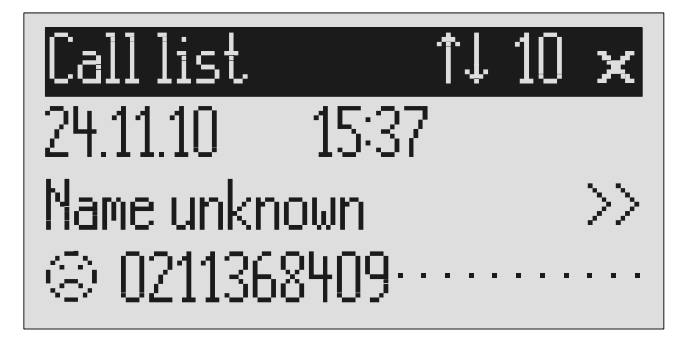

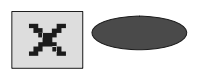

To delete an entry press the selection button next to the delete symbol.

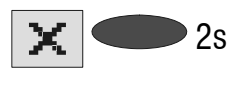

 $2s$  To delete the whole call list press the selection button next to the delete symbol for 2 seconds.

The entry is deleted.

The entire call list is deleted.

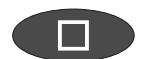

To exit the list press stop. The initial state is again displayed.

# Telephone book

### General

The telephone book manages the names and telephone numbers of your business partners. You can save up to 200 entries. An entry comprises the name (search term) and the telephone number. The name must begin with a letter and the telephone number should begin with an area code so that the corresponding name can be displayed later when the call number is received. You can do without entering the code for your local network if you have already done so in the settings (refer to Page 93 "Settings/Own number". All entries are sorted alphabetically.

You also have the option of assigning an individual ringing tone (refer to Page 39 "Vocal clip") or a personalised OGM (refer to Page 38 "Personal outgoing message" to an entry. If at a later stage the call number for this entry is received you will hear the individual ringing tone from the device's loudspeaker or the caller will hear the special OGM that you have assigned to him.

### Entering and saving entries

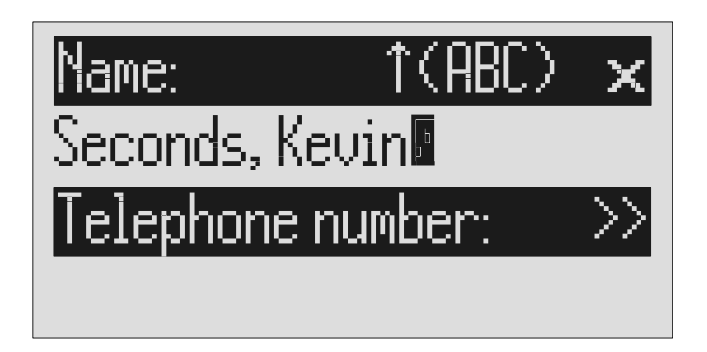

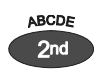

Press secondary function The secondary function symbol is displayed.

Press control button (down). The entry field for the name and the telephone number are displayed. The cursor is positioned in the name field.

#### Telephone book

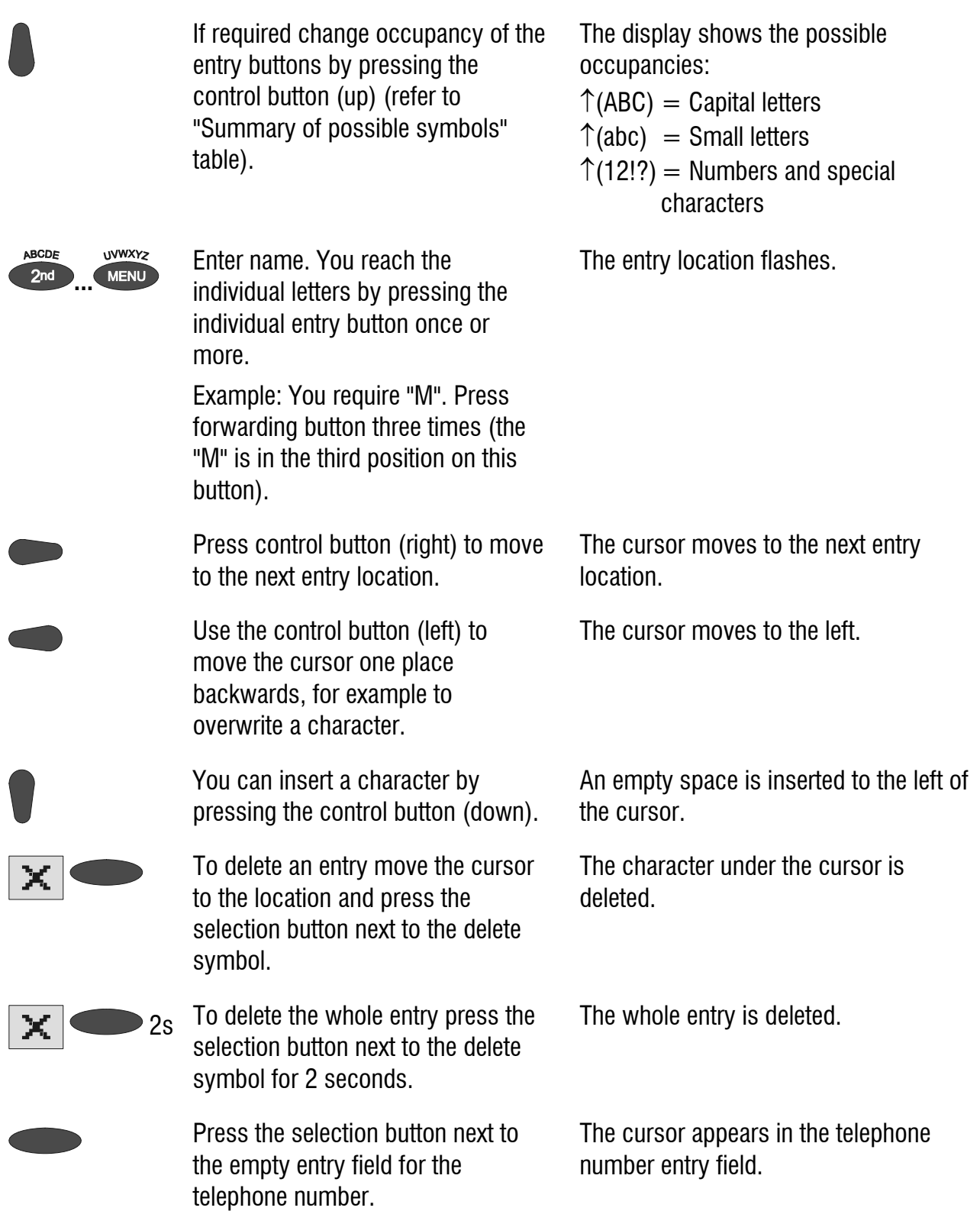

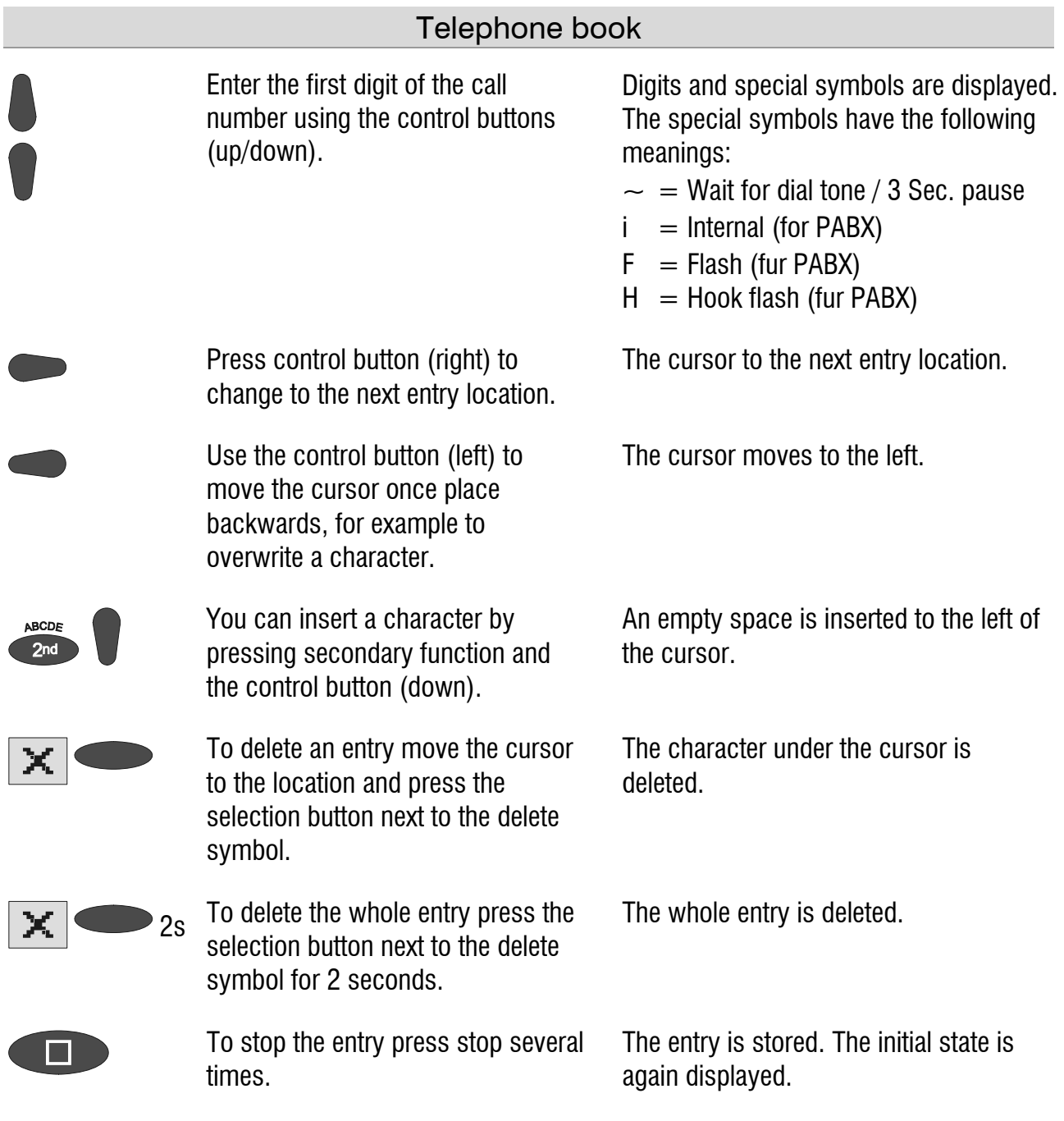

For PABX the prefix for the public telephone network is dialled before each call number (refer also to Page 95 "Settings, PABX/prefix"). To suppress this enter "i" before internal call numbers.

### Summary of possible characters

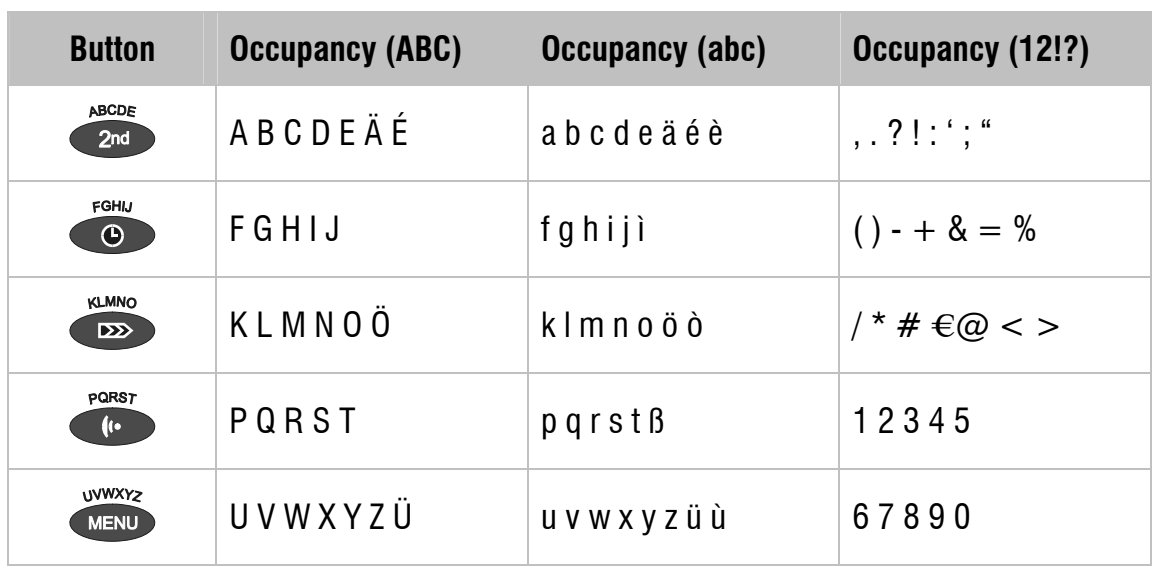

### Search entries

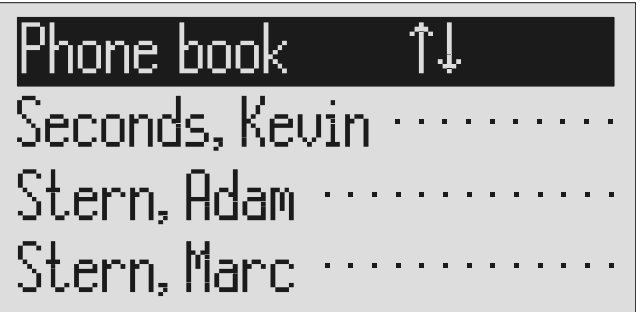

Search for the desired entry using the control buttons (up/down).

Press control button (down). The telephone book is opened.

The entries scroll through the display.

or

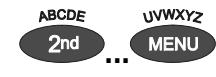

**EXEMPLE SEARCH INCOCO SELECT INCOCO SERVISTION** SERVICE SERVICE SERVICE AND **MENU** corresponding entry button one or more times (e.g. "T" – press "OGM" button five times).

The entries with the requested initial letters appear in the display.
#### Telephone book

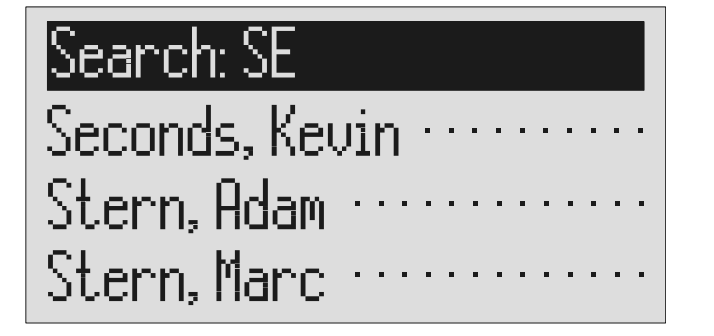

You can enter (up to 5) other letters for the search using the control button (right) and the corresponding entry keys.

The corresponding entries are displayed for selection.

### Checking and changing entries

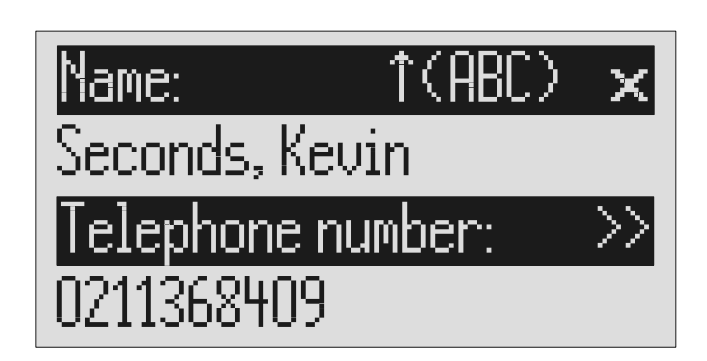

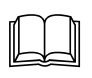

 Search for names as described under "Search entries".

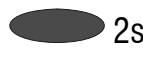

 $2s$  Press the selection button next to the desired name for 2 seconds.

The entry field for the name and the telephone number are displayed. The entry location flashes.

Carry out the required changes.

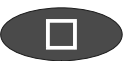

To stop the entry press stop several times.

The changes are saved. The initial state is again displayed.

## Personal OGM (call filter)

You can assign each entry in the telephone book to one of the fourteen individual, recordable OGMs. If the telephone number calling matches the entry the caller hears an OGM that is specially recorded for him. You can also switch the answering machine off for certain callers.

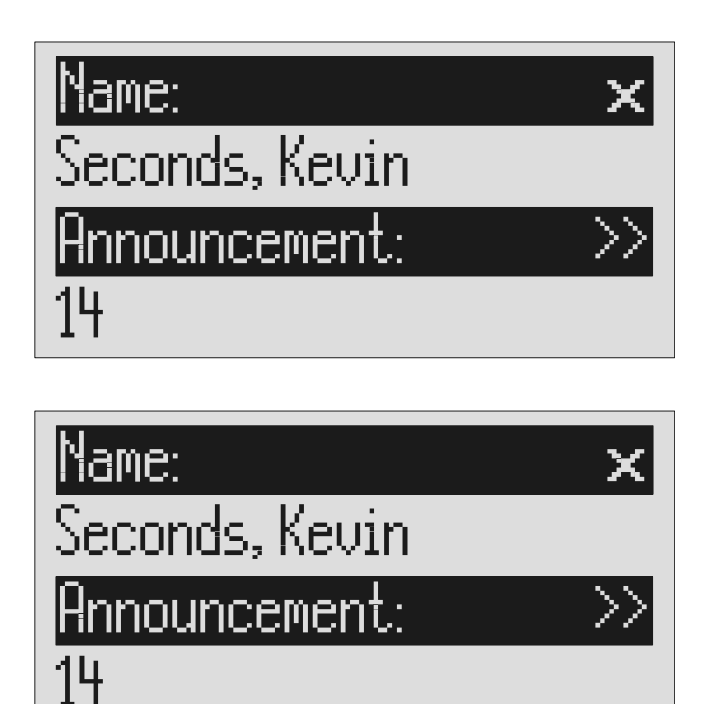

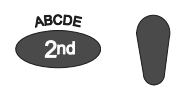

 For a new entry: Press second function and then control button (down).

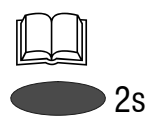

For an existing entry: Search for entry (as described in "Searching entries") and press the selection button next to the entry for 2 seconds.

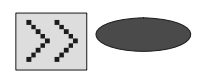

Press the selection button next to the sub-menu symbol for 2 seconds.

Open entry field. The entry field for the name and the telephone number are displayed.

The display shows the current OGM.

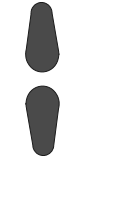

Set the desired OGM using the control buttons (up or down).

The numbers 1 to 14, none and a dash appear in the display. If you select "none" the answering machine does not switch itself on automatically for this entry. The function is switched off using the dash.

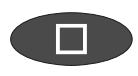

To stop the entry press stop several times.

The entry is stored. The initial state is again displayed.

The desired OGM can be recorded as described in the "OGM" chapter (Page 17).

## Vocal clip

You can assign each entry in the telephone book to one of the fourteen individual ringing tones. If the telephone number calling matches the entry you hear an individual ringing tone from the tiptel 570 SD loudspeaker.

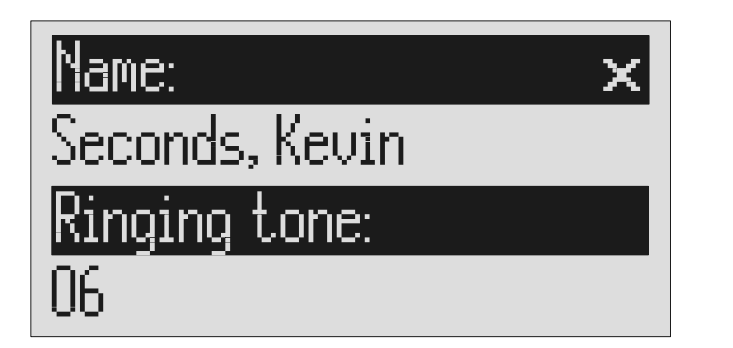

Open entry field. The entry field for the name and the telephone number are displayed.

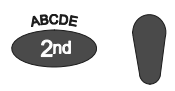

 For a new entry: Press second function and then control button (down).

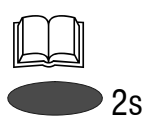

For an existing entry: Search for entry (as described in "Searching entries") and press the selection button next to the entry for 2 seconds.

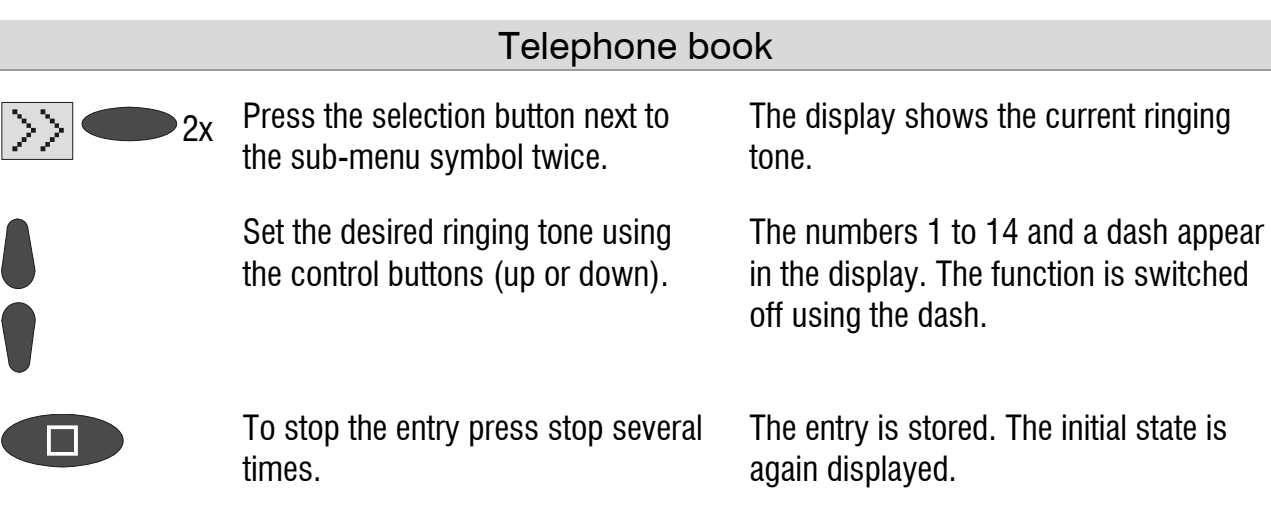

The desired ringing tone can be recorded as described in the "Individual" ringing tone" chapter (Page 69).

### Dialling from the telephone book

Each telephone number from the telephone book can be dialled directly from your tiptel 570 SD.

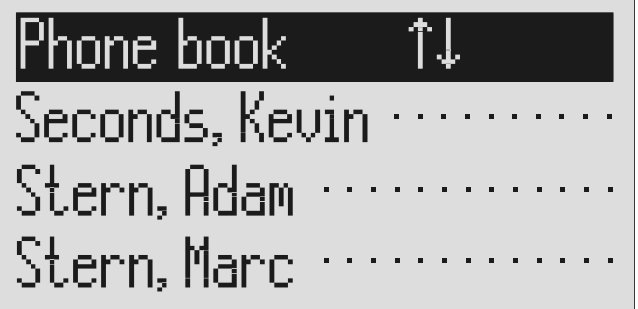

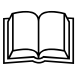

 Search for names as described under "Search entries".

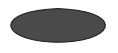

Press the selection button next to the desired name.

 $\frac{1}{\sqrt{2}}$ 

After dialling accept the call by lifting the receiver.

The device starts dialling the selected telephone number. Dialling can be screened via the loudspeaker.

The display shows a stopwatch that counts the duration of the current call.

### Telephone book

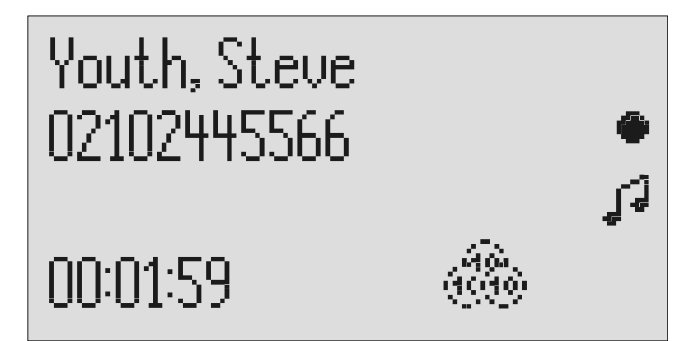

**If the headset is connected the call is automatically connected to it after** dialling and you can start the call.

### Holding a call

During a call it is possible to hold a caller so that he can not hear what is discussed in the room. The telephone is switched to mute and the caller hears "Please hold the line" followed by a hold tune. There is also the option of assigning one of the 14 individual OGMS to the holding loop (refer to Page 93 Settings/message on hold)

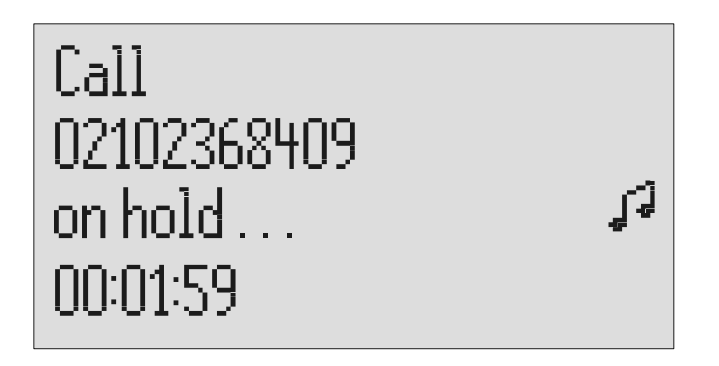

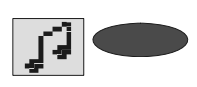

Press the selection button next to the holding loop symbol for 2 seconds.

The display flashes "on hold". The holding loop can be screened quietly via the loudspeaker.

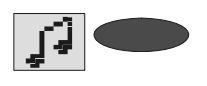

To retrieve the call press the selection button next to the holding loop symbol again.

The initial state is again displayed. You can continue the call.

 When making calls without a separate power supply it is not possible to combine holding with hands-free operation.

### Automatic redialling /Automatic call back when engaged (CCBS)

If the person you are trying to call is constantly engaged your tiptel 570 SD can take over by repeatedly trying to call the other person. For automatic re-dialling if the caller is engaged there is a pause and the device repeats the dialling up to 10 times. With the "Call back if engaged" function a call is signalled to you as soon as the person you are trying to reach is free. Your telephone network or extension system must support this function (refer also to your network operator and PABX manufacturer user instructions). To activate "Call back on busy" you usually dial a certain combination of digits (e.g. Hook flash \*37#). The combination of digits must be pre-entered as described in "Settings/Call back code" (Page 94).

#### Telephone book

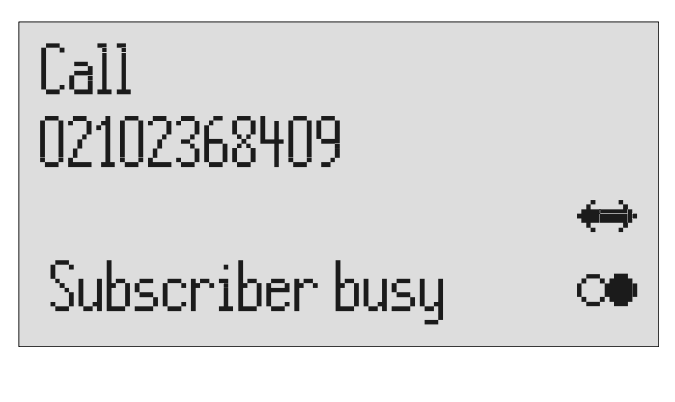

You call someone and the number is engaged.

To start automatic re-dialling press the selection button next to the redial symbol.

"Subscriber busy" is displayed.

After the pre-set time the dialling is repeated up to 10 times.

or

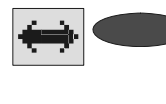

To start automatic call back, press the selection button next to the call back symbol.

Accept the call by lifting the receiver.

You do not want automatic re-dial or call back on busy. Press stop, lift the receiver or simply wait 10 seconds.

As soon as the person you called has hung up the call back is signalled to you.

You can have your conversation.

The initial state is again displayed.

## Message function

The message function enables a caller that knows the message code to leave a message even if your tiptel 570 SD plays an OGM with no option to leave an incoming message. The message function enables the caller to skip the OGM for OGMs that give the option of leaving an ICM.

You can enter your personal message code as described in "Settings" (Page 94).

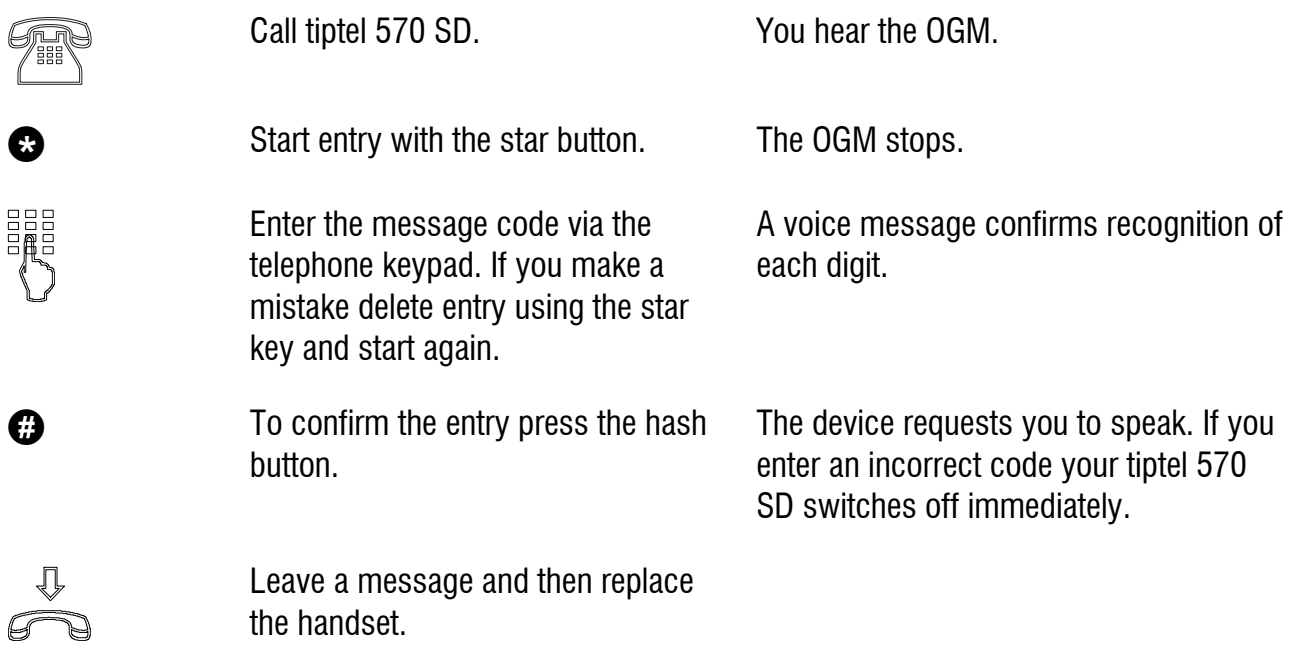

 $\mathbb{G}^*$  The telephone from where you make the settings must be set to tone dialling (DTMF).

## Remote access

You can access your tiptel 570 SD remotely from anywhere in the world using the keypad on a tone-enabled (DTMF) telephone. You need a personal remote access code to access the phone remotely. You can set your personal remote access code as described in "Settings" (Page 94).

### Remote access

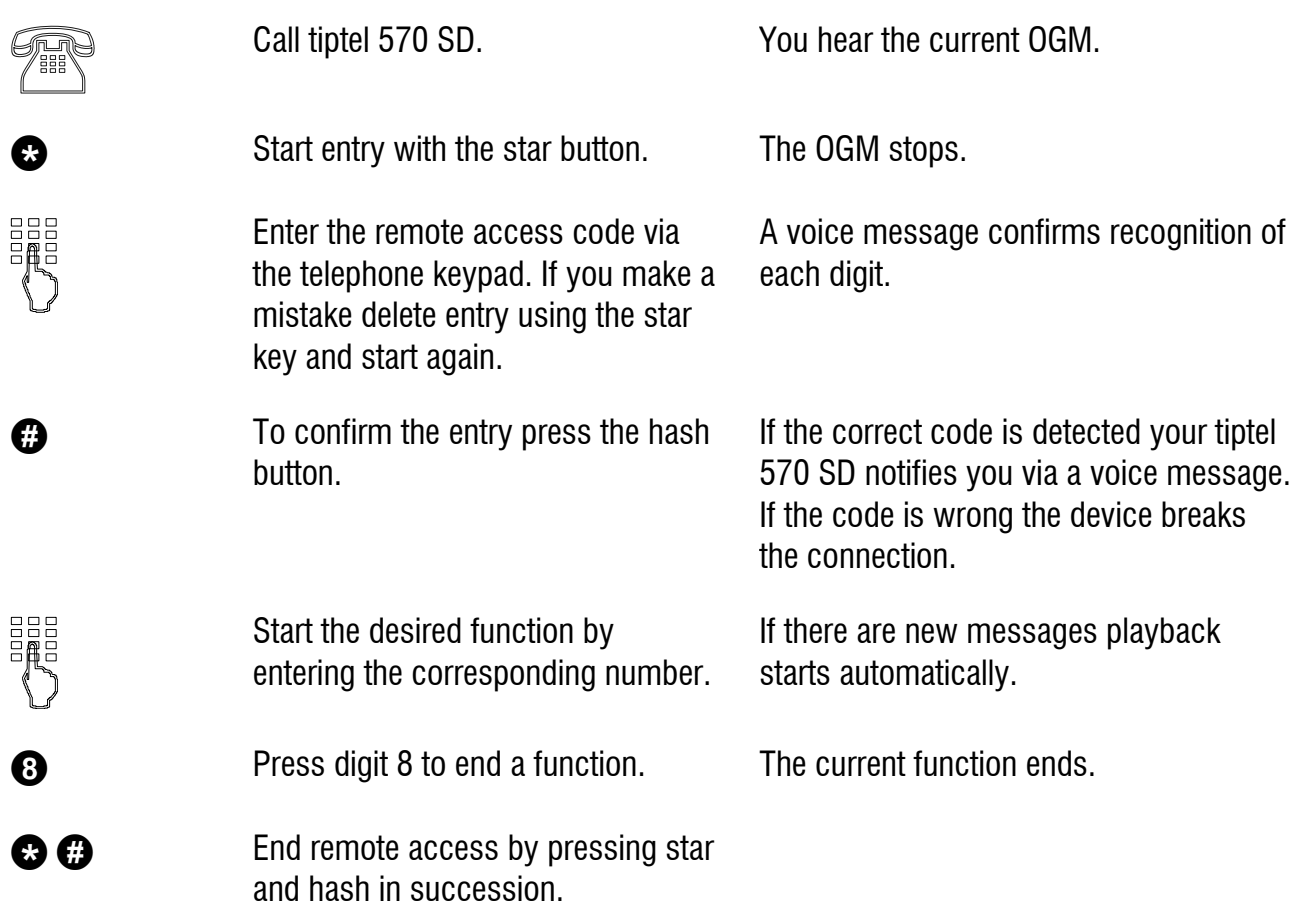

180 seconds after the last button entry your tiptel 570 SD asks whether you are still on the line with the "Please quit" voice message. You must respond to this quit request within 8 seconds by pressing any key otherwise the device breaks the connection.

### Remote access functions

#### **Playback ICM function**

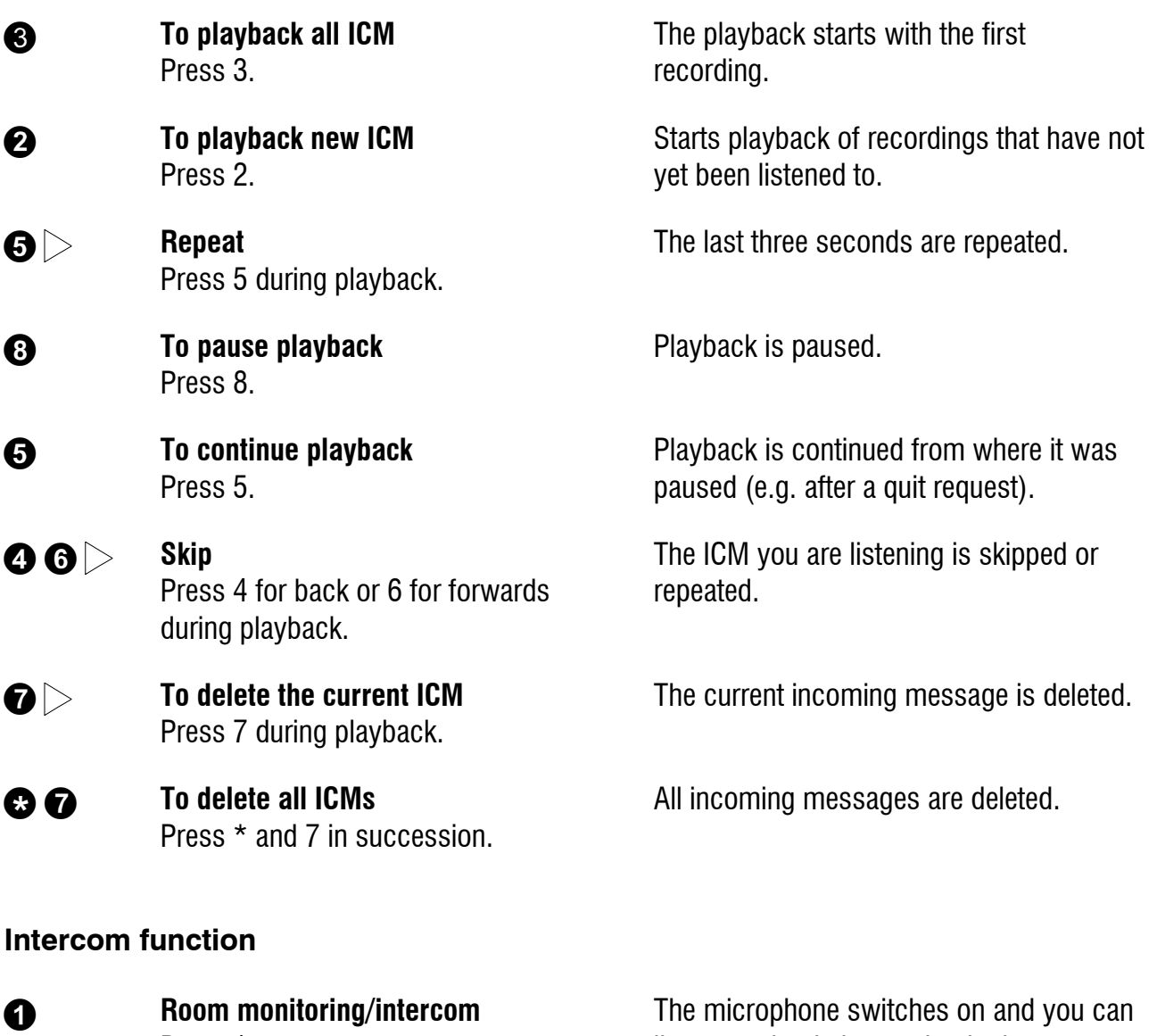

Press 1.

listen to what is happening in the surroundings of your tiptel 570 SD.

**O** Press 1 again. The device switches to intercom. People located there can hear your voice from the loudspeaker.

#### **Switching function**

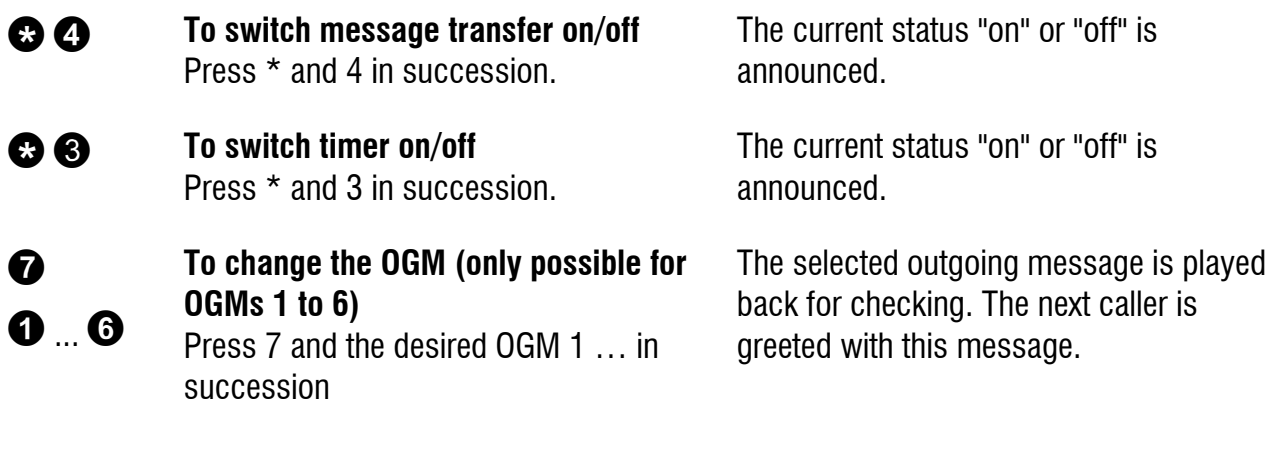

#### **Changing the OGMs function**

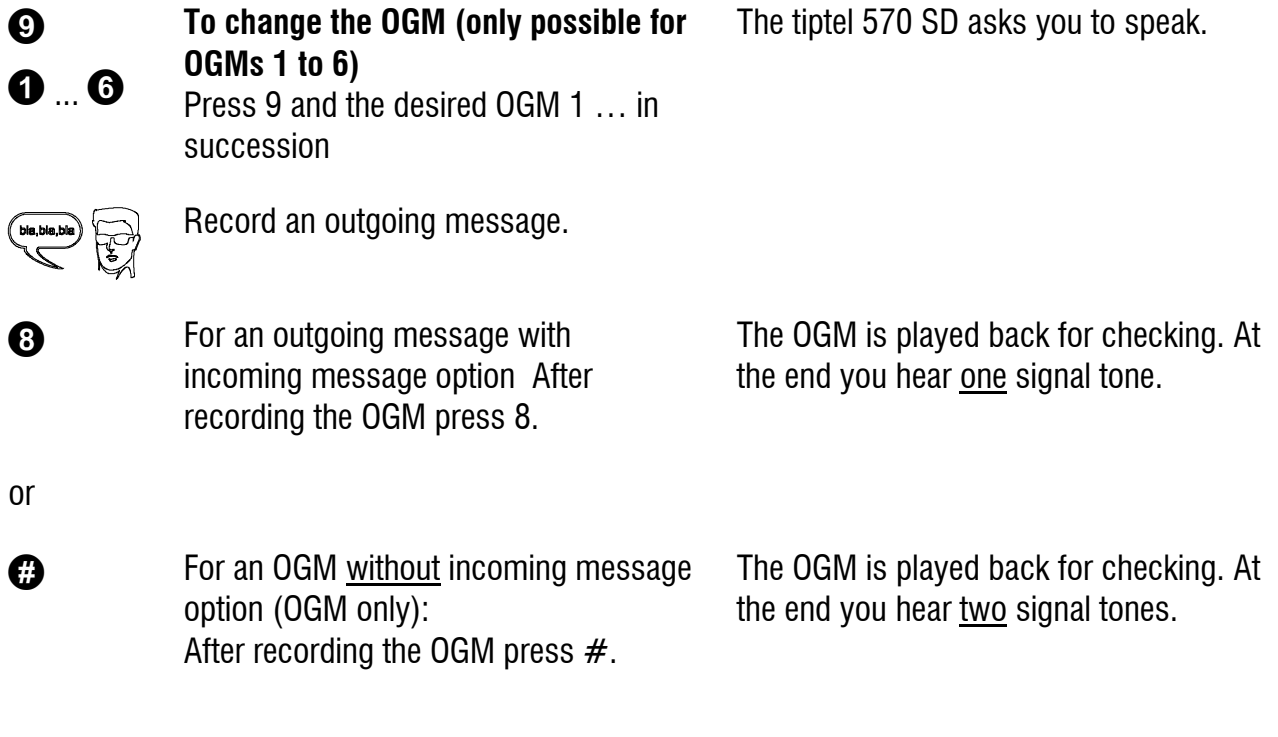

The message is played back again for checking after you change or modify it. Your tiptel 570 SD will then ask whether you are still on the line with the "Please quit" voice message. You must respond to this quit request within 8 seconds by pressing any key otherwise the device breaks the connection.

### **Message transfer function**

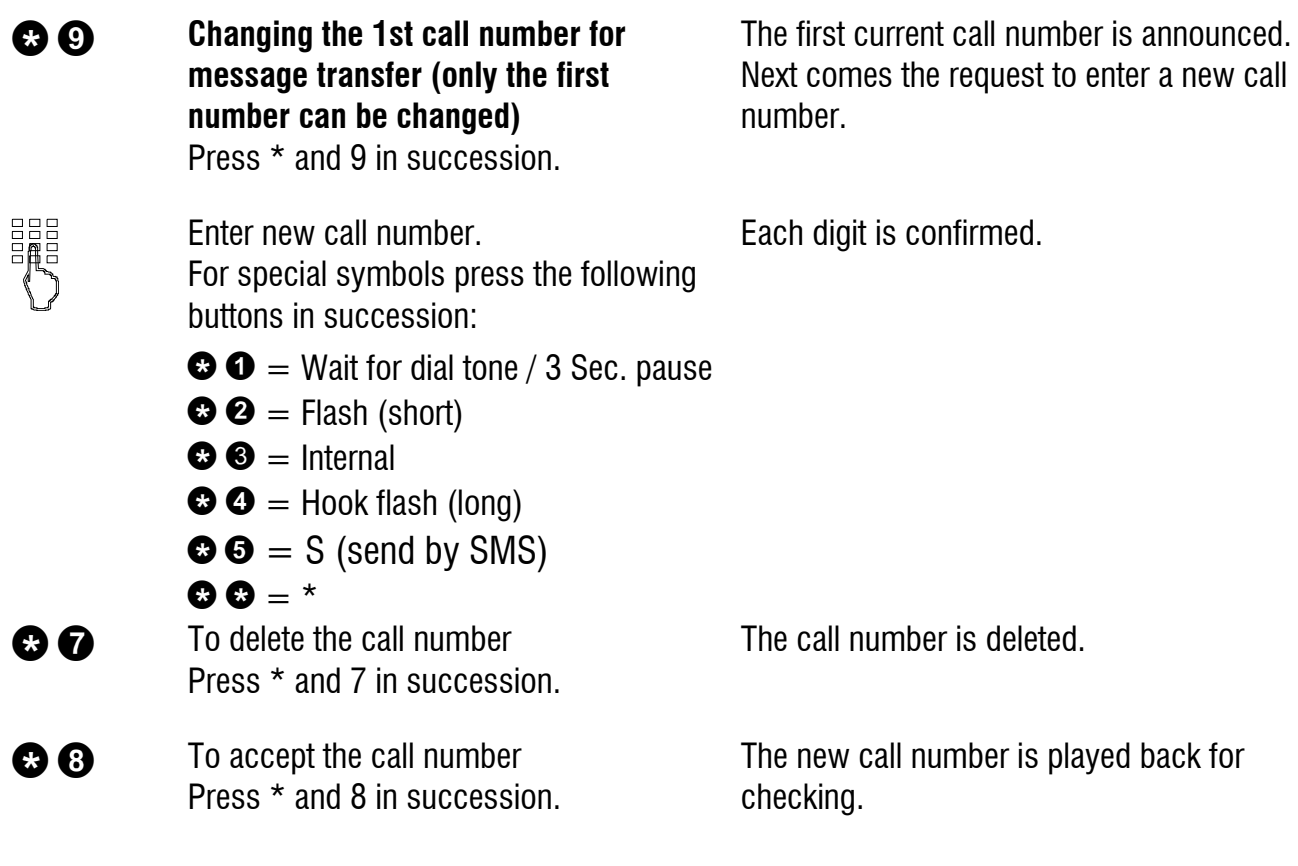

### **Call forwarding function**

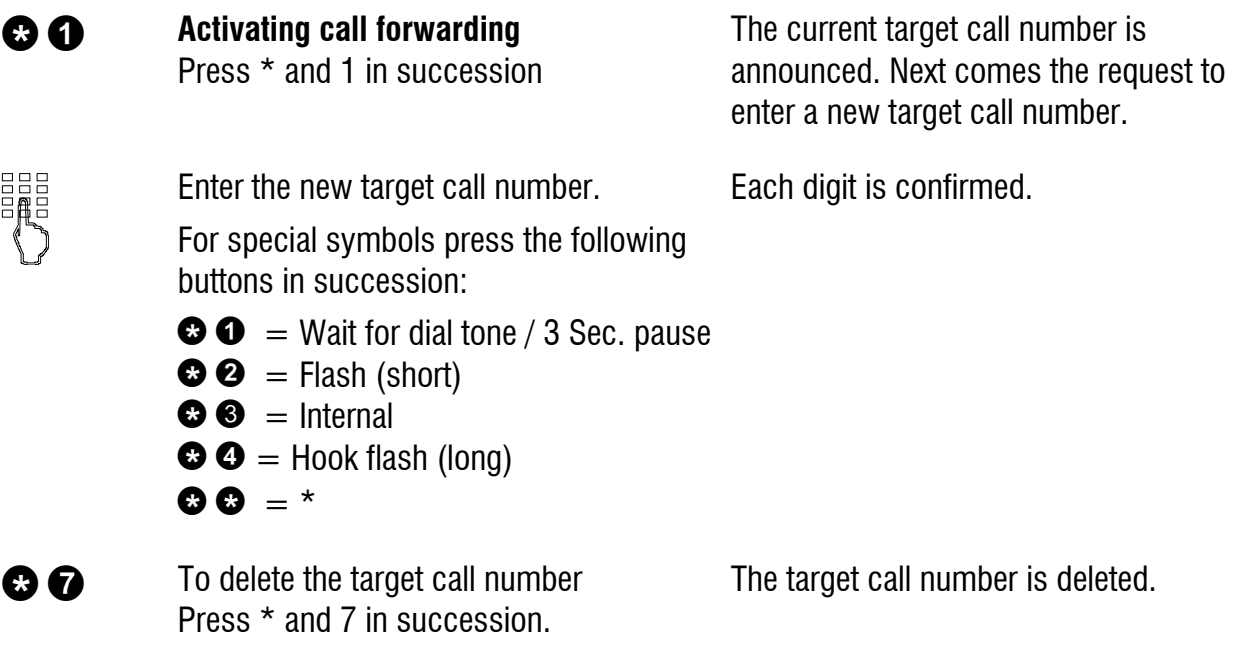

**C**  $\Theta$  To accept the target call number without executing the function press \* and 8 in succession.

 $\bullet$   $\bullet$  To accept the target call number and execute the function press  $*$  and  $#$  in succession.

The new target call number is played back for checking.

After ending the remote access your tiptel 570 SD switches call forwarding on. All new calls are forwarded to the new target call number.

#### **Switch off device function**

**Sourching answering mode on/off** Press \* and 0 in succession.

Your tiptel 570 SD disconnects and will not answer any more calls.

### Remote activation of the answer mode

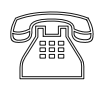

Enter the remote access code via the telephone keypad. Start entry with  $*$  and confirm with  $#$ .

Call tiptel 570 SD. Call tiptel 570 SD. with a beep.

> The OGM is played for checking. The device can be operated remotely (e.g. to record a new OGM). After leaving the function your tiptel 570 is in answering mode and will answer calls.

# Short messages (SMS)

The SMS service allows you to send or receive SMS messages to other terminals. The messages are not transferred directly to the other terminal but instead are sent to your network operator's message centre. The message can contain up to 160 characters. You can save up to 20 messages in the inbox. To use the SMS it is essential that there is support for transferring the call number (CLIP). Then all you have to do is register with your message centre and away you go.

You can also send your short message to a subscriber that does not have an SMSenabled device. The short message is then read out loud as a voice message.

Please refer to your network operator's information material for this and other functions.

Please observe the following points so that you can send and receive short messages (SMS) with your tiptel 570 SD:

### Configuring the telephone connection

#### **Analogue telephone connection**

If you have an analogue telephone connection, please check whether you can access the "Call number transfer" and "Call number display" (CLIP, incoming and outgoing) functions. To do so, please ask your network operator if these features are available for your connection.

#### **ISDN connection**

If you have an ISDN connection check that call number display (CLIP), is activated and that call number transfer (CLIR) is not suppressed in your PABX.

#### Short messages (SMS)

### Registering and de-registering with your message centre

You have to register your tiptel 570 SD for your network operator's SMS service to receive fixed network SMS. In Germany, for example, you can reach the Deutsche Telekom message centre nationally by calling "**0193010**". Enter this number under "SMS centre".

The registration process varies between network operators. Ask your network operator how to do this.

For example, for the Deutsche Telekom operator you have to send an SMS with the following content to register:

"**ANMELD**" to the target call number **8888**

You will then receive a confirmation message from the Deutsche Telekom SMS service. You can now be sure that you can send and receive SMS using your tiptel 570 SD.

You can deactivate receiving SMS messages by sending "**ABMELD**" to target call number **8888**. Future SMS that are sent to your call number are then read as voice messages.

As of: September 2009

### Entry options for short messages

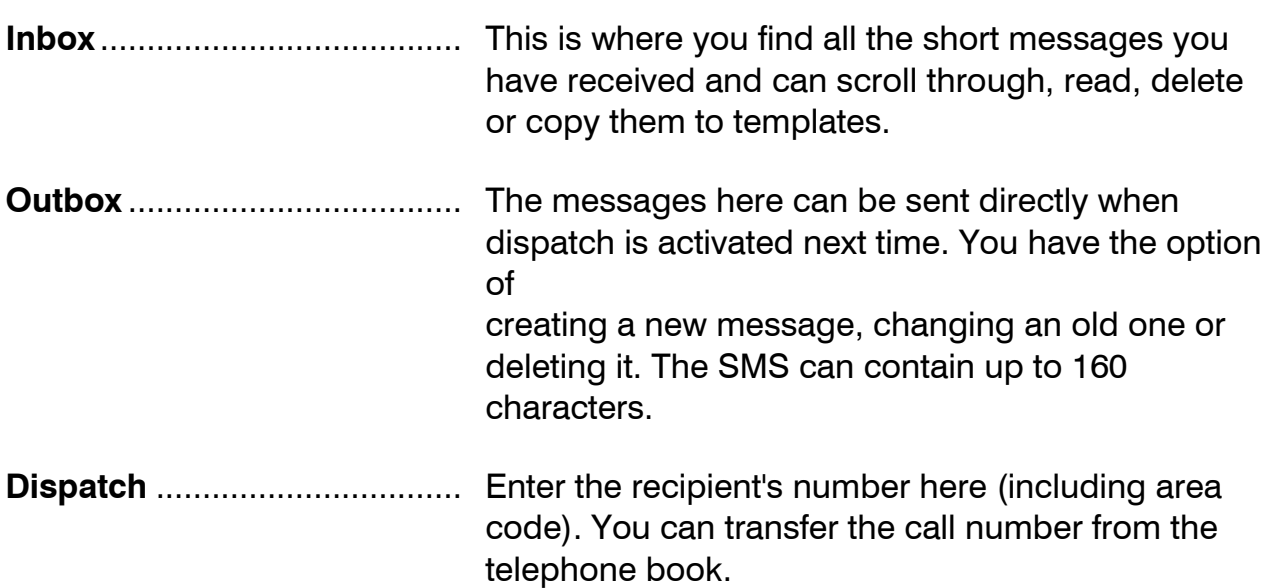

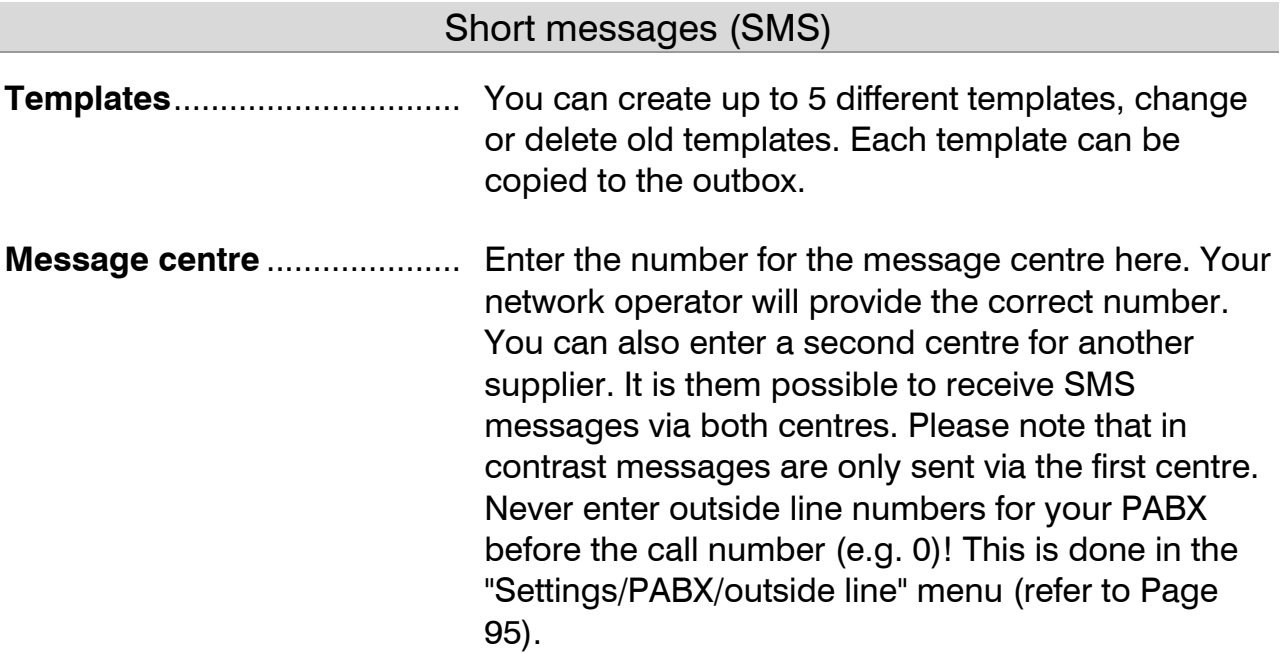

### Inbox

 If you have new, unread messages (SMS) the SMS LED flashes. If the SMS-LED blinks rapidly there is no space in the inbox for new messages. Delete the older messages to create more space.

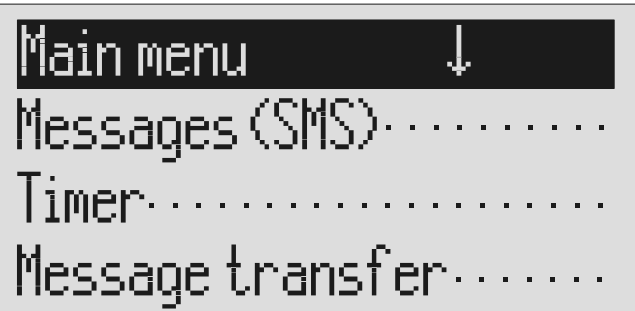

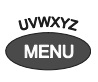

Press the selection button next to "Messages (SMS)".

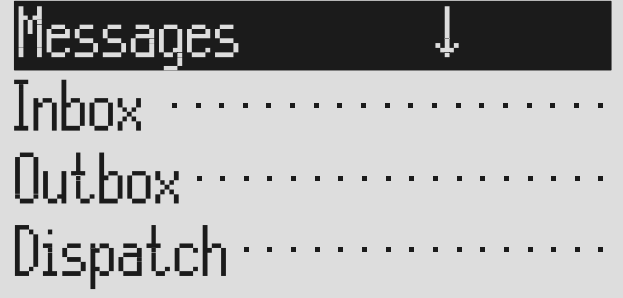

Press menu. The main menu is displayed.

The messages menu is displayed.

#### Short messages (SMS)

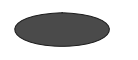

Press the selection button next to "Inbox".

The inbox is displayed.

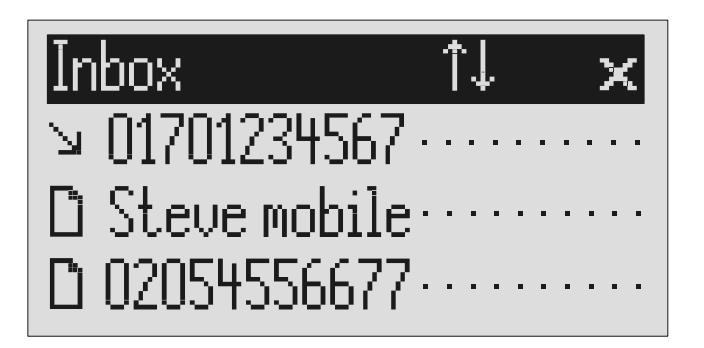

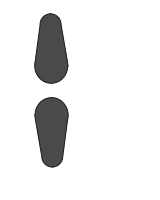

You can scroll through individual entries using the control buttons (up/down).

 $\log_2 2$  To copy a message to the templates press the corresponding selection button for two seconds.

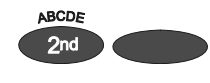

To copy the telephone number to the telephone book, press secondary function and the relevant selection button.

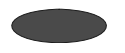

To read a message press the selection button next to the desired message briefly.

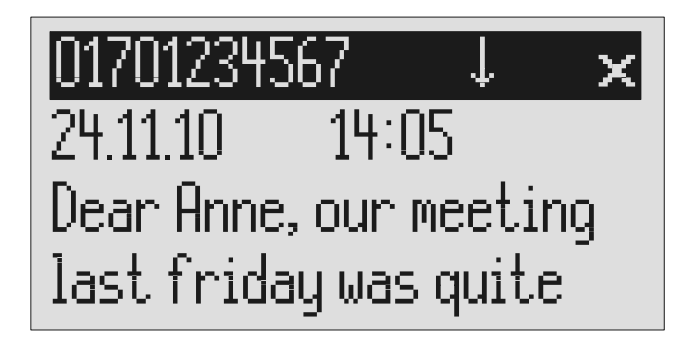

You can scroll through the messages using the control buttons (up/down).

New, unread messages are marked with an arrow.

The message is copied and the display changes to templates.

The entry field for the telephone book is displayed with the copied telephone number. Now all you have to do is enter the name.

The selected message is displayed.

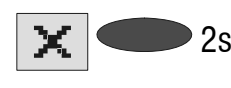

 $2s$  To delete the message press the selection button next to the delete symbol for 2 seconds.

The message is deleted.

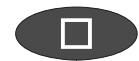

To exit the menu press stop.

- As soon as you receive a message (SMS) you will hear an acoustic signal and you have the option of reading the SMS directly by pressing the corresponding selection button.
- The device must be in standby for you to receive a message (SMS). Your tiptel 570 SD will not respond if you are currently scrolling through the menu or changing settings. This ensures that you can not be disturbed (for example when entering an SMS).

### **Outbox**

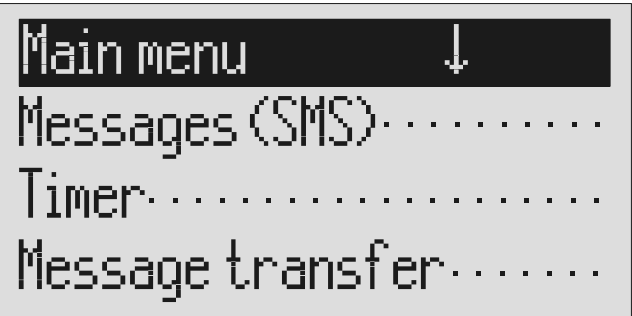

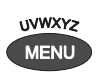

Press the selection button next to "Messages (SMS").

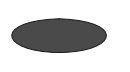

Press the selection button next to "Outbox".

Outbox

To send this message you just have to type in the

Press menu. The main menu is displayed.

The messages menu is displayed.

The display changes and displays the outbox.

X

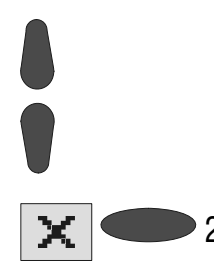

You can scroll through the existing messages using the control buttons (up/down).

To delete the outbox press the<br>2s selection button next to the del selection button next to the delete symbol for 2 seconds.

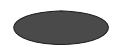

To edit the text press the selection button next to the desired line.

### Outbox.  $\uparrow$ (ABC)  $\times$ right destination number in the dispatch menu.

The outbox is deleted.

The cursor is displayed at the start of the corresponding line.

If required change the occupancy of the entry buttons by pressing the control button (up) (refer to "Summary of possible symbols" table in the "Telephone book" chapter).

*wwxrz* You reach the individual letters by pressing the individual entry button once or more.

> Example: You require "M". Press forwarding button three times (the "M" is in the third position on this button).

Press control button (right) to change to the next entry location.

Use the control button (left) to move the cursor once place backwards, for example to overwrite a character.

The display shows the possible occupancies:

- $\hat{\Gamma}$ (ABC) = Capital letters
- $\hat{\Gamma}$ (abc) = Small letters
- $\hat{\Gamma}(12!)$  = Numbers and special characters

The entry location flashes.

The cursor to the next entry location.

The cursor moves to the left.

#### Short messages (SMS)

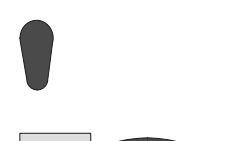

You can insert a character by pressing the control button (down).

To delete an entry move the cursor to the location and press the selection button next to the delete symbol.

An empty space is inserted to the left of the cursor.

The character under the cursor is deleted.

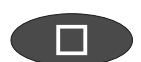

To stop the entry press stop.

## Sending a message (SMS)

For a message (SMS) to be sent it is essential that something is in the outbox and that a message centre has been entered.

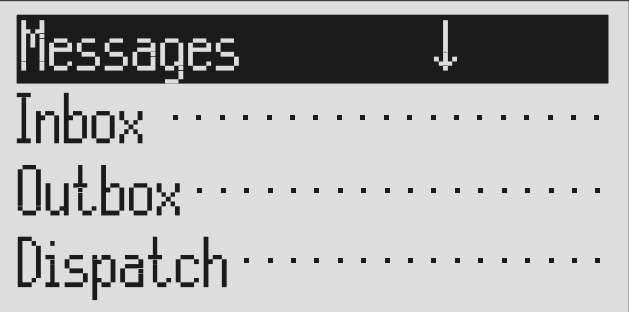

Open the message menu as described in "Inbox" and "Outbox". Press the selection button next to "Dispatch".

The messages menu is displayed.

The display changes to send. The cursor is at the first digit of the recipient's call number.

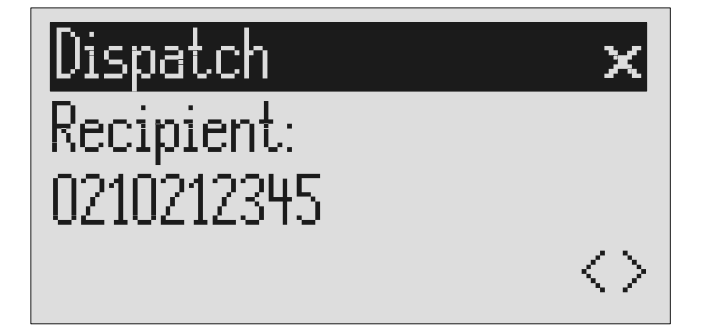

The numbers 0 to 9 in the display.

Enter the first digit of the call number using the control buttons (up/down).

#### Short messages (SMS)

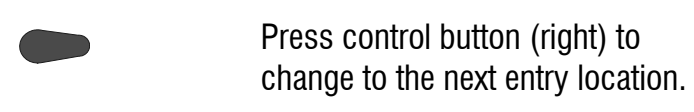

Use the control button (left) to move the cursor once place backwards, for example to overwrite a digit.

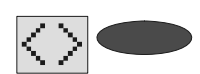

To transfer a call number from the telephone book, press the selection button next to the "Insert" symbol.

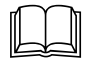

 Search for names as described under "Search entries" ("Telephone book" chapter Page 36).

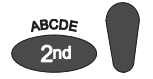

You can insert a character by pressing secondary function and the control button (down).

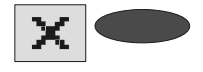

**I** 

To delete an entry move the cursor to the location and press the selection button next to the delete symbol.

To transfer the call number press stop.

The cursor to the next entry location.

The cursor moves to the left.

The call number is entered to the left of the cursor.

An empty space is inserted to the left of the cursor.

The character under the cursor is deleted.

The call number is transferred and "Dispatch" is displayed.

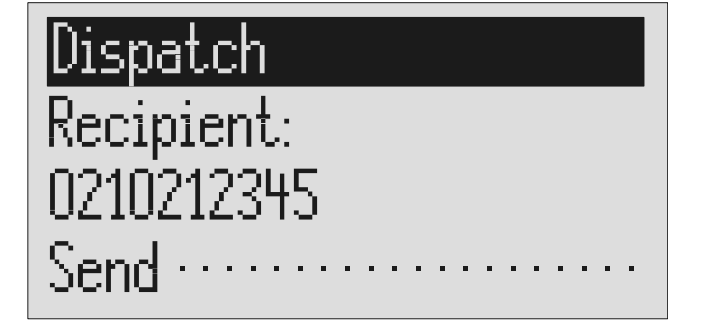

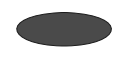

To start the transfer, press the selection button next to "Dispatch".

The device creates the connection to the message centre and transfers the outbox to the selected recipient's call number. Then the messages menu is displayed again.

### **Templates**

Here you can save up to 5 templates that you can edit, delete or copy to the outbox individually.

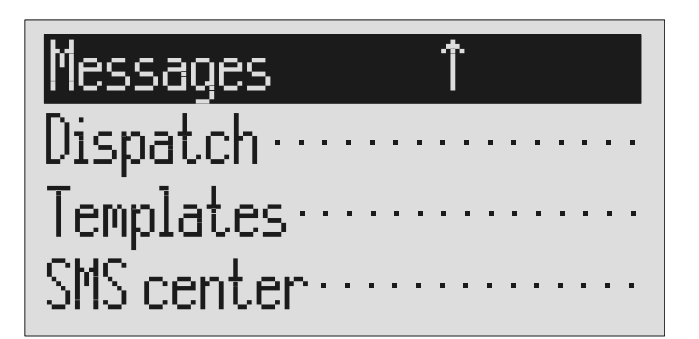

Open the message menu as described in "Inbox" and "Outbox".

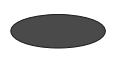

Press the selection button next to "Templates".

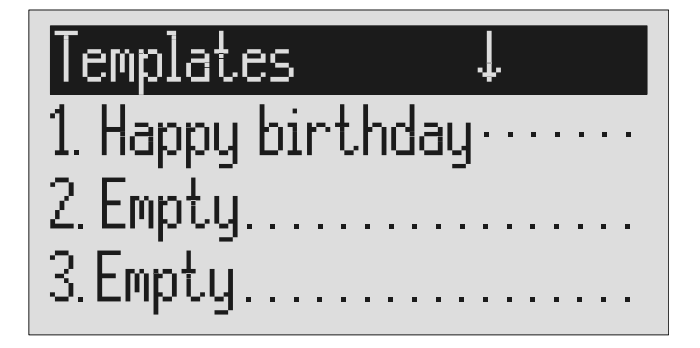

The messages menu is displayed.

The display switches to the templates.

You can scroll through individual templates using the control buttons (up/down).

 $\bigcirc$  2s  $\bigcirc$  To copy a template to the outbox press the corresponding selection button for two seconds. To create or edit a template press the selection button next to the desired template briefly.

> Open or edit the template as described in detail in "Outbox".

The start of the selected template is displayed.

The template is copied and the display changes to outbox.

The selected template is displayed.

#### Short messages (SMS)

### Message centre

Enter the telephone number for your message centre here (e.g. Deutsche Telekom 0193010). If you are using the device in a different country or network, your network operator will tell you the call number of your message centre. In some countries you have to enter two telephone numbers – one to send and the other to receive. The send number must be saved in memory location 1.

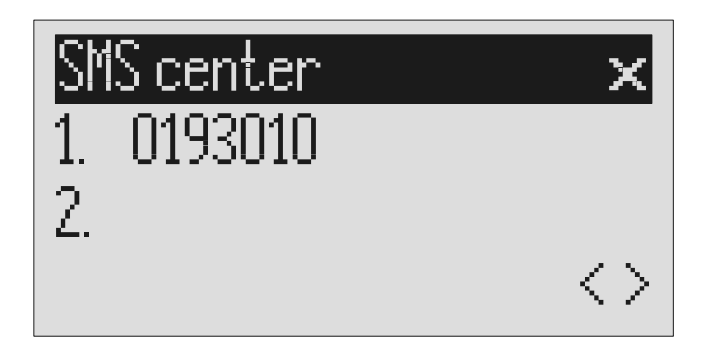

Open the message menu and search for the message centre entry.

Press the selection button next to "Message centre".

To move to the 2<sup>nd</sup> centre press the selection button next to the second call number.

Set the call number using the control buttons (up/down, left/right).

The display changes and the first digit in the first call number flashes.

The cursor moves to the second call number.

**If you have set up two message centres you can receive SMS messages from** both. But you always send via the first centre.

# Timer

The timer function contains up to 10 switching times during which answering mode, outgoing messages, message transfer and call forwarding can be switched on/off or changed.

## Setting options for timer

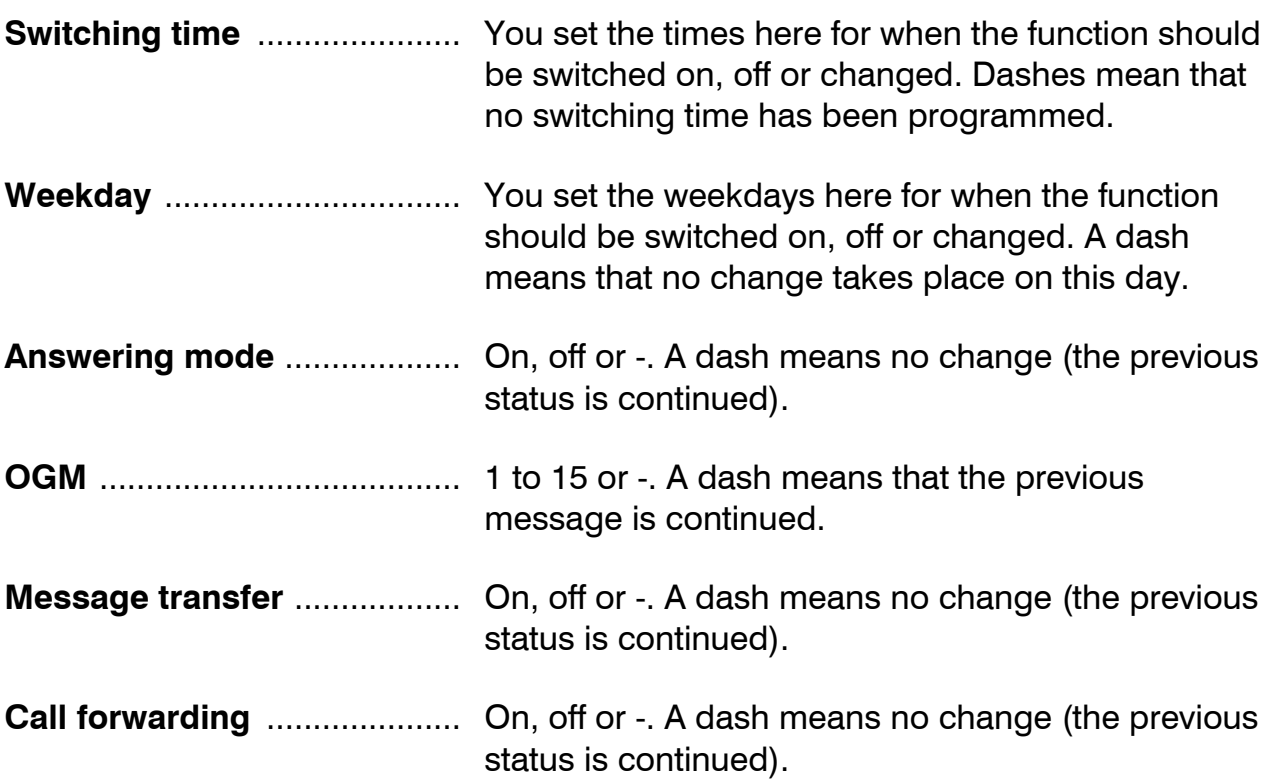

#### Timer

### Programming timer

Main menu

Messages  $(SMS) \cdot \cdot$  $Time$ Message  $transfer...$ 

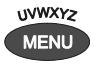

Press the selection button next to timer.

You can search the individual switching times using the control buttons (up/down).

Press menu. The main menu is displayed.

The entry field for the first switching time is displayed.

The display switches between the 10 possible switching times.

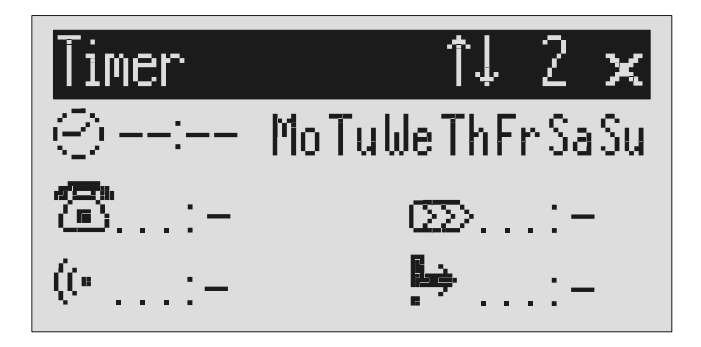

Press the selection button next to the switching time and make the desired settings using the control buttons (up/down).

Use the control buttons (left/right) to switch between the desired hours, minutes and weekdays on which the switching time is to be valid.

The cursor is at hours.

The cursor moves between hours, minutes and weekdays. A dash for "Mon" for example means that the switching time will not be carried out on Monday.

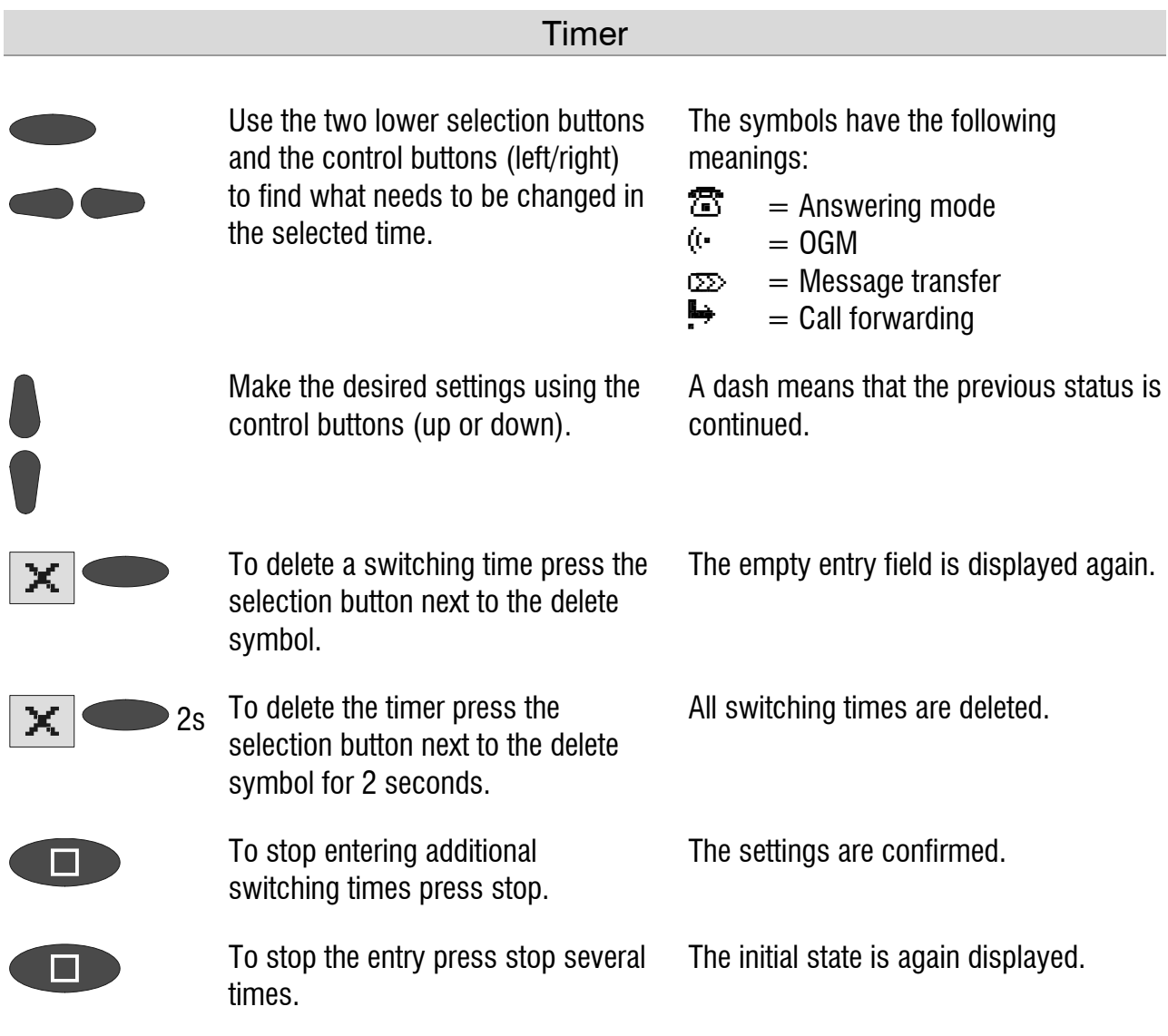

## Sample programming for timer

You want your tiptel 570 SD to switch on OGM 1 on Mondays to Fridays at 17.00 and switch off at 08.00. When the office closes on Friday and over the weekend the answering machine should use OGM 2 throughout. This requires 3 switching times.

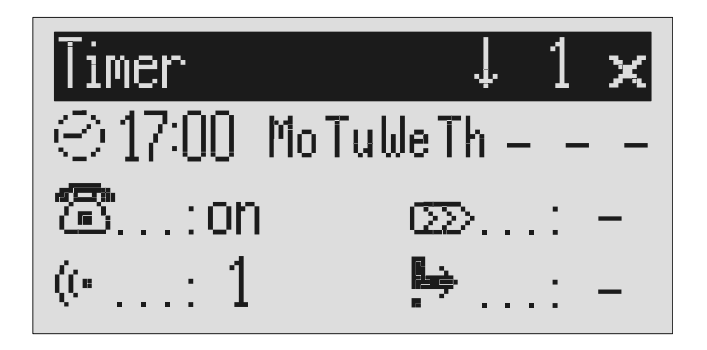

#### **Timer**

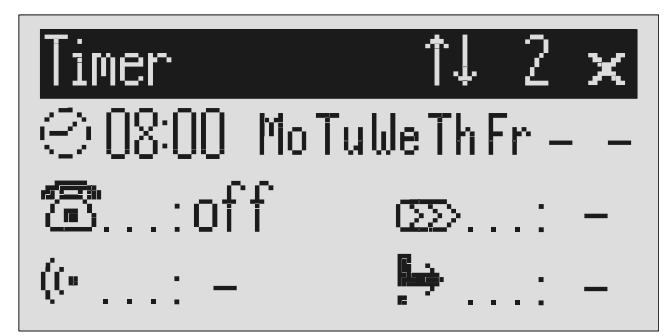

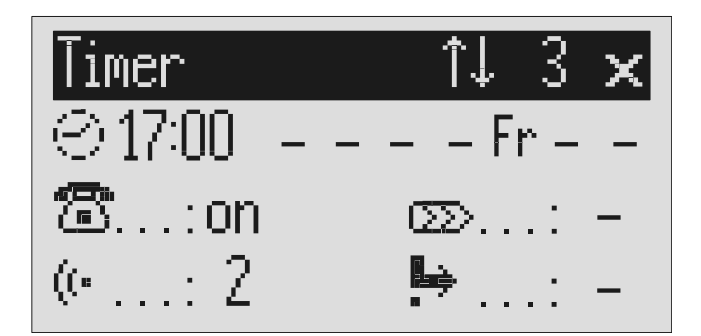

### Switching on timer

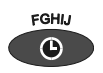

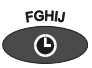

Press timer again to switch off timer.

Press timer. The display shows a clock as the symbol for activated timer. The timer sets the current functional status.

The clock symbol disappears.

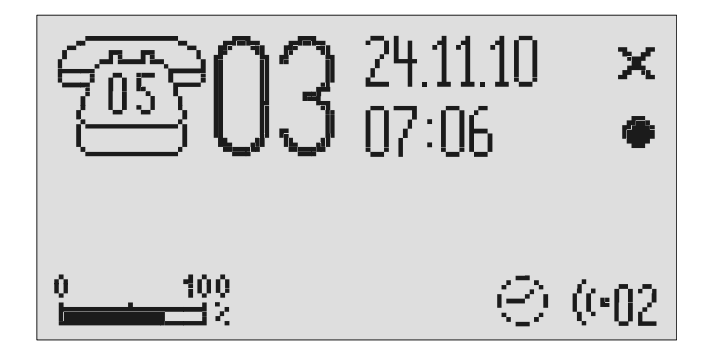

## Message transfer

For message transfer the answering machine dials the saved call numbers consecutively after each new incoming message. If the subscriber called picks up he will hear the following outgoing message:

"Automatic call, ..x.. incoming messages, please collect remotely, I repeat …" or if you have entered your own call number as identification "automatic call from subscriber (own call number), ..x.. incoming messages, please collect remotely, I repeat".

It is possible to start remote control for the recorded message(s) during the message. Proceed as described in "Carry out remote control" (\*Code#). If you do not access the messages remotely the device dials the next call number after a waiting period (5 - 180 seconds). If no remote control is carried out during the repeat time (5 – 60 minutes) the device dials the complete call number sequence again as a reminder. If there is no remote control your tiptel 570 SD makes no, one or two repetitions depending on the setting you have chosen.

### Setting options for message transfer

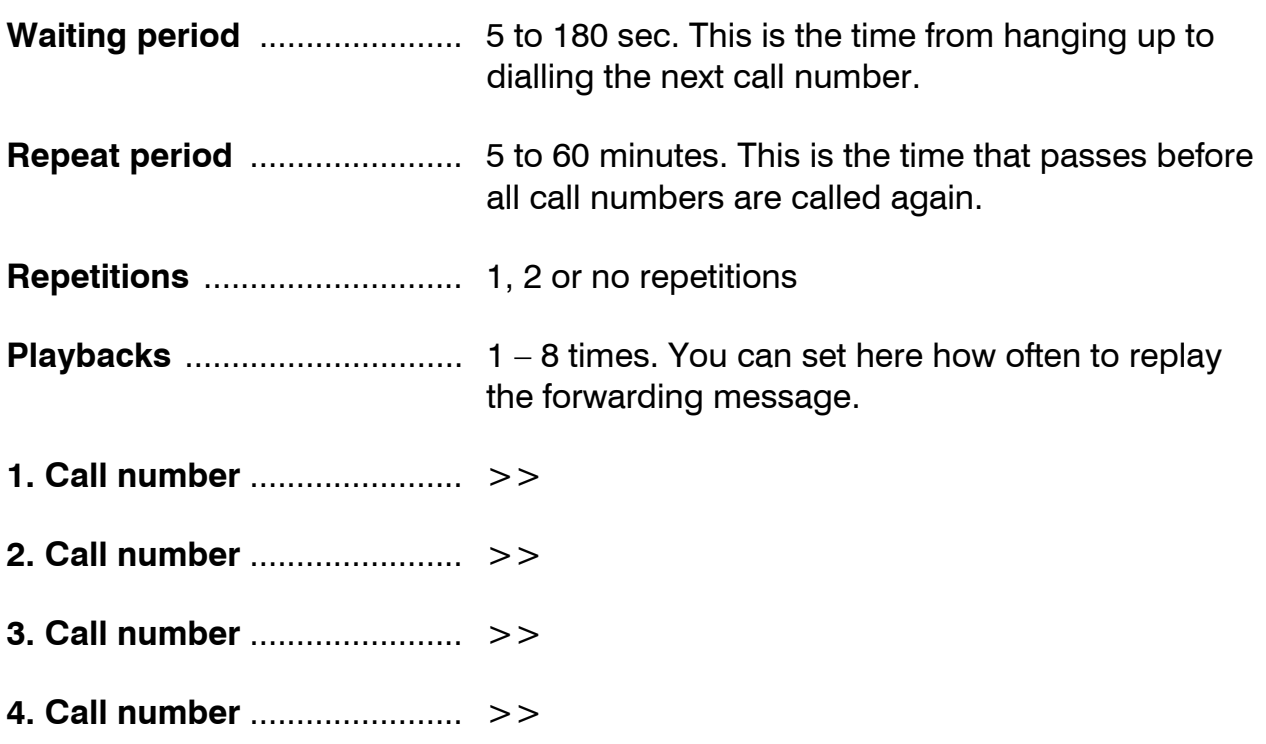

### Settings for message transfer

Main menu

Messages  $(SMS)$ ... Timer... Message  $transfer....$ 

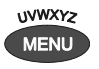

Press the selection button next to message transfer.

Search for the desired setting option using the control buttons (up/down).

Press menu. The main menu is displayed.

The message transfer menu is shown in the display.

All setting options are displayed.

## Message transf. Waiting period.: 60 sec. Repet.cycle...: 20 min. Repetitions: 2

Press the selection button next to the desired line and if necessary change the entry using the control

buttons (up/down).

The display shows the current setting.

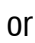

#### Message transfer

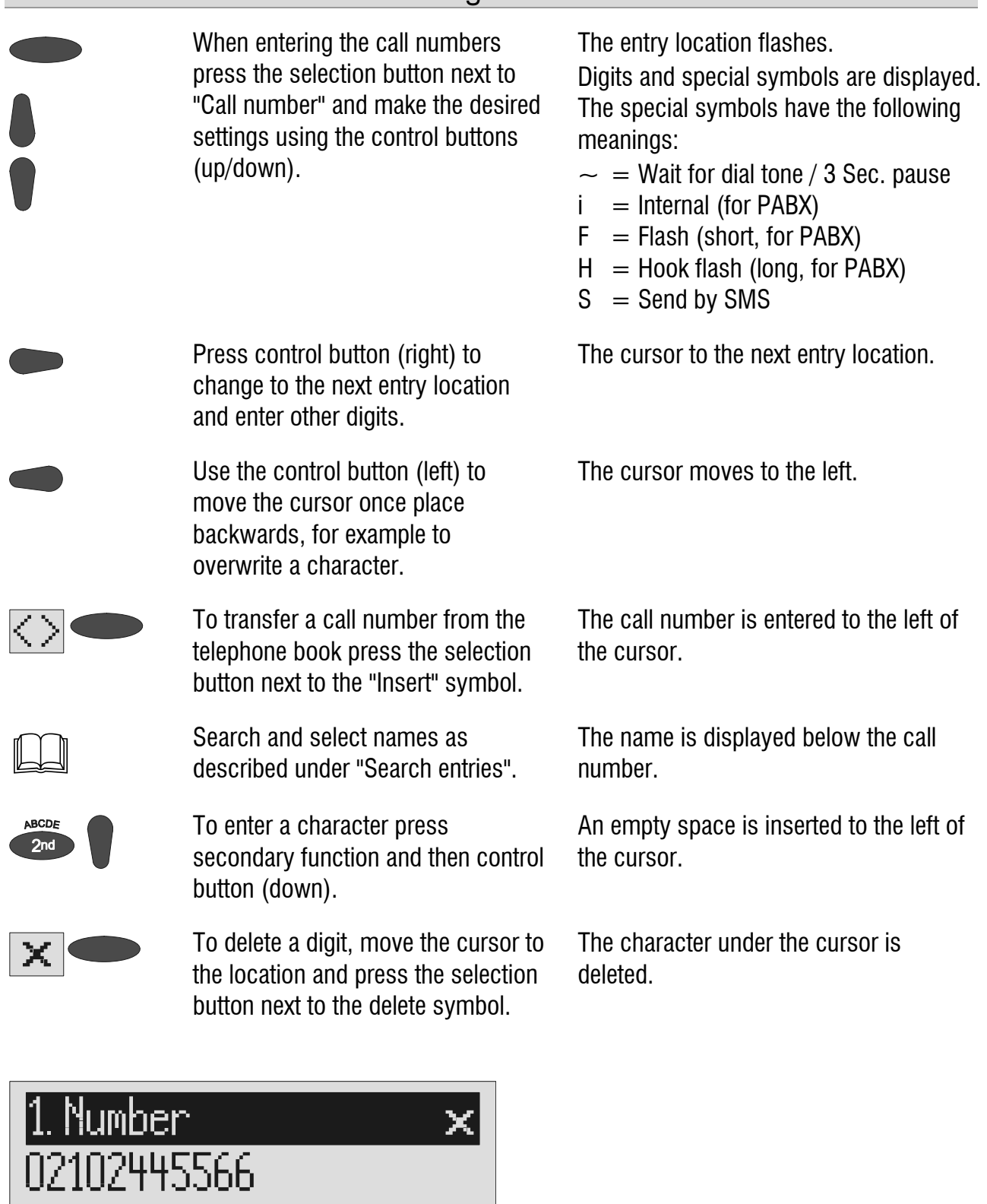

 $\langle \rangle$ 

Ashton, Deidra

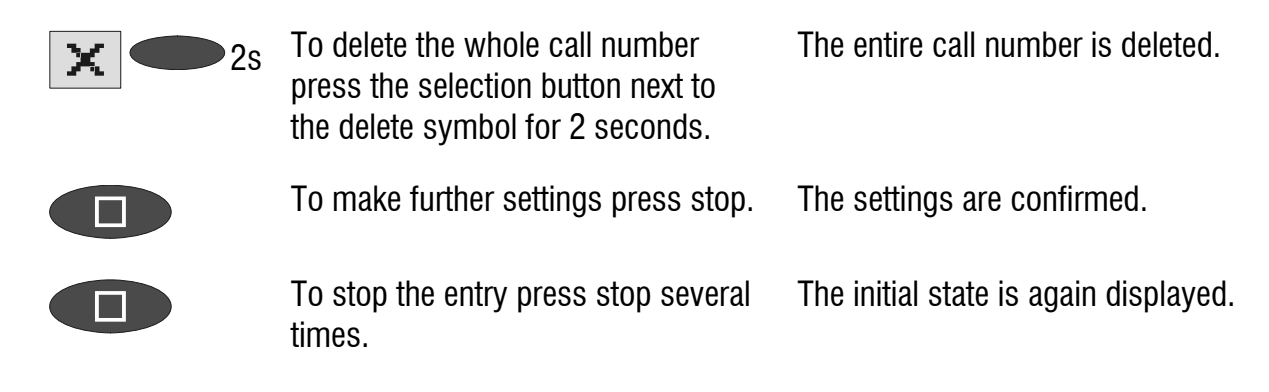

### Message transfer by SMS

In addition to normal message transfer (as described above) you can also be informed about new voice messages by SMS. You will receive a short message, e.g. on your mobile phone:

> **You have 2 new messages from: 1. 01701234567 2. 0210212345 Krummbein, Elvira**

Use this function if you do not want to be disturbed and will pick up your messages later using remote access.

To ensure you receive an SMS instead of a message place an "S" before the target call number.

Your device must also be set up for SMS messages, refer to "Short messages (SMS) chapter".

#### **Example:**

You would like to receive an SMS to your mobile phone when you have new messages on your tiptel 570 SD.

When you enter your mobile phone call number in the "Forwarding/call number" menu, enter an "S" before it.

### Sample call number entries

For PABX the prefix for the public telephone network is dialled before each call number (refer also to Page 95 "Settings, PABX/prefix"). To suppress this enter "i" before internal call numbers.

If you would like message transfer by short message (SMS) you must enter an "S" before the call number.

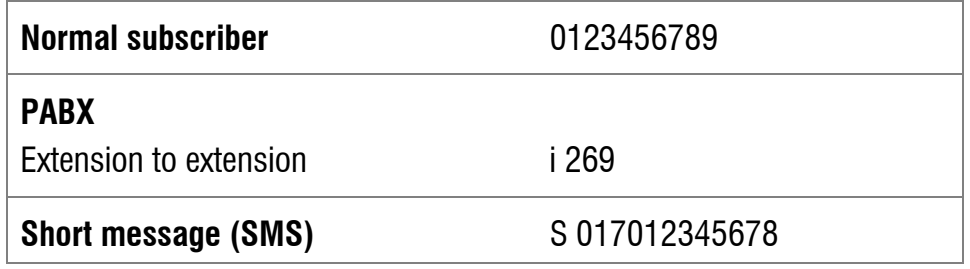

### Switching on message transfer

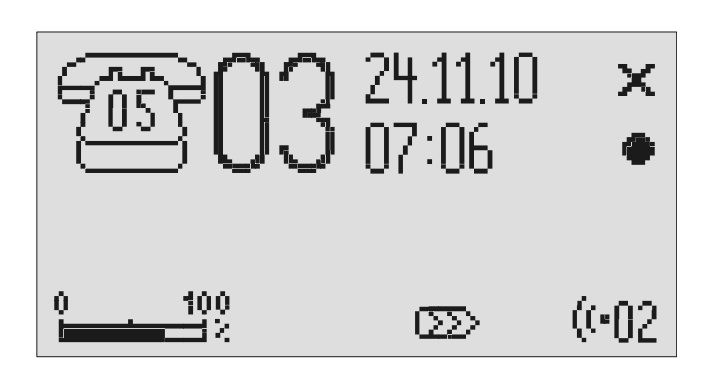

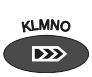

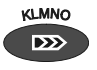

Press message transfer again to switch off message transfer.

Press message transfer. The message transfer symbol is displayed.

> The symbol for message transfer is displayed.

**C** During ongoing message transfer the message transfer symbol flashes.

# Individual ringing tone

If you want to select a different ringing tone from the standard one on the telephone you can record up to 14 different ringing tones here. It is not possible to change ringing tone 15 because it is pre-configured. Choose the ringing tone for your telephone and your tiptel 570 SD will play it back. Please note that your individual ringing tone is only played back on the second call signal. During playback it is not possible to receive a new call number (CLIP).

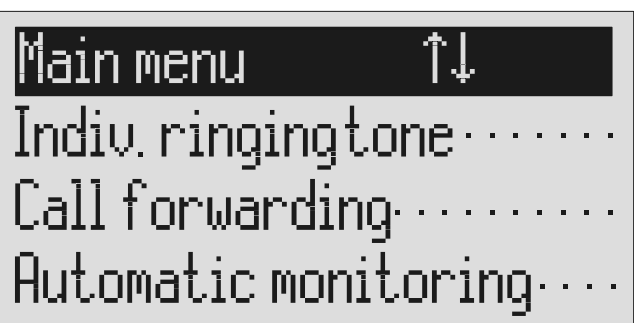

**UVWXYZ MENU** 

Search for the "Individual ringing tone" entry using the control buttons (up/down).

Press the selection button next to "Individual ringing tone".

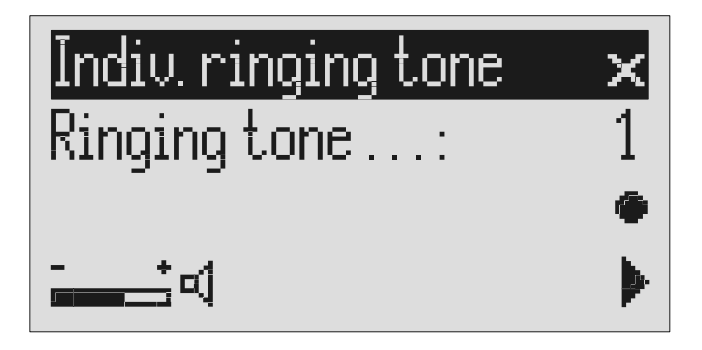

Press menu. The main menu is displayed.

The entry field for the individual ringing tone is displayed.

### Individual ringing tone

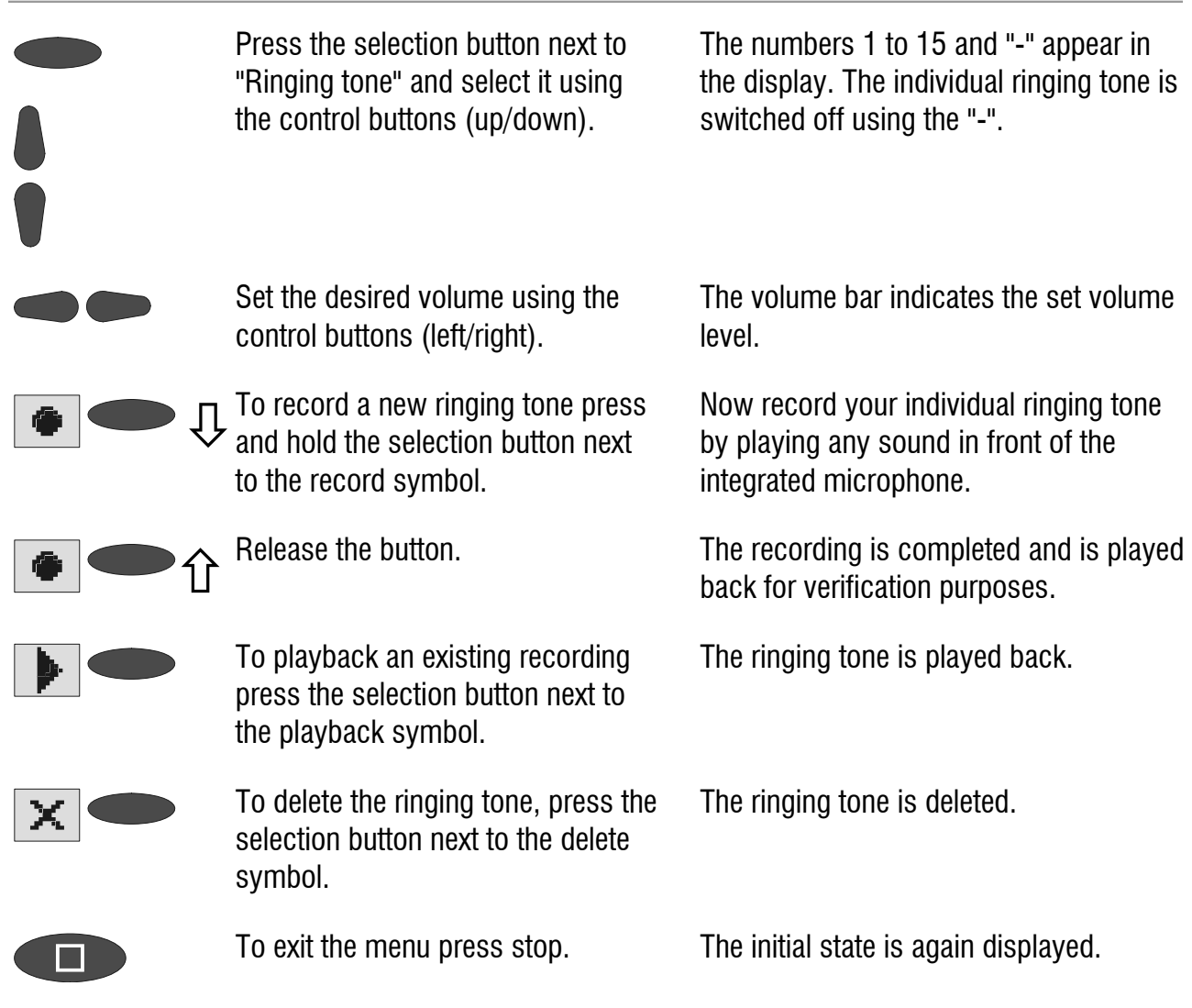

To record ringing tones from an external signal source press the secondary function (2nd) button before recording.

# Call forwarding

If your telephone network or PABX supports the "call forwarding" function you can enter the required settings here. Then you only have to enter the times for which you want to activate call forwarding in the "timer". For example at 6 pm you can switch calls automatically to your private line and then switch them back again to your business line at 8 am the following day (day/night switching).

In order to switch on call forwarding it is usual to dial a code before the target call number (e.g. \*21\*). A second code (e.g. #21#) switches call forwarding off again. (Refer also to your network operator's or system manufacturer's user instructions).

### Setting options for call forwarding

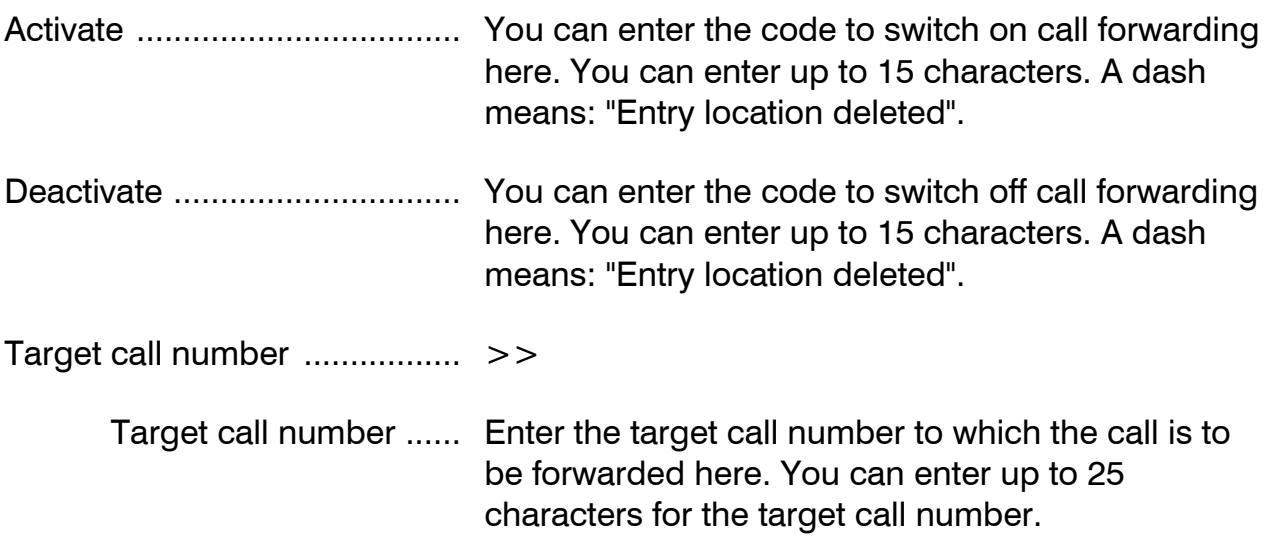

### Settings for call forwarding

Main menu ↑↓ Indiv.ringingtone... Call forwarding  $\cdots$ Automatic monitoring... Press menu. The main menu is displayed.

UVWXYZ<br>MENU

Search for the "Call forwarding" entry using the control buttons (up/down).

Press the selection button next to "Call forwarding".

The call forwarding menu is shown in the display.

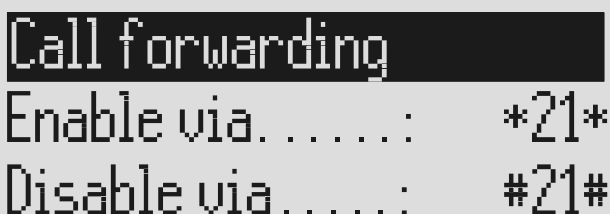

Target number...

Press the selection button next to the setting that you wish to change.

 $\,>$ 

Select the desired entry location using the control buttons (left/right) and change it with the control buttons (up/down).

The cursor is located at the entry point.

The display shows the current setting.

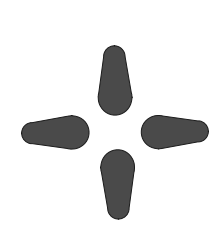

or

When entering the target call number set the first digit using the control buttons (up/down).

Digits and special symbols are displayed. The special symbols have the following meanings:

- $\sim$  = Wait for dial tone / 3 Sec. pause
- $i =$  Internal (for PABX)
- $F =$  Flash (short, for PABX)
- $H =$  Hook flash (long, for PABX)
### Call forwarding

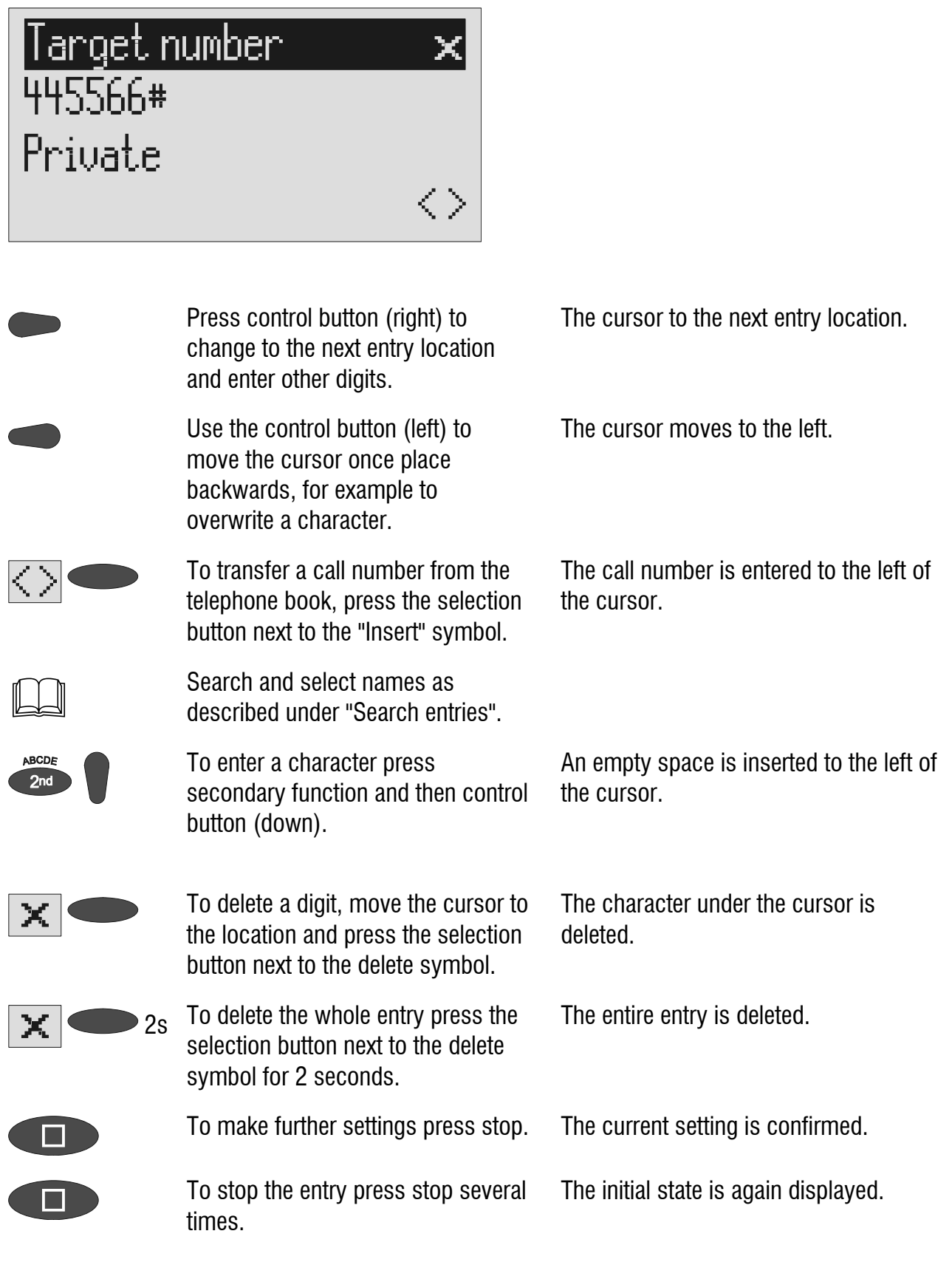

You can also activate call forwarding by remote access (Refer to remote access)

### Sample call forwarding entries

#### **Example 1:**

Your main connection is with "Deutsche Telekom" and you have activated the "call forwarding" service. Please note that the target call number must end with a hash  $(#).$ 

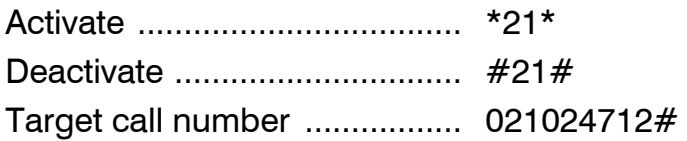

#### **Example 2:**

You have a tiptel.com PABX, the answering machine is connected to extension 50 and you want to divert the calls to extension 51.

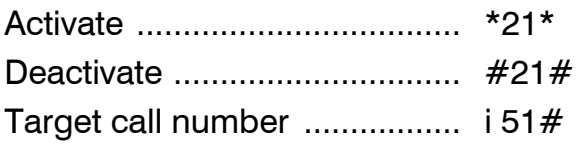

#### **Example 3:**

You have a tiptel 1/8 Fax CLIP PABX, are connected with it to "Deutsche Telekom" and you have activated the "call forwarding" service. You want to forward all external calls to your private connection.

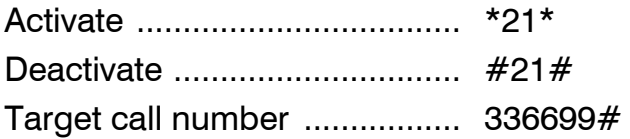

For PABX the prefix for the public telephone network is dialled before each call number (refer also to Page 95 "Settings, PABX/prefix"). To suppress this enter "i" before internal call numbers.

# Automatic monitoring

If you have activated "automatic monitoring" the recording starts as soon as the handset is lifted. The recording stops automatically when you replace the receiver. You can decide whether to record all calls or only incoming calls (recording threatening calls). To avoid filling up the memory with unimportant recordings you still have the option of saving the recording only after pressing a confirmation on the device. You also have the option of activating the monitoring via the contact control via the alarm input.

## Setting options for automatic monitoring

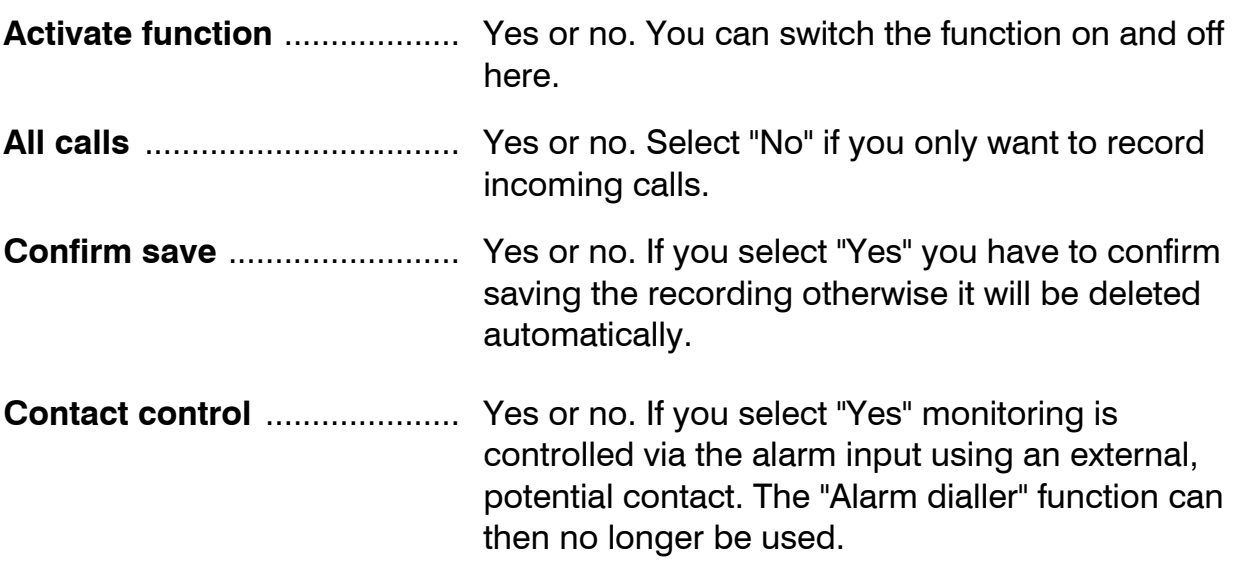

## Settings for automatic monitoring

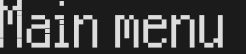

Indiv.ringingtone Call forwarding......... Rutomatic monitoring...

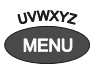

Press menu. The main menu is displayed.

Search for the "Automatic monitoring" entry using the control buttons (up/down).

î↓

Press the selection button next to "Automatic monitoring".

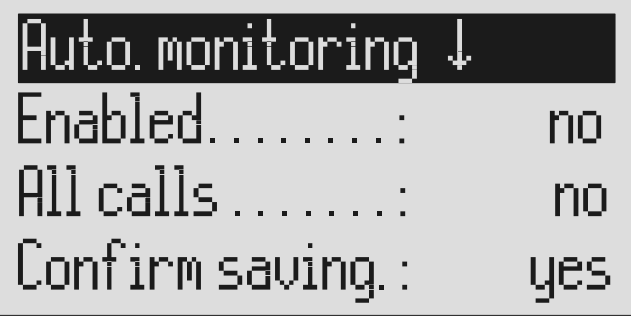

Search for the desired setting option using the control buttons (up/down).

Press the selection button next to the setting that you wish to change until the desired setting is displayed.

To stop the entry press stop several times. The initial state is again displayed.

The entry field for automatic monitoring is displayed.

All setting options are displayed.

The display shows the current setting.

# Appointments

Your tiptel 570 SD can manage up to 20 appointments conveniently. You can choose between one-off and repeat appointments. Additional information on each appointment facilitates assignment. If an appointment is due this is indicated via the display and notified by an acoustic signal.

## Entering and managing appointments

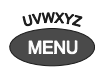

Search for the "Schedule" entry using the control buttons (up/down).

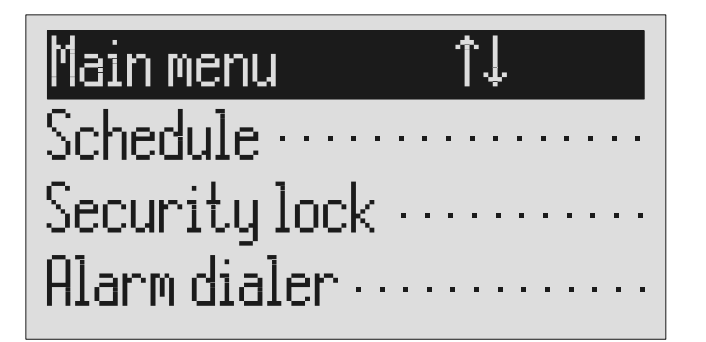

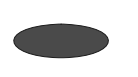

Press the selection button next to "Schedule".

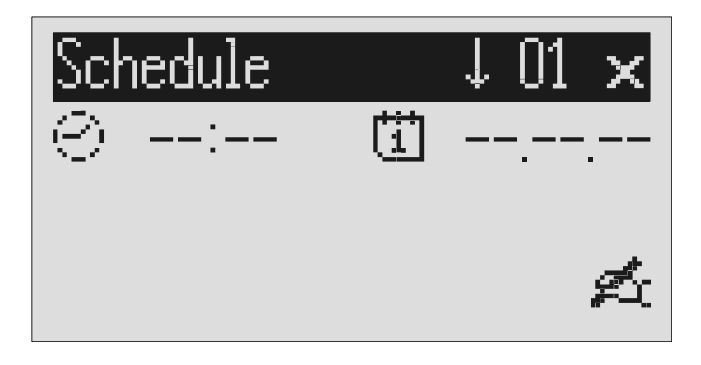

You can search the individual appointments using the control buttons (up/down).

Press menu. The main menu is displayed.

The entry field for the first appointment is displayed.

The display switches between the 20 possible appointments.

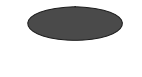

Press the selection button next to the time/date for the desired appointment.

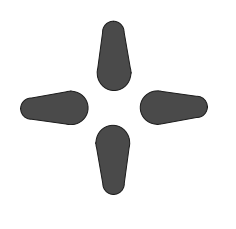

Set the desired appointment time using the control buttons (up/down, left/right). When setting the date you can distinguish between oneoff, daily, monthly and annual appointments.

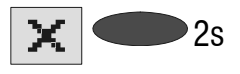

 $2s$  To delete an appointment press the selection button next to the delete symbol for 2 seconds.

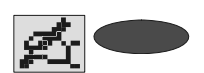

To enter or edit additional information press the selection button next to the entry symbol or an existing text.

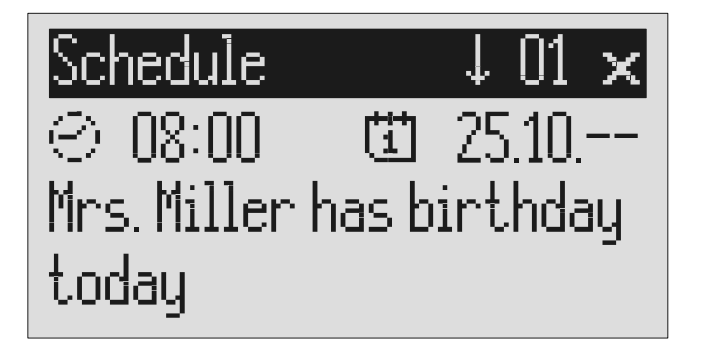

The cursor is at hours.

The date shows:

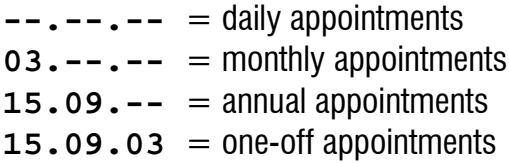

The appointment is deleted.

The cursor appears in the entry field for additional information.

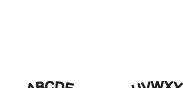

If required change the occupancy of the entry buttons by pressing the control button (up) (refer to "Summary of possible symbols" table in the "Telephone book" chapter).

The display shows the possible occupancies:

- $\hat{\Gamma}$ (ABC) = Capital letters
- $\hat{\Gamma}(\text{abc}) = \text{Small letters}$
- $\hat{\Gamma}(12!)$  = Numbers and special characters

The entry location flashes.

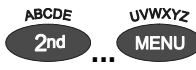

**EXECUTER 2018 12 You reach the individual letters by** pressing once or more on the individual entry button.

#### Appointments

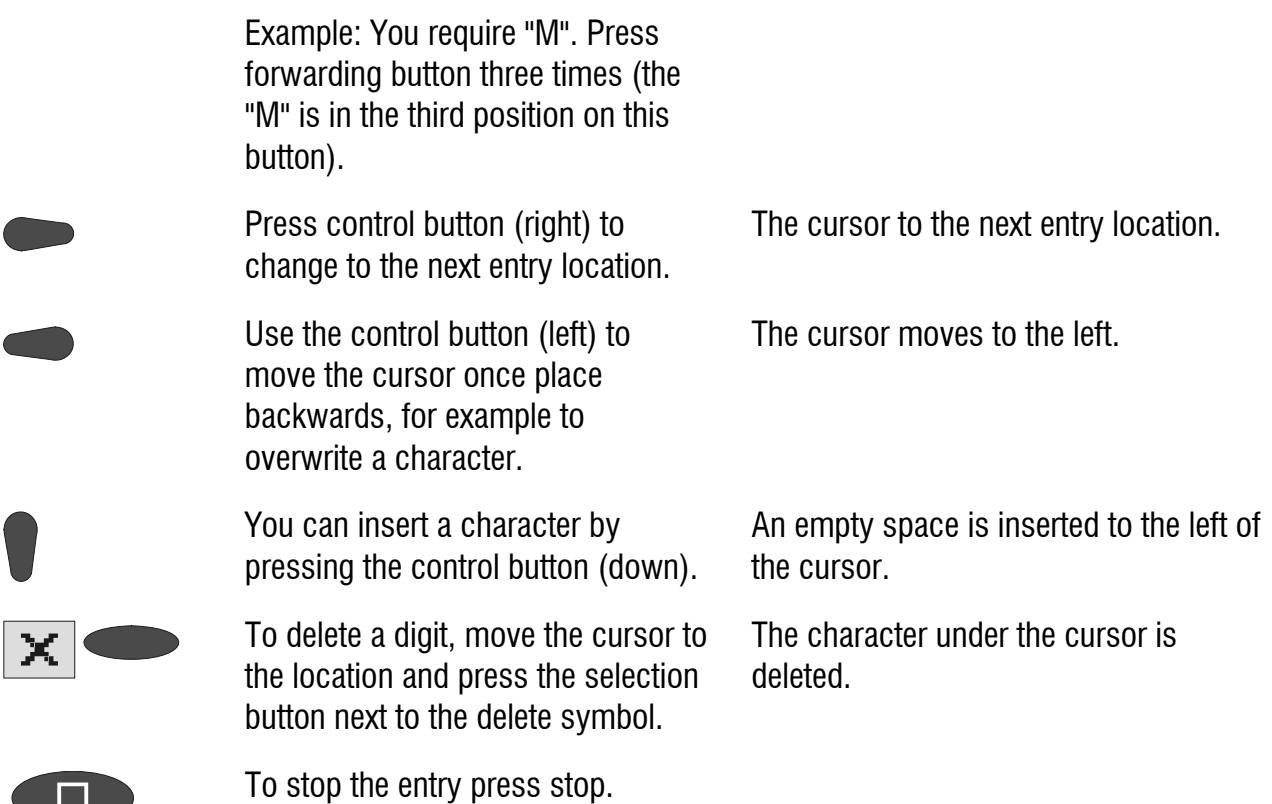

### Appointment notification

When the time for the appointment has been reached you will hear an acoustic signal and "Schedule" or the additional information you entered is displayed.

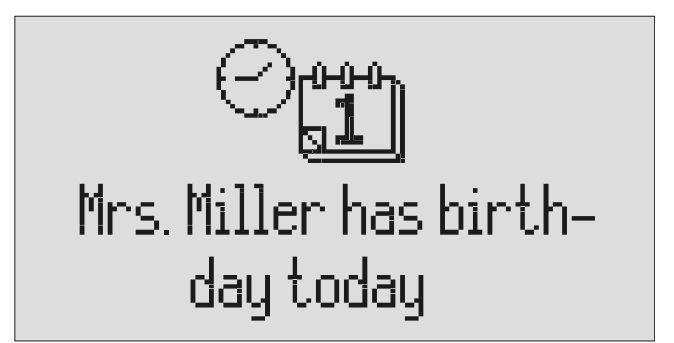

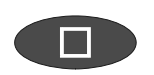

To stop press stop several times. The acoustic signal goes silent when you press the button for the first time. The initial state is again displayed when you press the button the second time.

The acoustic signal stops automatically after one minute. One-off appointments are erased after notification.

# Security lock

In order to protect your tiptel 570 SD from unauthorised use you can lock the device with a PIN (personal identification number). The PIN is number containing 1 to 4 digits. You must enter this PIN to unlock the device. In the factory pre-set, the PIN code is "**0000**".

# Locking the device/Changing PIN

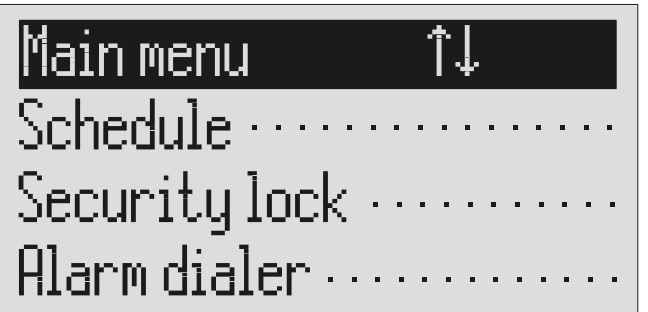

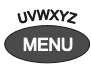

Press menu. The main menu is displayed.

Search for the "Security lock" entry using the control buttons (up/down).

Press the selection button next to "Security lock".

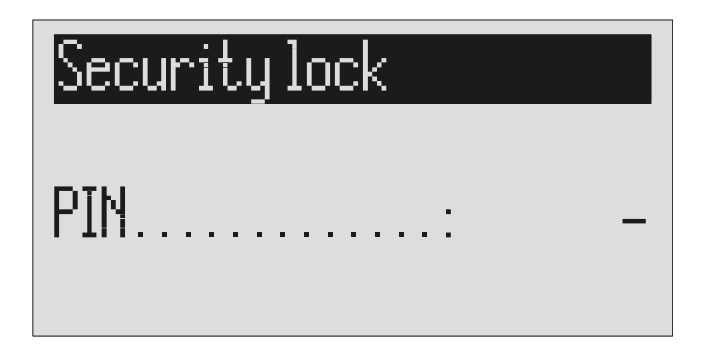

The PIN entry field is displayed.

Enter the first digit of the PIN using the control buttons (up/down).

The display shows the current setting.

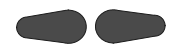

Select the next or previous entry location using the control buttons (left/right).

After entry press the selection button next to PIN.

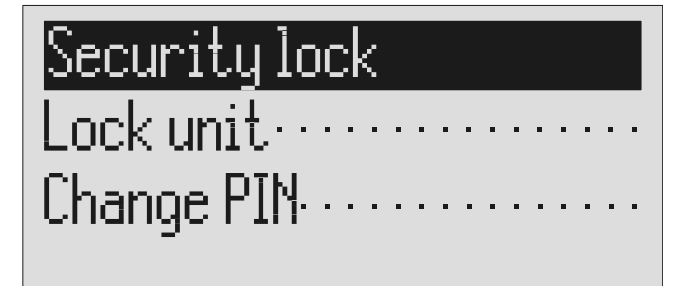

"Lock device".

"Change PIN".

The cursor is located at the selected entry point.

The device displays the choice of "Lock device" or "Change PIN".

The display returns to the initial state. A small key shows that the device is locked.

The tiptel 570 SD requests you to enter a new PIN.

The display shows the current entry.

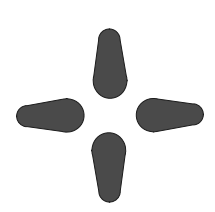

or

Use the control buttons to enter a new PIN.

Press the selection button next to

Press the selection button next to

Security lock

 $New PIN$ .......

0000

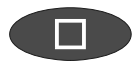

To stop the entry press stop several times.

The new PIN is confirmed and the initial state is again displayed.

## Unlocking device

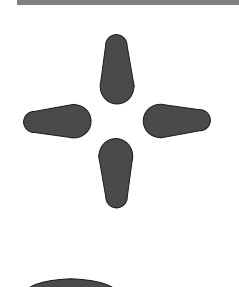

Use the control buttons to enter the PIN.

The display shows the current setting.

After entry press the selection button next to PIN.

The small key is no longer displayed. The device can now be used.

# Alarm dialler

The selection is activated by closing an external, potential contact. The contact must be closed for at least one second. The answering machine then dials the saved call numbers in sequence. If the subscriber called picks up he will hear the following outgoing message:

"Automatic alarm, please confirm, I repeat …" or if you have entered your own call number as identification "automatic alarm from subscriber (own call number), please confirm, I repeat".

It is possible to confirm the alarm by entering the confirmation code during the message. Proceed as described in "Carry out remote control" (Page 45) (\*Code#). If the alarm is not confirmed the device dials the next call number after a waiting period (5 - 180 seconds). If no confirmation is made during the repeat time  $(5 - 60)$ minutes) the device dials the complete call number sequence again as a reminder. If the alarm is not quit your tiptel 570 SD makes no, one or two repetitions depending on the setting you have chosen.

### Setting options for alarm dialler

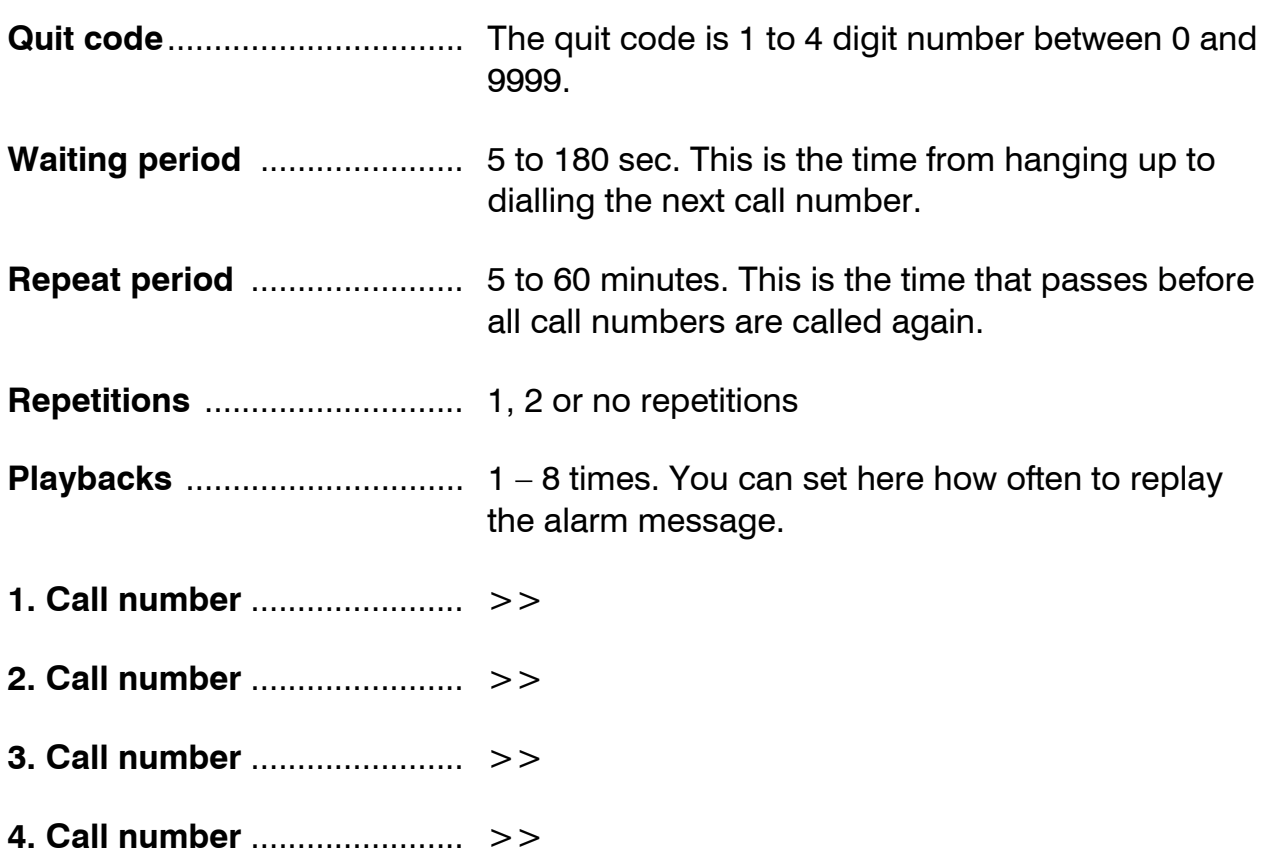

## Settings for alarm dialler

Main menu

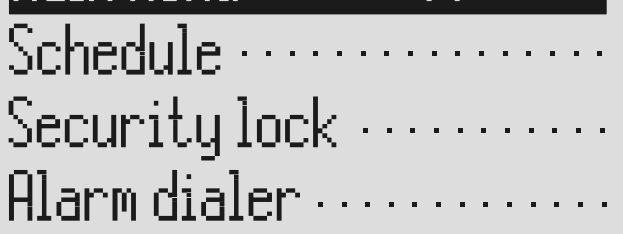

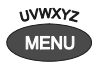

Search for the "Alarm dialler" entry using the control buttons (up/down).

Press the selection button next to alarm dialler.

Search for the desired setting option using the control buttons (up/down).

Press menu. The main menu is displayed.

The alarm dialler menu is shown in the display.

All setting options are displayed.

Alarm dialer

Confirm.code...: Waiting period..: 5 sec. Repet. cycle ....: 5 min.

> Press the selection button next to the desired line and change the entry using the control buttons (up/down).

The display shows the current setting.

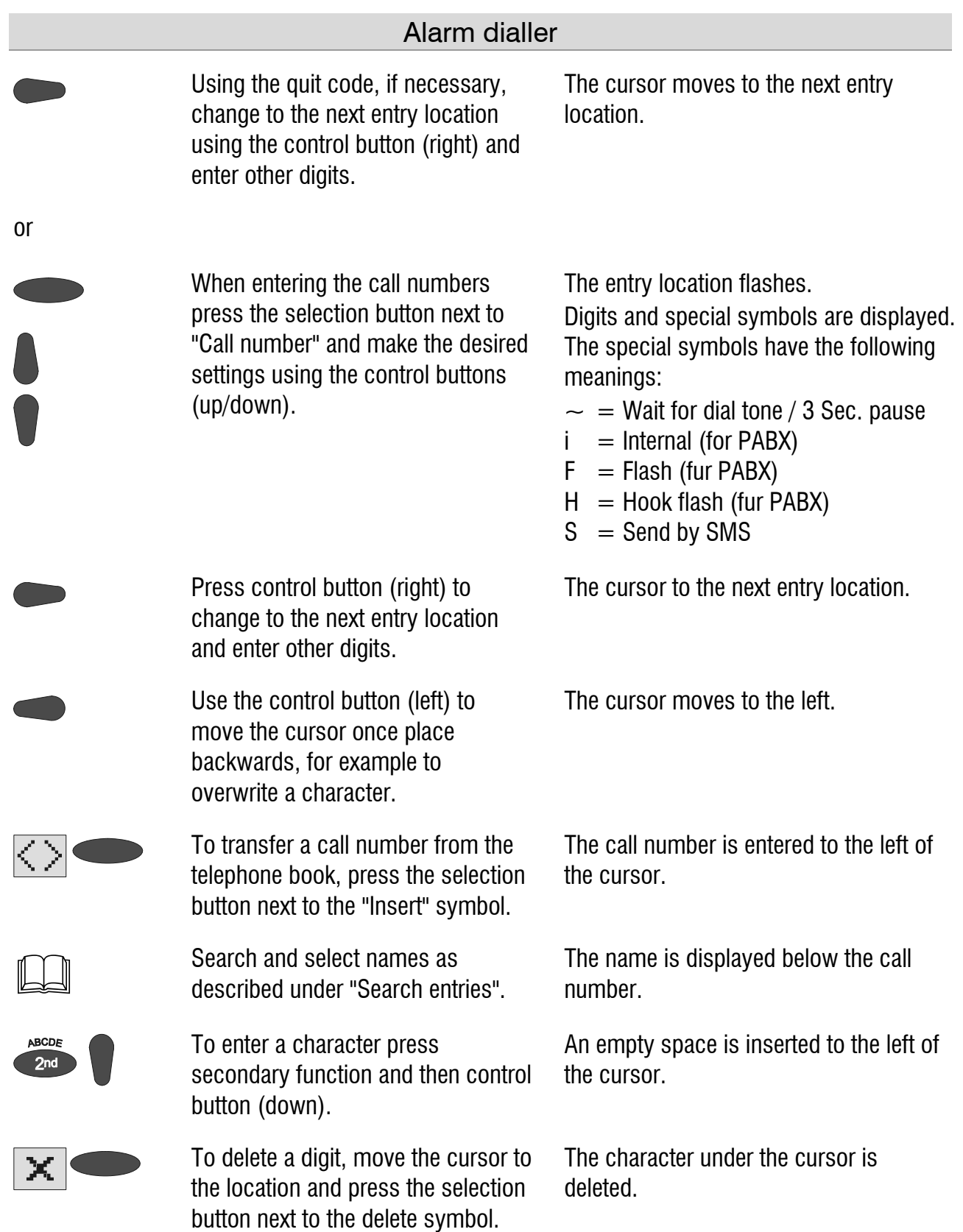

#### Alarm dialler

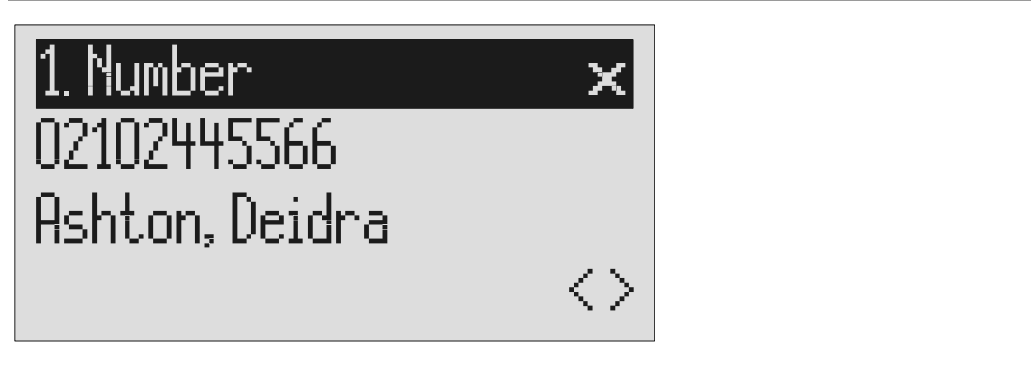

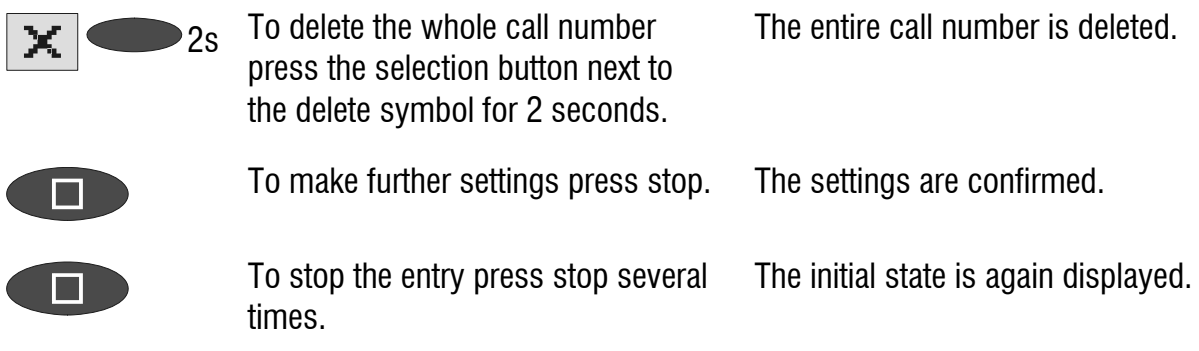

### Alarm by SMS

There is also the option of being informed by SMS. You will receive the short message, e.g. on your mobile phone: **"An alarm has been raised".** The alarm is discontinued after the SMS has been successfully sent. Further quitting is no longer required.

Use of this function is appropriate if you do not want to be disturbed and immediate notification is not important.

To ensure you receive an SMS instead of a message place an "S" before the call number.

Furthermore your device must be set up for SMS messages, refer to "Short messages (SMS) (chapter 50 )".

#### **Example:**

You want to receive an SMS that an alarm has been raised on your mobile phone.

When you enter your mobile phone call number in the "Alarm dialler/call number" menu, enter an "S" before it.

### Sample call number entries

For PABX the prefix for the public telephone network is dialled before each call number (refer also to Page 95 "Settings, PABX/prefix"). To suppress this enter "i" before internal call numbers.

If you would like alarm by short message (SMS) you must enter an "S" before the call number.

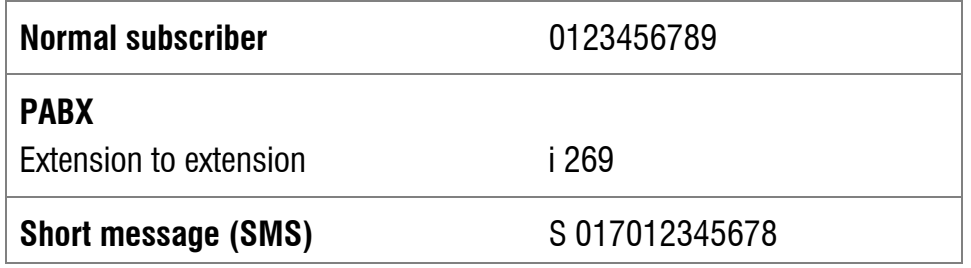

## Switching on alarm dialler

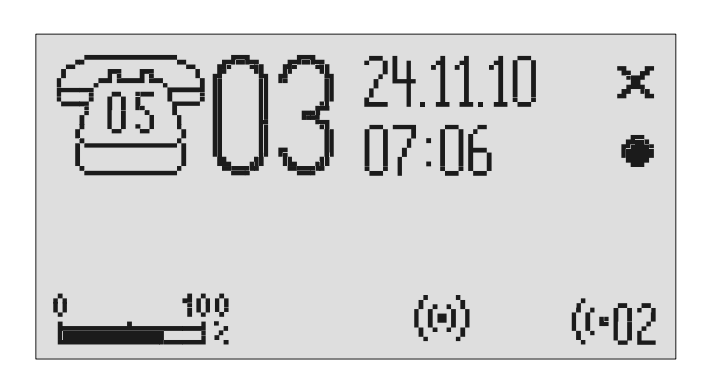

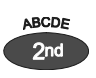

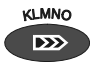

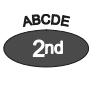

**KLMNO**  $\mathbf{D}\mathbf{D}$  Press secondary function and message transfer again to switch off the alarm dialler.

Press secondary function The secondary function symbol is displayed.

Press message transfer. The alarm dialler symbol is displayed.

The symbol for the alarm dialler disappears.

**Puring ongoing alarms the alarm dialler symbol flashes.** 

# Mailboxes

## General

You have the option or setting up in addition to the actual answering machine up to 4 mailboxes. Each mailbox has its own OGM, remote control code and its own target call number for message transfer. If your tiptel 570 SD is used by several people the caller can leave a message in the relevant mailbox. You should mention this function in the OGM. To select one of the 4 mailboxes the caller has to press the relevant number (1…4) on the keyboard of a tone-enabled telephone. The mailbox OGM is played and the caller can leave a message.

For PABX systems under certain circumstances there is the option of selecting the relevant mailbox automatically (refer to forwarding calls to the mailbox automatically).

Another usage is an information centre where the caller first hears the set message from the actual answering machine. The OGM contains notes on where the desired information is located (mailbox 1, 2, 3 or 4).

### Setting options for mailboxes

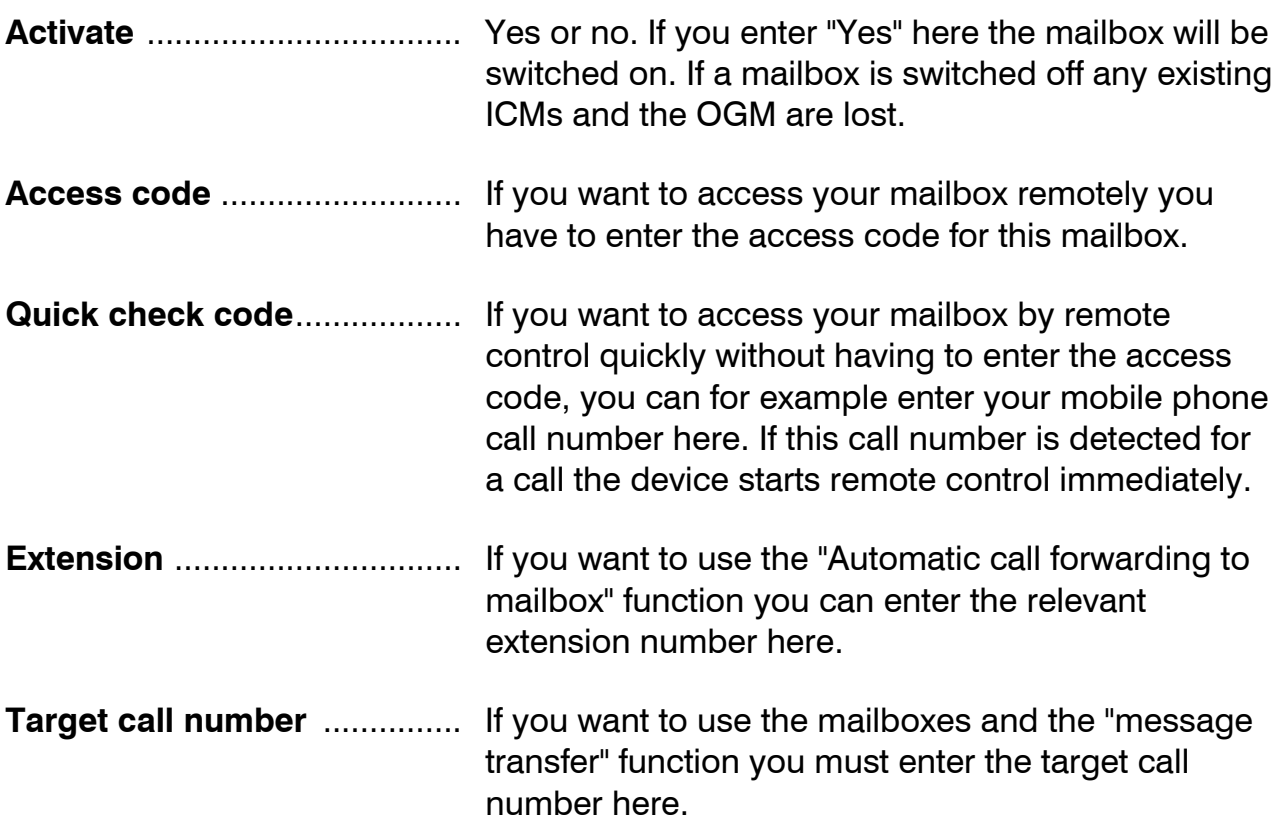

## Setting up mailboxes

### Main menu

# Voicemailbox-setup .... Settings  $\cdots$ Service menu ......

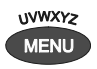

Search for the "Set up mailboxes" entry using the control buttons (up/down).

Press the selection button next to "Mailbox setup".

T

Search for the desired mailbox

Select the desired mailbox using the

Search for the desired setting option using the control buttons

using the control buttons

## Mailbox-setup

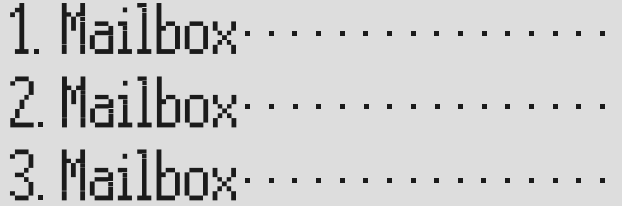

(up/down).

(up/down).

selection button.

Press menu. The main menu is displayed.

The mailbox setup menu is displayed.

4 mailboxes are displayed.

The settings menu for the selected mailbox is displayed.

All setting options are displayed.

#### Mailboxes

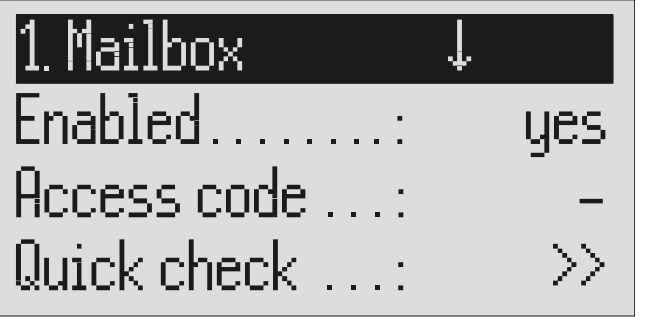

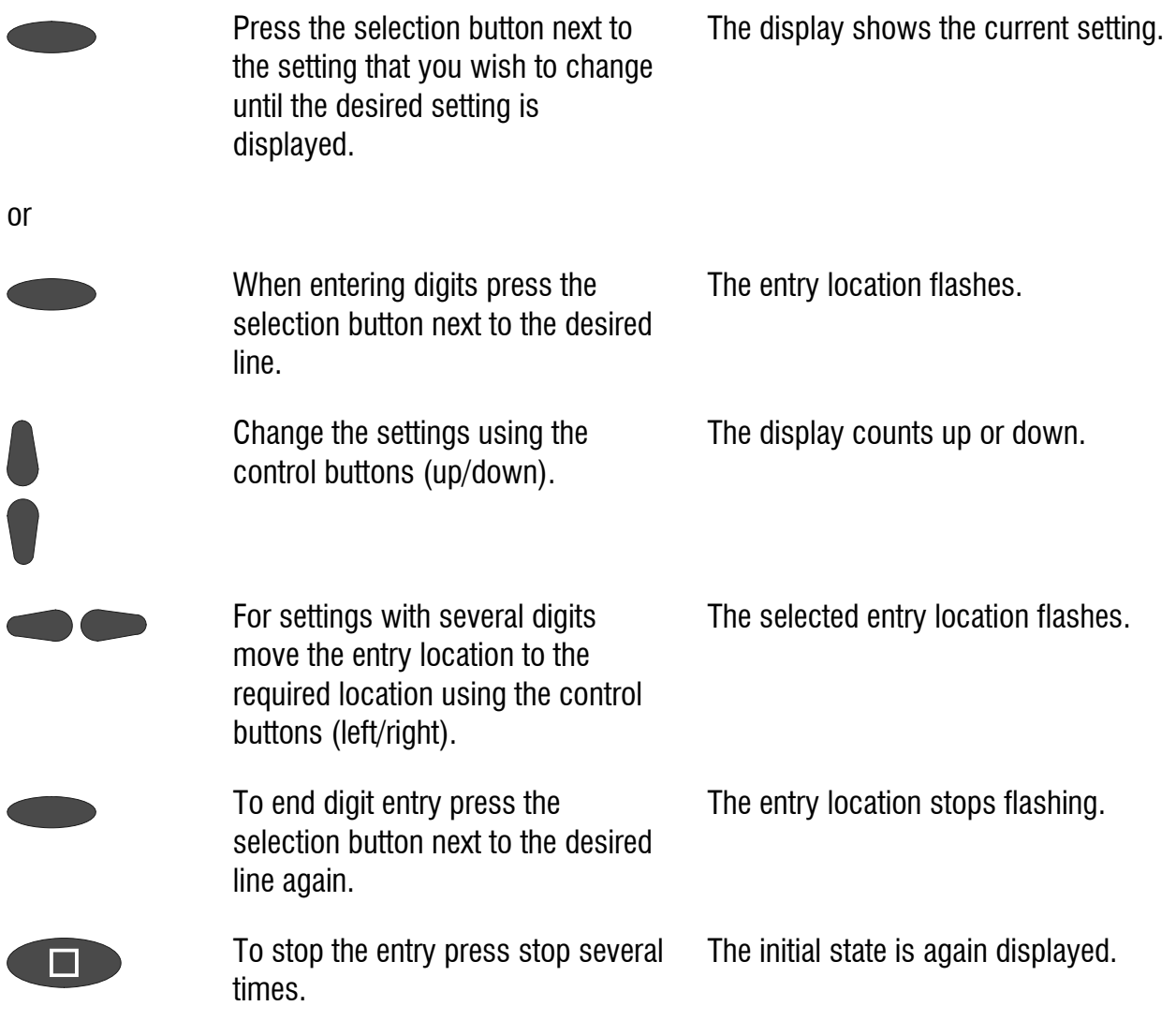

### Using the mailboxes

The corresponding symbols are displayed when you have set up mailboxes. In answering mode the number of ICMs in the mailbox is indicated to the right of the symbol. The mailboxes include playback and delete ICMs, monitoring/personal info (memo) and OGM functions. These functions are described in detail in the previous chapters. Because there is only one OGM for each mailbox it goes without saying that it is not possible to select the OGM.

#### Mailboxes

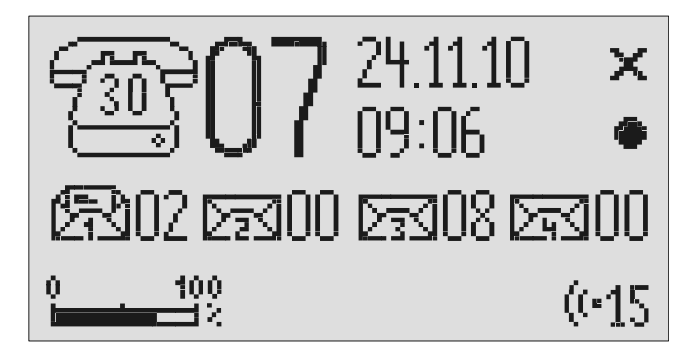

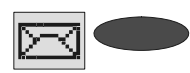

Press the selection button next to the mailbox symbol until the desired mailbox flashes.

The selected mailbox flashes.

E.g.

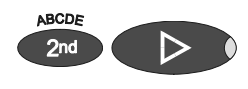

Carry out desired function, e.g. playback all ICMs.

To go back to the actual answering machine press the selection button next to the mailbox symbols until no mailbox is flashing.

Playback of all the ICMs in the selected mailbox starts.

The mailboxes stop flashing.

### Remote access to mailboxes

Remotely accessing mailboxes is done in the same manner as remotely accessing the answering machine. The precise description is found in the "Remote access" chapter.

The following mailbox functions are available remotely:

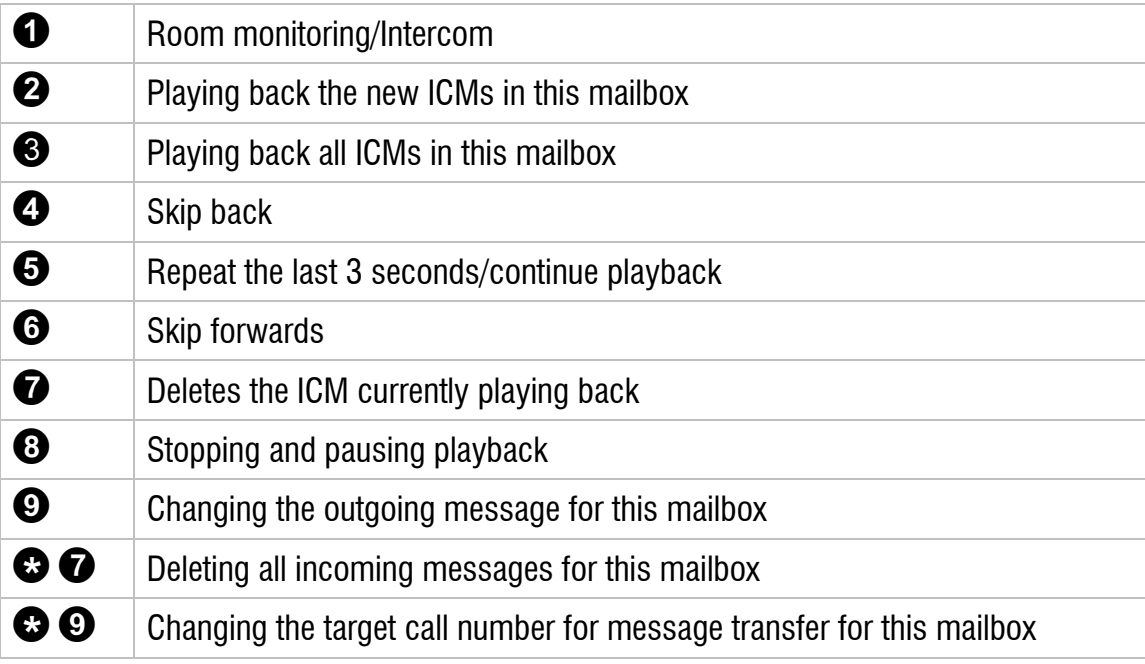

## Automatic call forwarding to the mailbox

Your PABX must meet the following requirements: The CLIP function (transfer of call number) must be supported and the call number of the extension that has forwarded must be transferred (for example as with the tiptel 31 home or tiptel 4011XT PABX).

Connect your tiptel 570 SD to a free extension (analogue port) on your PABX. Set the mailboxes up and enter the call numbers of the corresponding extensions. Record individual OGMs for the individual mailboxes and switch the device to answering mode. In order to now switch the mailbox on or off from an extension you have to activate call forwarding from this extension to the tiptel 570 SD.

**Example:** Your tiptel 570 SD is connected to extension 25 on your PABX. The extensions 21 to 24 are assigned to mailboxes 1 to 4. Extension 21 is programmed to forward calls to 25. An incoming call on extension 21 is forwarded to mailbox 1. The caller hears the message from mailbox 1 and can then leave a message.

# **Settings**

# Setting options

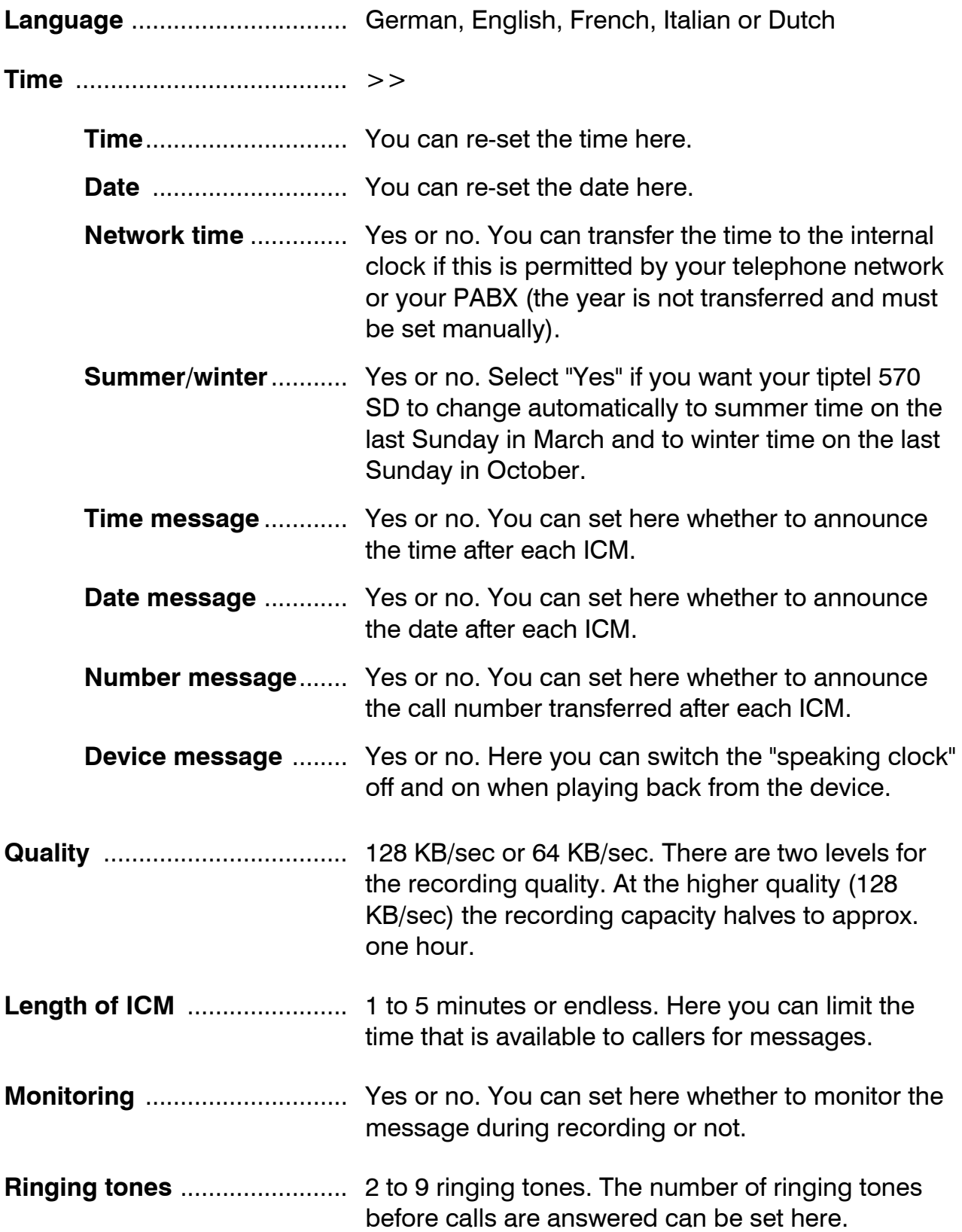

#### **Settings**

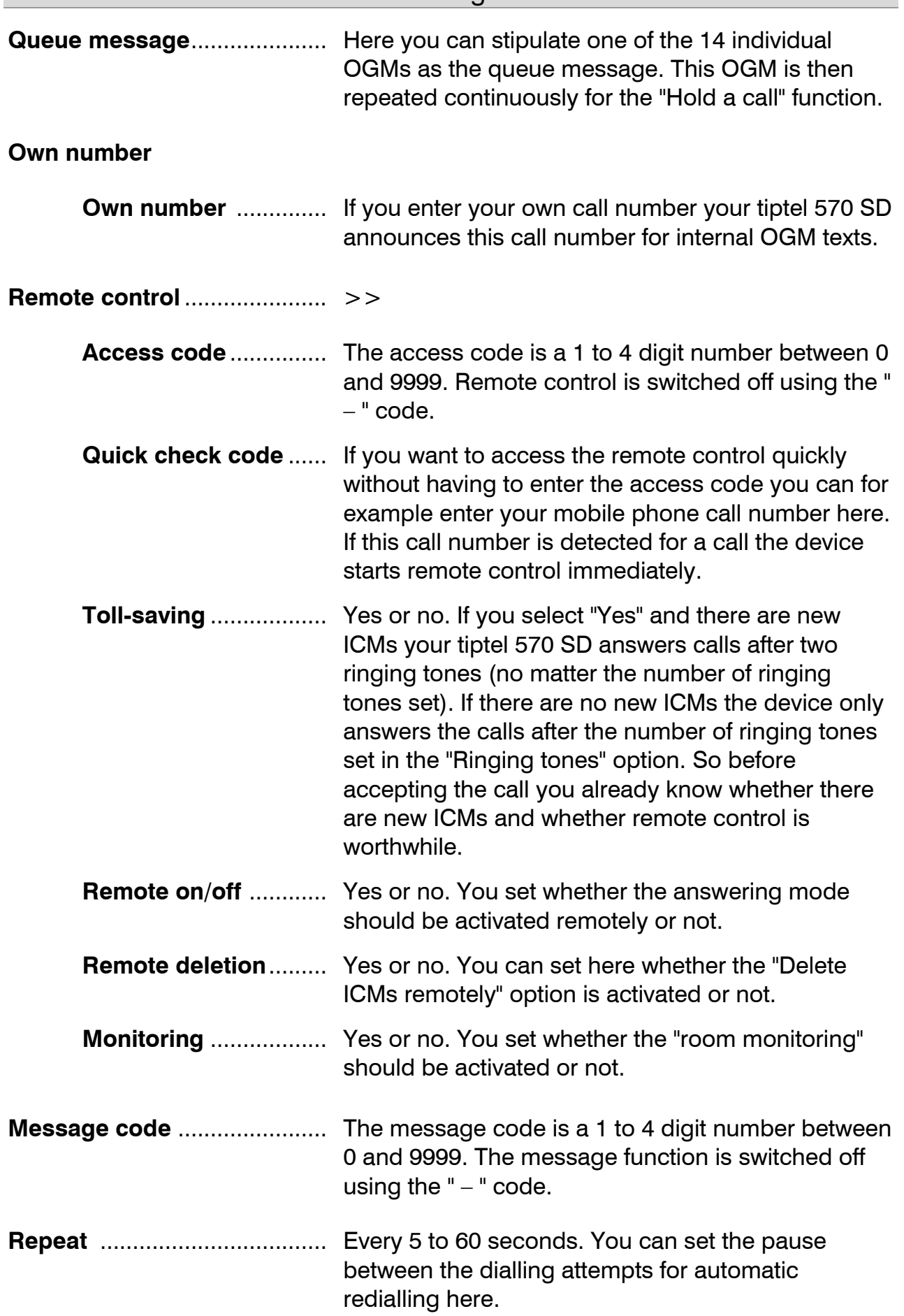

#### **Settings**

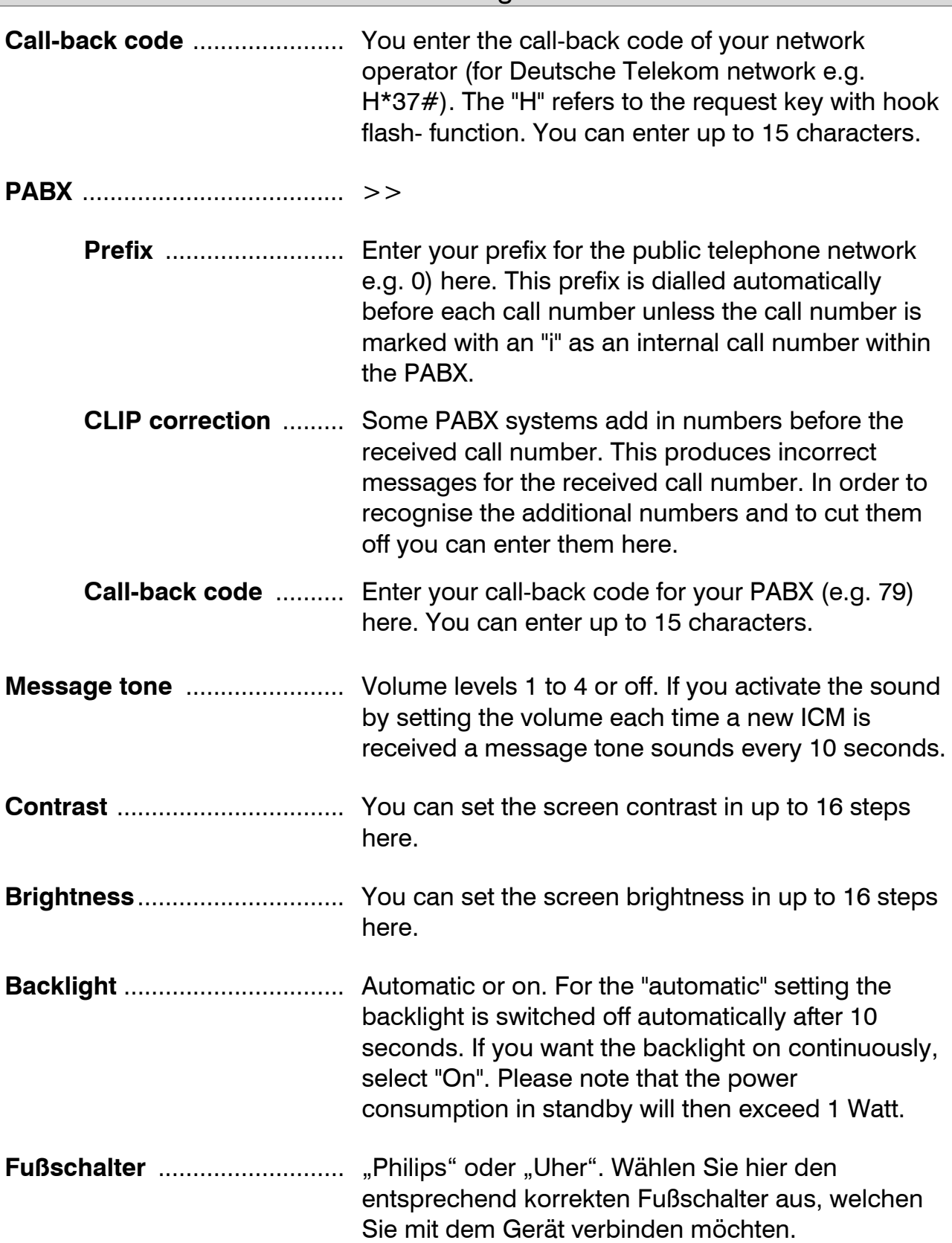

### Settings menu

# Main menu

# Voicemailbox-setup-Settings ................ Service menu ...........

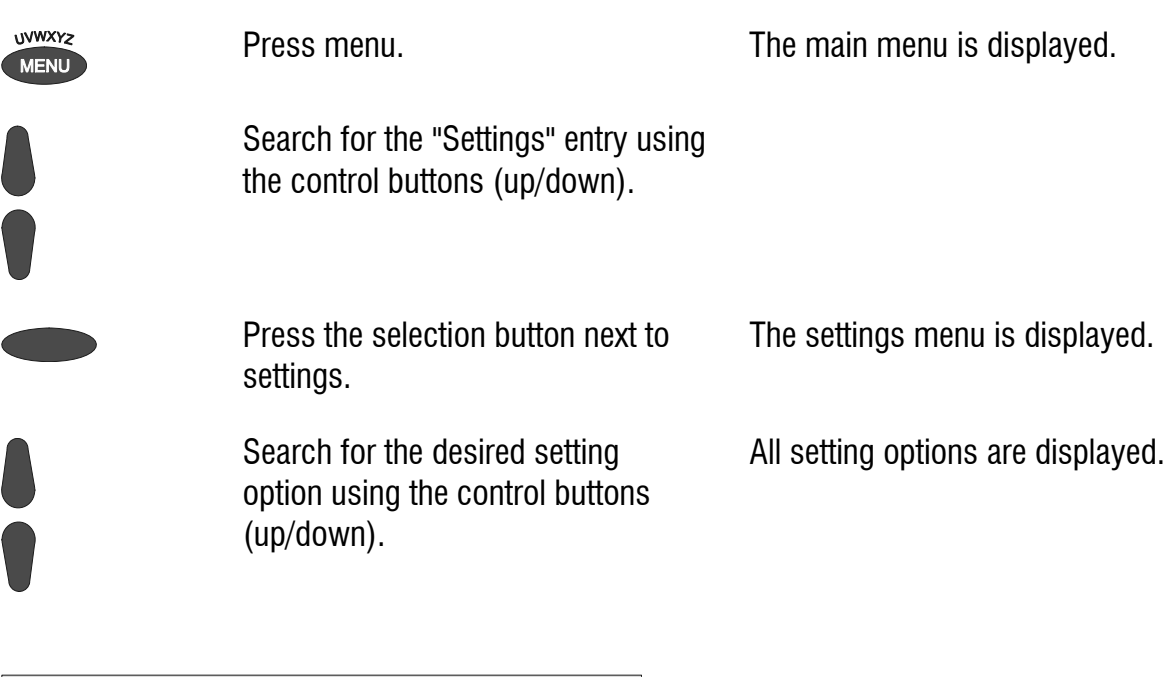

Settings ‼.  $\overline{\text{UK}}$ Language........: Clock . . . . . . . . . . . :  $\left\langle \right\rangle$ Quality.........:128kbps

Press the selection button next to the setting that you wish to change until the desired setting is displayed.

The display shows the current setting.

or

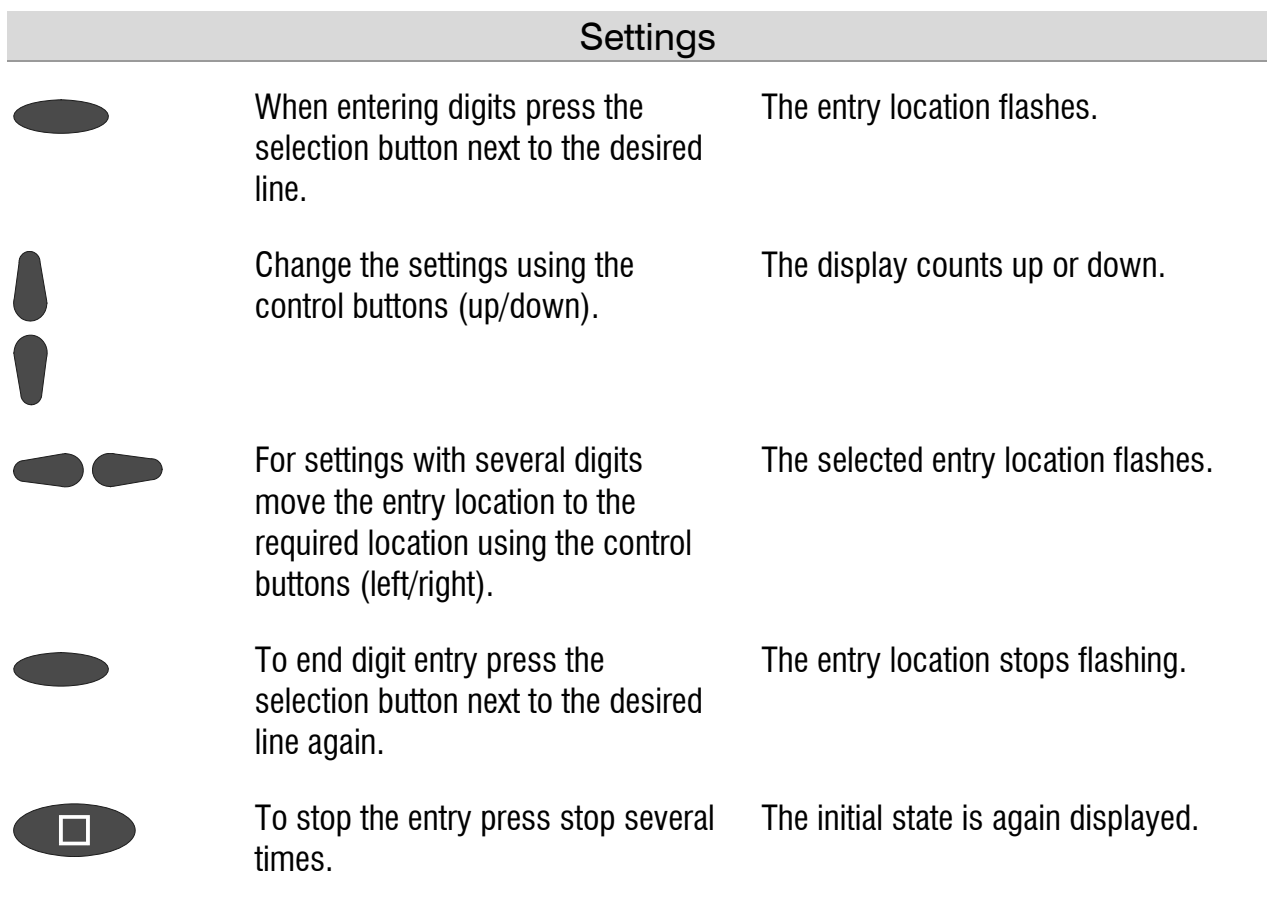

## Adjusting the volume

You can set the volume when the device is in the initial state.

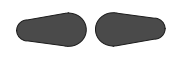

Set the volume using the control buttons (left/right).

The volume bar shows the current setting.

# Service menu

The service menu gives you the option of querying the current program version, recreating the default status, deleting the telephone book or formatting the memory card. There is also the option of transferring the telephone book from one tiptel 570 SD to another via the audio sockets. To do this first set one device to "Receive a telephone book" and the other to "Send a telephone book". The "Default status" function returns all settings to the status they had on delivery. The call list and all OGMs and individual ringing tones are deleted. The telephone book entries are retained. The "Delete telephone book" function deletes the entire telephone book. If you answer the security prompt of "Format memory card" with "Yes", the card will be formatted. All data on that card will get lost

### Main menu

 $\textsf{Voicemailbox-setup} \cdots$  $Setting \dots \dots \dots$ Service menu . . . . . .

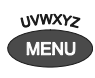

Press menu button. The main menu is displayed.

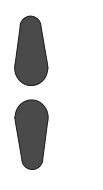

Search for the "Service menu" entry using the control buttons (up/down).

Press the selection button next to "Service menu".

The display shows the service menu. The current program version is in the first line on the right.

Service menu — ↓ V 1.0 Reset to default Delete phone book ...... Listen to phone book....

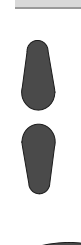

Search for the desired function using the control buttons (up/down).

All service menu functions are displayed.

 Press the selection button next to the desired function and follow the displayed instructions.

# Accessories

# **Headset**

You can use the headset to listen to messages without disturbing other people in the room. At the same time you have the option of recording OGMs and information using the integrated microphone.

You can also make calls with the headset. After inserting the plug into the rear of the device the headset is detected automatically and the corresponding symbol is displayed. Other approved headsets please find in the compatibility lists in the support section on our web pages. Headsets not approved by us may not be used, this applies in particular to headsets that can only be connected by using an adapter.

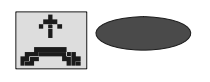

Accept the call using the selection button next to the Accept symbol.

The display shows the status of the call and you can make the call via the headset.

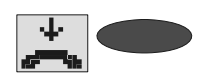

End the call by pressing the selection button next to the "Hang up" symbol.

The call is ended and the initial state is again displayed.

**Please note that after dialling from the call list or from the telephone book the** call is automatically placed to the headset if the headset is plugged in.

### Foot pedal

You can order the foot pedal accessory using Item Number 1125250. You can use the foot pedal to operate the playback functions using your feet; your hands are free for example to enter orders directly into your PC. The following functions are available: Playback/stop, rewind and fast forward.

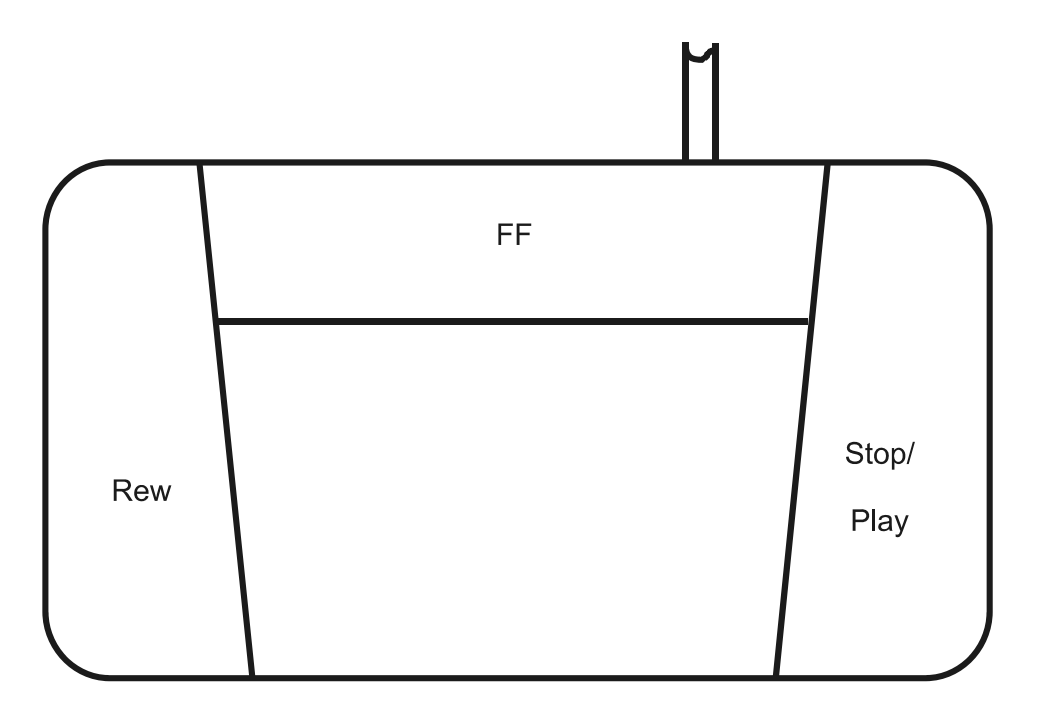

# Appendix

## **Service**

You have acquired a modern product from Tiptel.com Business Solutions, developed and produced in Ratingen near Düsseldorf/Germany. Our highly modern production facilities ensure a constantly high level of quality. This is confirmed by our having been awarded DIN EN ISO 9001 certification.

Should any problem occur despite this or you have any questions concerning operation of the system, please contact your specialist dealer. He/she is your contact within the guarantee period. Tiptel.com Business Solutions has set up a special number for technical support for specialist dealers so that you can have qualified advice from them.

If your dealer cannot help you further, you can also contact Tiptel.com Business Solutions direct. Initial information can be obtained from out internet pages listed below in the support section under FAQ – Frequently Asked Questions". You can also reach our experienced technical support staff by e-mail, fax or telephone during the times given:

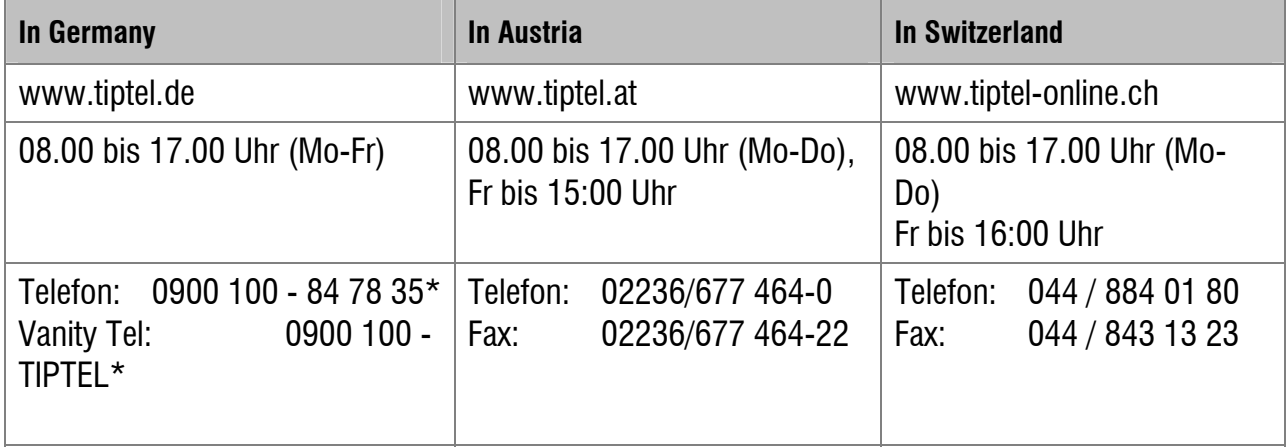

\*1,49 € per Minute

For questions concerning the telephone line, please contact your network operator.

### Guarantee

Your contact for services arising from guarantee obligations is the specialist dealer where you bought the device.

Tiptel.com GmbH Business Solutions will grant a guarantee for 2 years from the date of handover for the material and manufacture of the telecommunications terminal device.

#### Appendix

Initially, the purchaser shall have only the right of subsequent performance. Subsequent performance entails either repair or the supply of an alternative product. Exchanged devices or parts shall become the property of the specialist dealer.

If subsequent performance is unsuccessful the purchaser can request either a reduction in the purchase price or withdrawal from the contract.

The purchaser must notify the dealer of any defects found without undue delay. Proof of the guarantee entitlement shall be furnished by standard proof of purchase (till receipt or invoice).

The guarantee entitlement shall expire if the purchaser or an unauthorised third party interferes with the device. Damage caused by inappropriate handling, operation, storage or by force majeure or other external influences shall not be covered by the guarantee.

The guarantee shall not cover any consumables (e.g. batteries) or defected that only slightly impair the value of serviceability.

Claims for damage caused by transport shall be asserted to the shipping company.

Notes on processing:

Repairs will only be carried out by TIPTEL Service. With our 48 hour repair service you will usually receive a repaired device or a replacement after 2 working days plus the usual delivery period. If the device is repaired during the guarantee period, the guarantee shall not be extended for the replaced parts or for the device. This guarantee is not transferable and shall expire if the device is sold on to another party. It shall also expire if anyone other than TIPTEL Service staff interfere with the equipment or if the serial number on the equipment is removed or rendered illegible. The device is marked with a guarantee seal. Please take care to ensure that this is not damaged because your guarantee will also expire if it is.

The General Terms and Conditions of Tiptel.com GmbH Business Solutions, which are part of the contract for a dealer, shall also apply. In the event of a complaint, the defective product should be sent to the address below together with a description of the defect and proof of purchase.

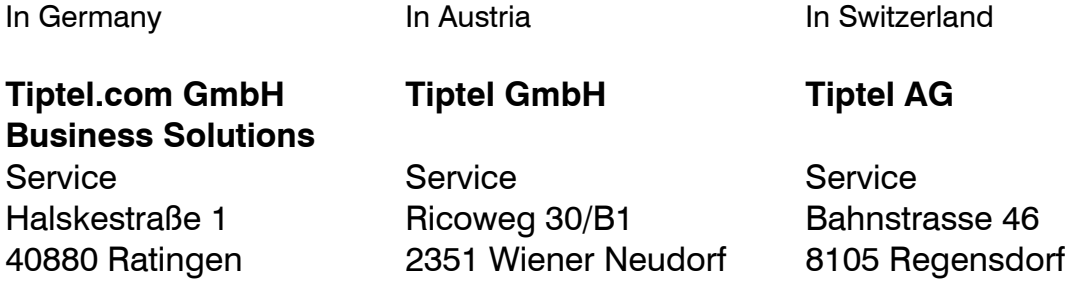

## CE symbol

This device is authorised for connection to the analogue public telephone network in all EU member states in line with European requirements. As a result of technical differences in various countries however there is no unlimited guarantee that the device will work successfully in any telephone connection.

Tiptel.com GmbH Business Solutions herewith declares that the equipment complies with all the fundamental requirements of European Directive 1999/5/EC. Conformity is confirmed by the CE symbol affixed to the equipment. Further details concerning the conformity declaration are available at the following Internet address:

http://www.tiptel.com

## Troubleshooting

#### **Power failure**

The device is not operational during a power failure. The internal clock stops. But all settings are retained so that the previous status is reset when power returns. You may need to reset the time.

Using the following table try to define the cause of a problem and solve the error.

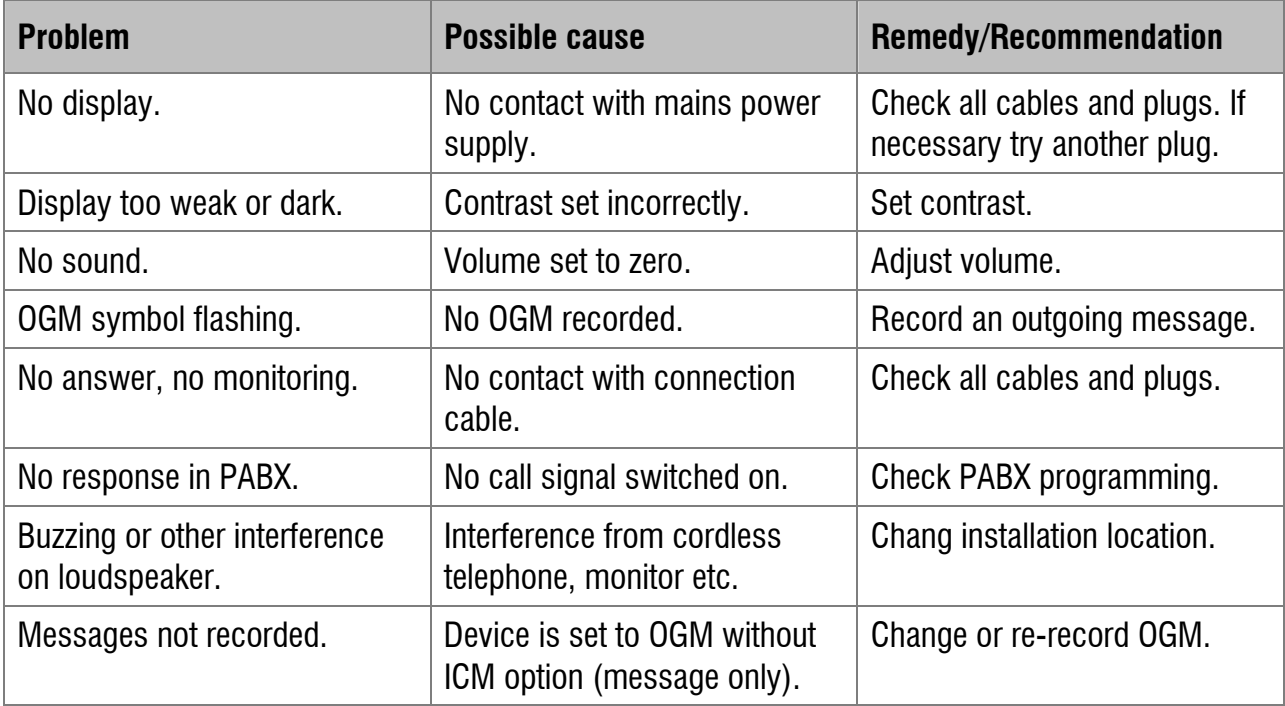

### Appendix

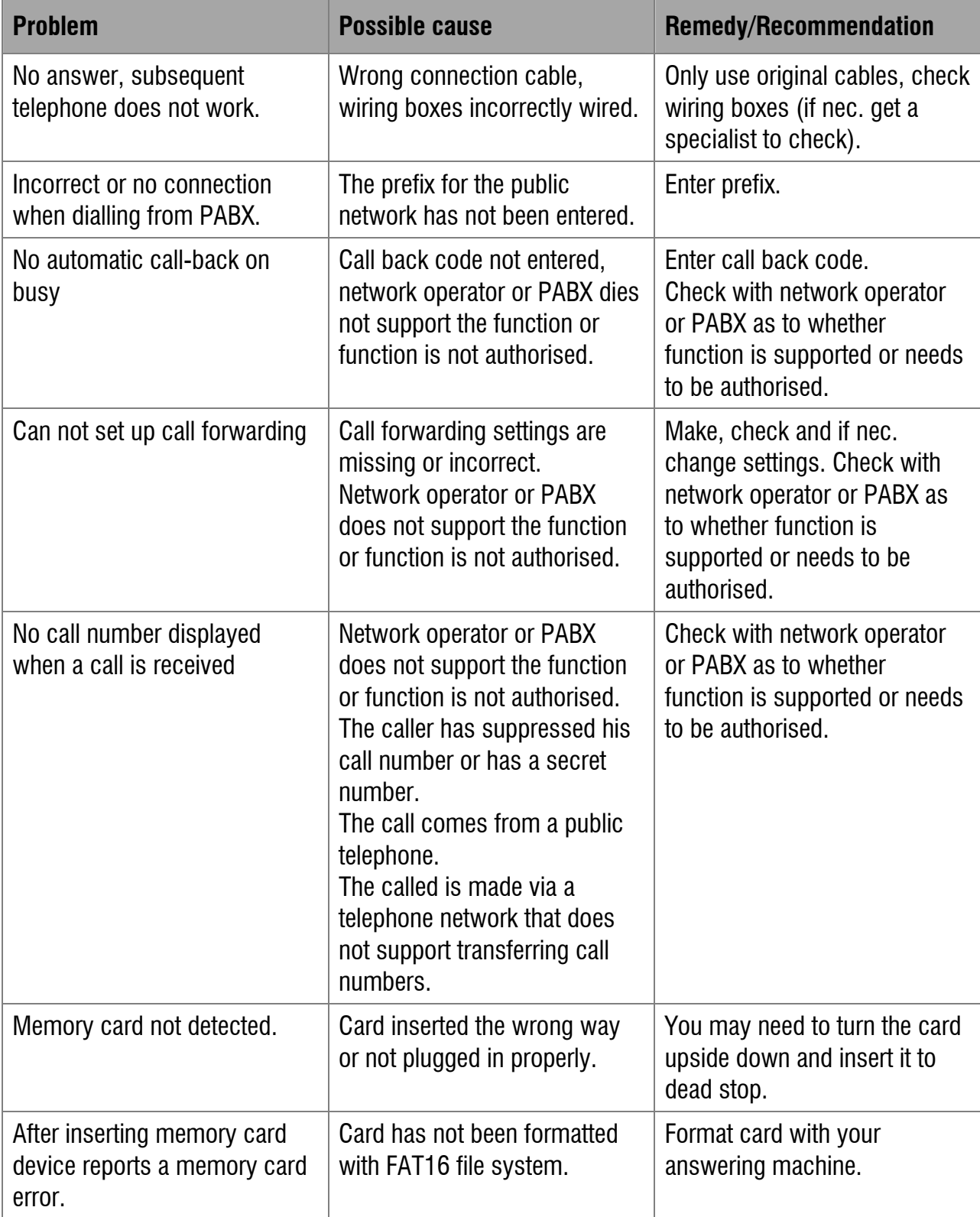

### Firmware-Update

If you wish to update the firmware of your answering machine, first download the latest firmware from our web pages. Then save the extracted update file to the memory card in the "TIPTEL" directory. Now re-insert the card into your answering machine. When your tiptel 570 SD detects a new firmware update process will start automatically.

### Delivery status

The following list states the default settings for your tiptel 570 SD. You can change these default settings individually. You can return to the delivery status at any time by opening the service menu.

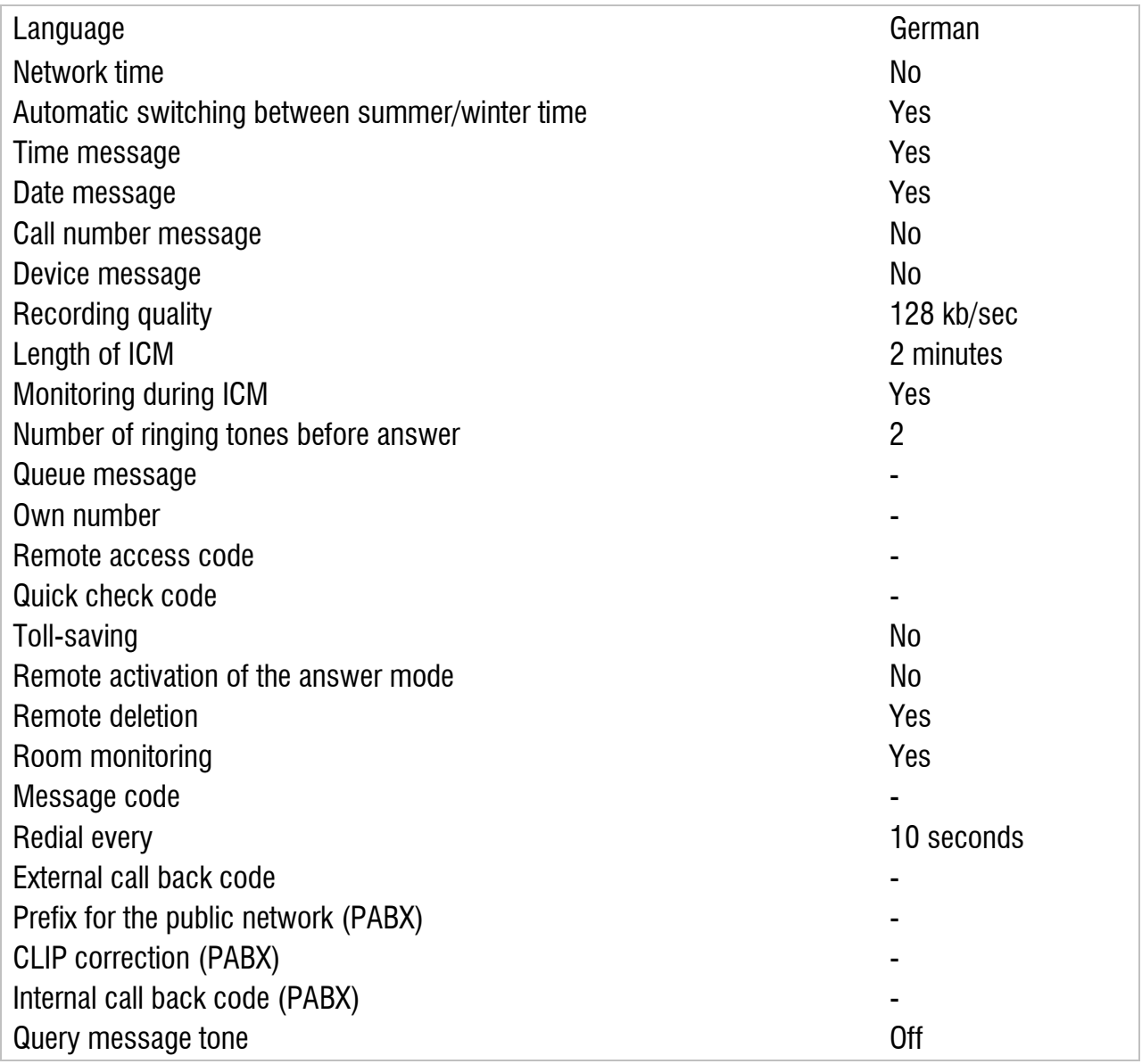

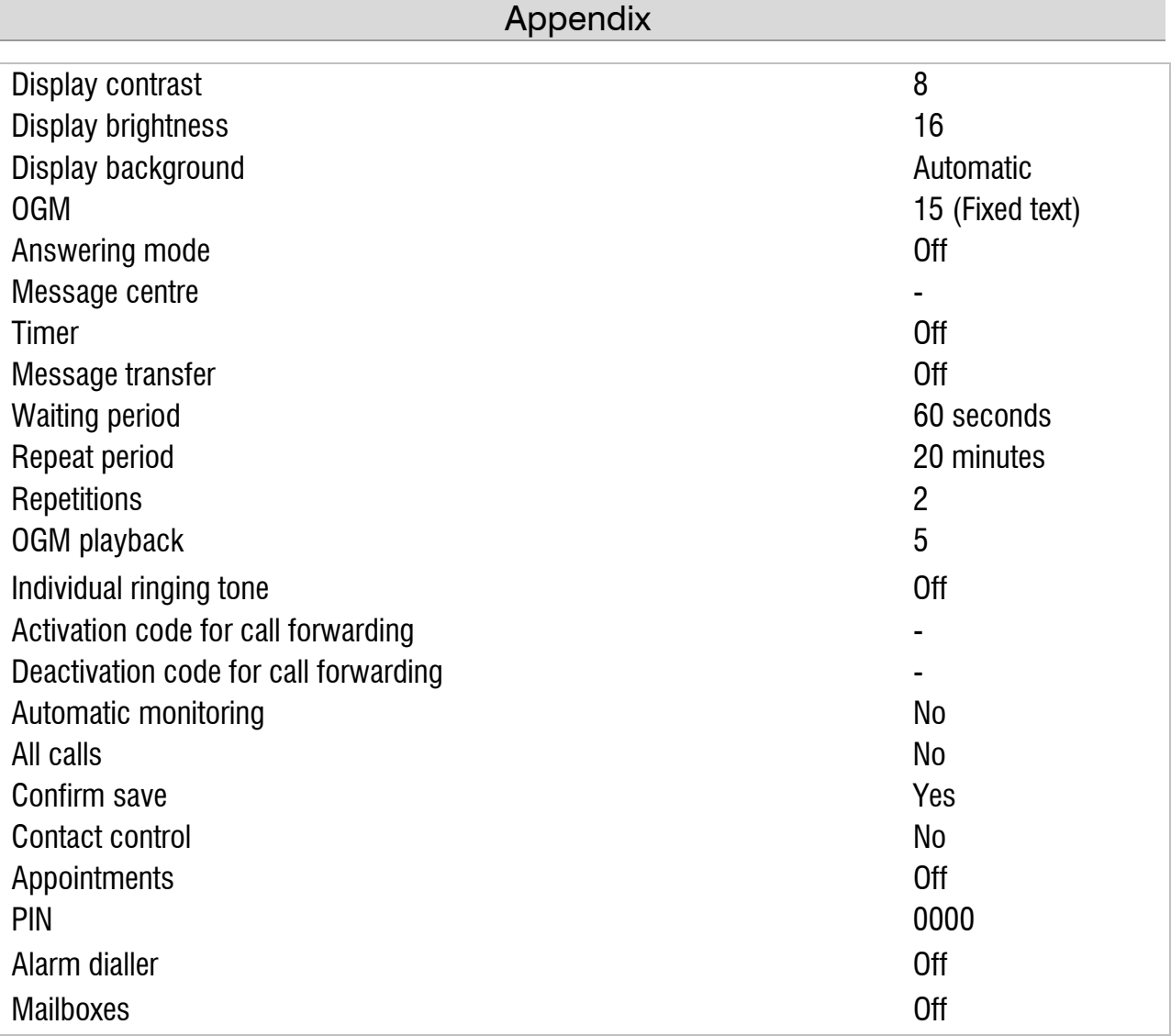

# Technical data

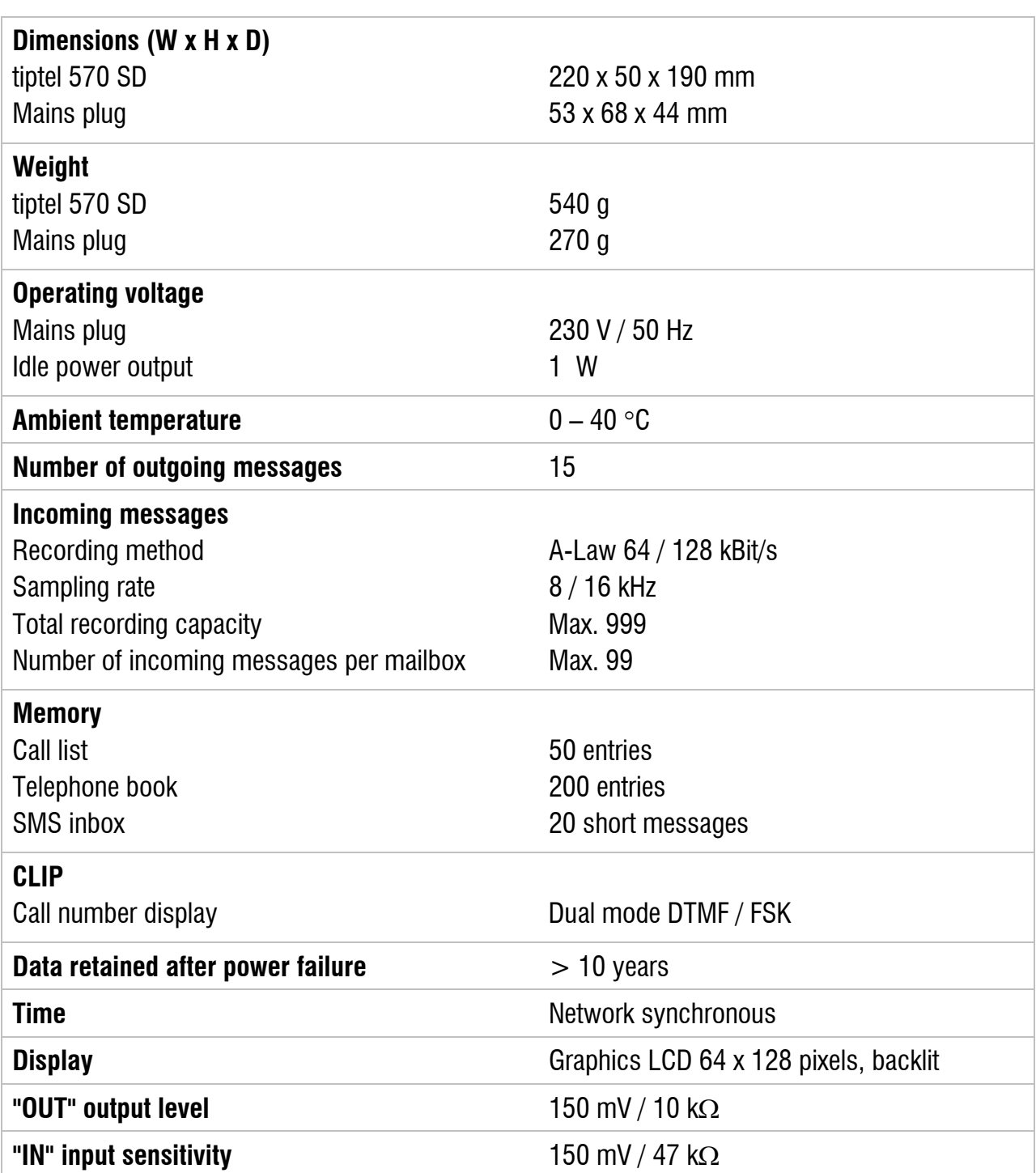
# **Index**

# A

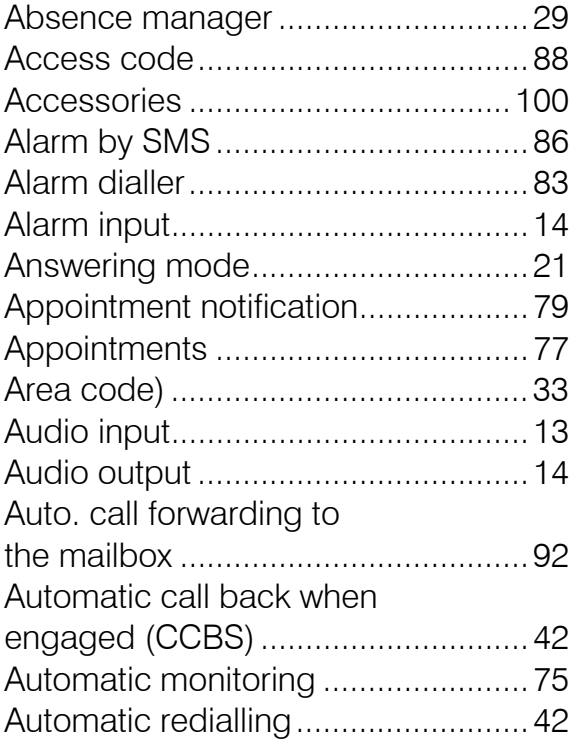

# B

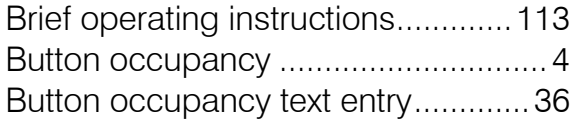

# C

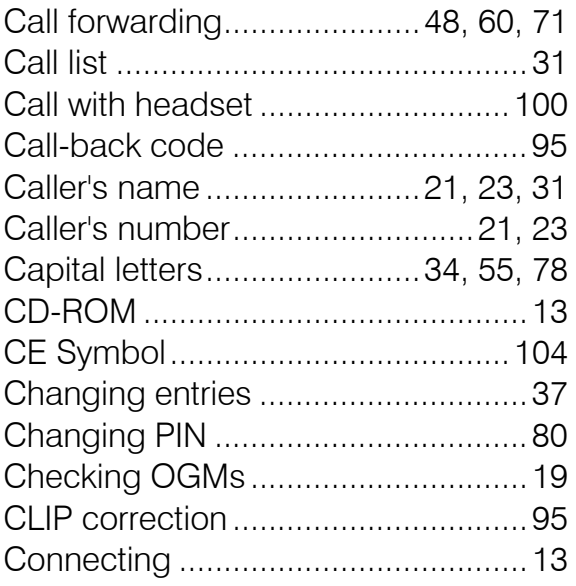

# D

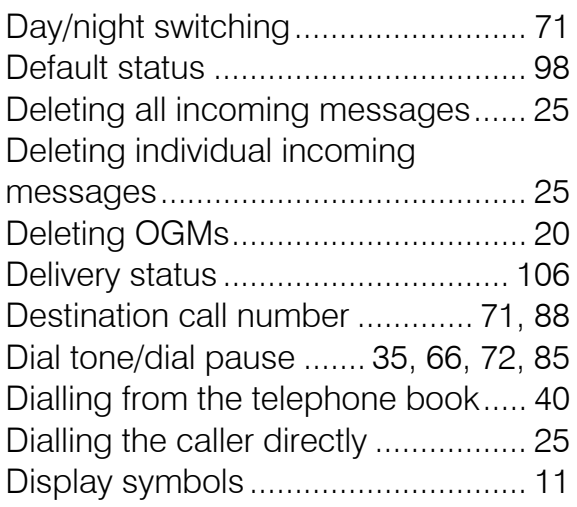

# E

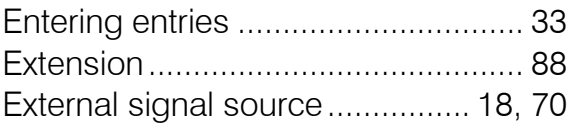

# F

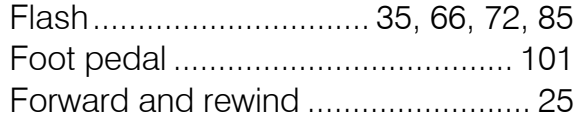

# G

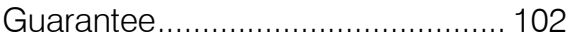

# H

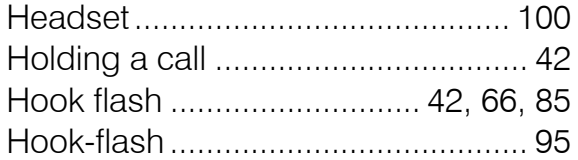

# I

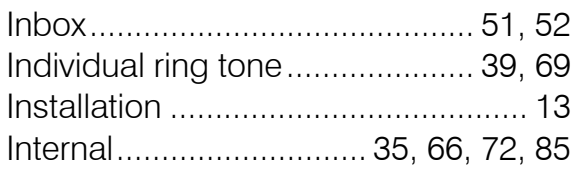

## L

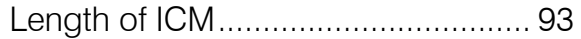

Locking the device ........................... 80

#### M

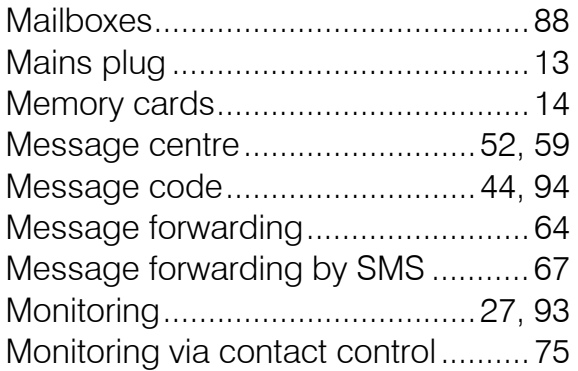

## N

Notes for sound studios ................... 19

# O

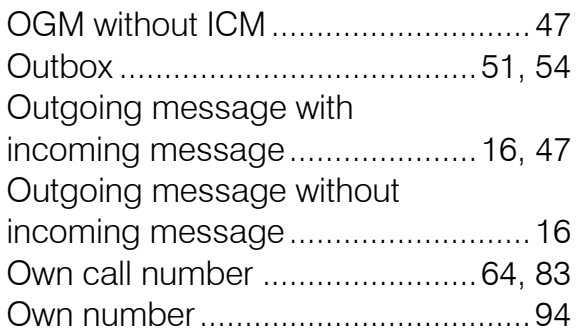

# P

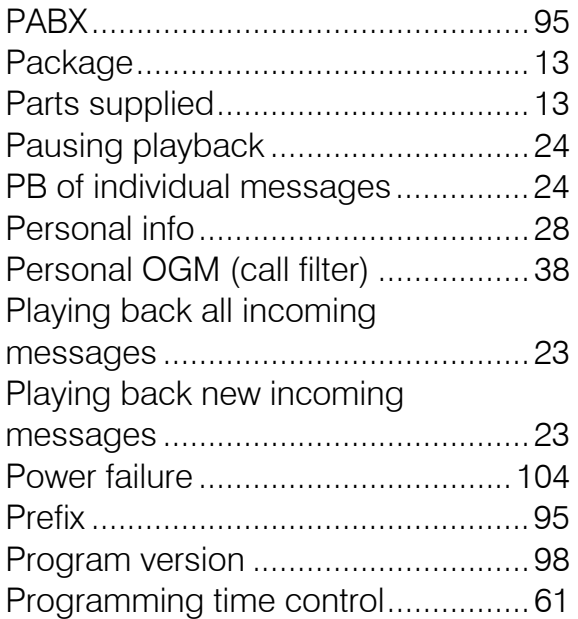

## Q

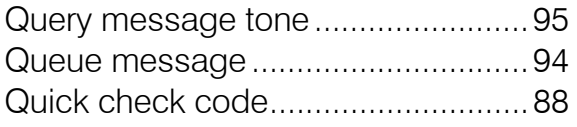

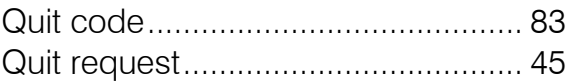

### R

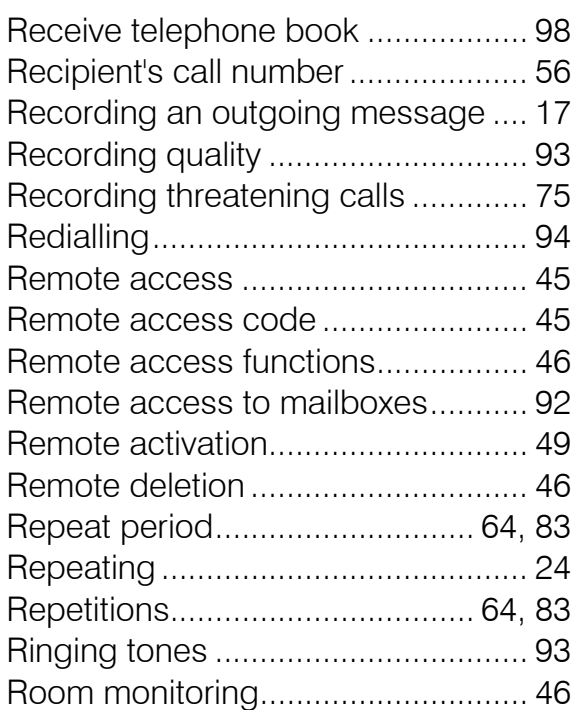

# S

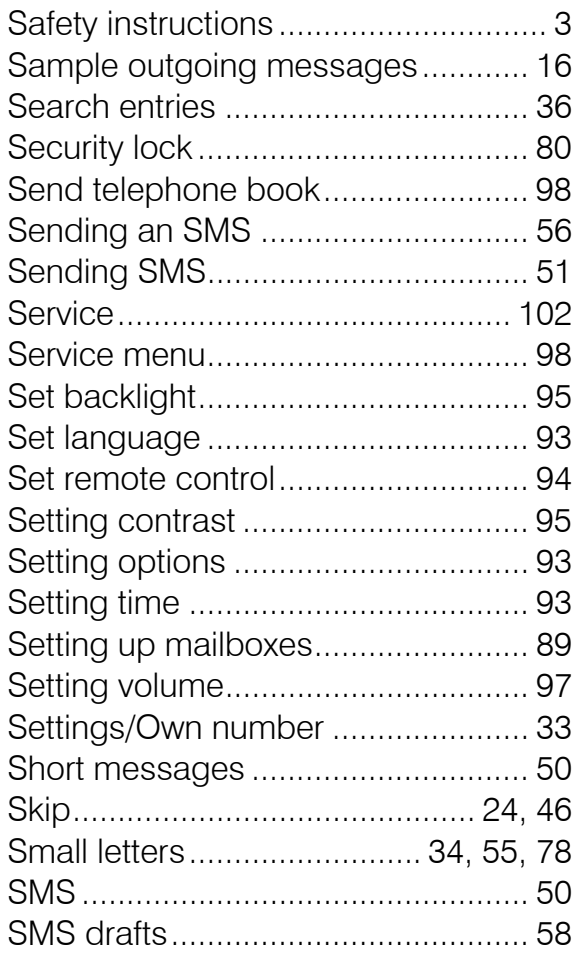

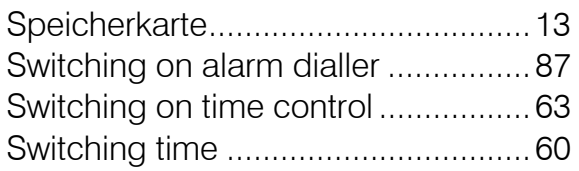

# T

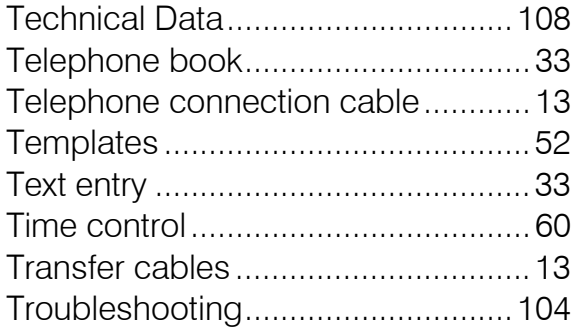

# U

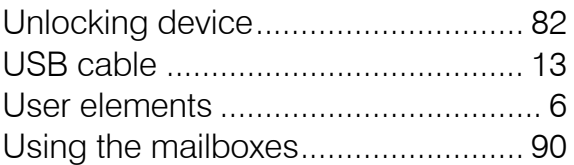

## V

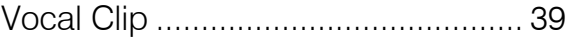

#### W

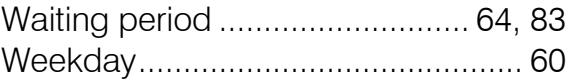

# Brief operating instructions

# **Record an outgoing message**

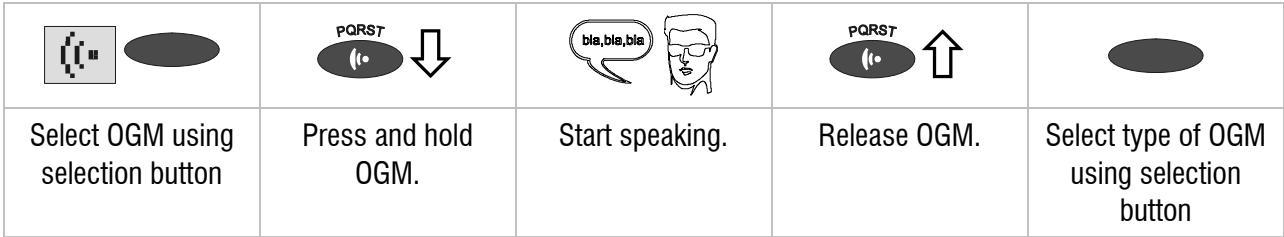

### **Checking OGMs**

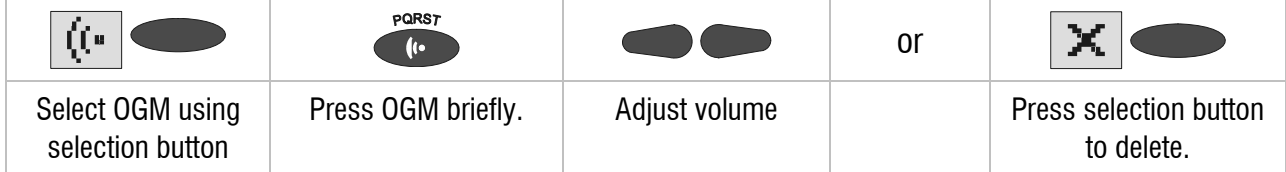

## **Playing back incoming messages**

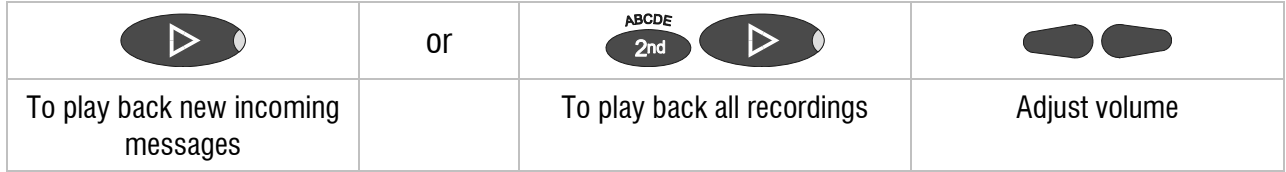

# **Deleting all incoming messages**

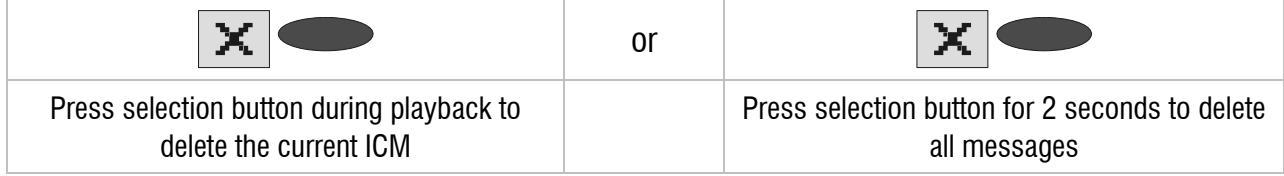

#### **Answering mode**

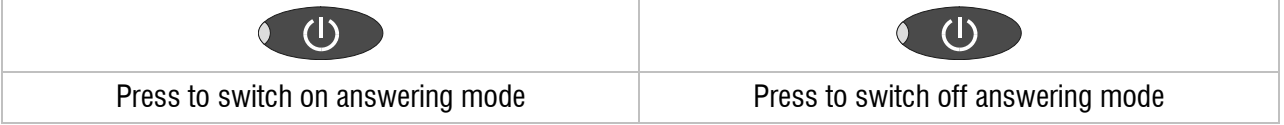

## **Dialling from the telephone book**

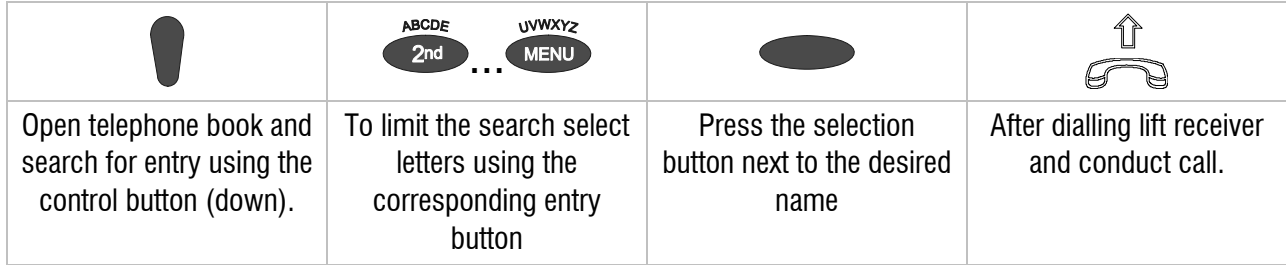

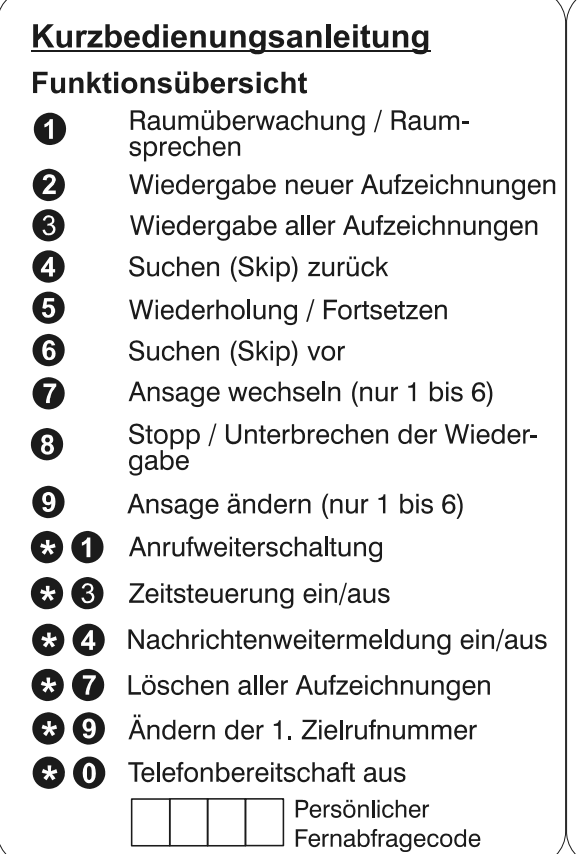

#### Durchführen der Fernbedienung

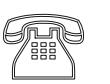

Gerät anrufen und Beginn der Ansage abwarten.

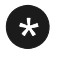

Sterntaste drücken.

Fernabfragecode über die Tastatur des Telefons eingeben.

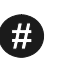

Zum Übernehmen der Eingabe Rautetaste drücken.

Gewünschte Funktion durch Eingabe der entsprechenden Ziffer starten.

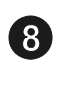

Zum Beenden einer Funktion Ziffer 8 drücken.

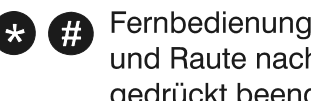

Fernbedienung mit Stern und Raute nacheinander gedrückt beenden.

#### Tiptel.com GmbH Business Solutions

Halskestraße 1 D - 40880 Ratingen Tel.: 0900 100 – 84 78 35 \* Vanity Tel.: 0900 100 – TIPTEL\* Internet: www.tiptel.de **International:**  Internet: www.tiptel.com

\* (1,49 €/Min. aus dem Festnetz der Deutschen Telekom, abweichende Mobilfunkpreise möglich)

#### Tiptel GmbH

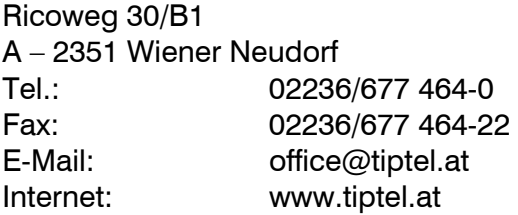

#### Tiptel AG

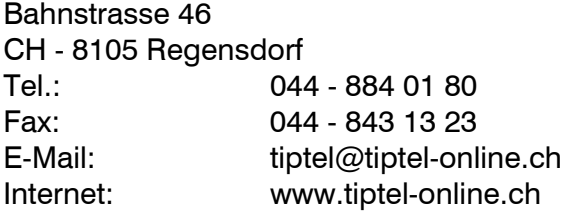

#### Tiptel B.V.

Camerastraat 2 NL – 1322 BC Almere Telefoon: 0900 – BELTIPTEL of 0900 – 2358478 (€ 0,50 p/m, max. € 25,00) Fax: 036 – 53 678 81 E-Mail: info@tiptel.nl Internet: www.tiptel.nl

#### Tiptel NV

Leuvensesteenweg 510 bus 4 B – 1930 Zaventem Telefoon: 0903 99 333 (1,12 Euro / min.) Fax: 02 714 93 34 E-Mail: tech@tiptel.be Internet: www.tiptel.be

#### Tiptel sarl

23, avenue René Duguay-Trouin F – 78960 Voisins-Le-Bretonneux Tél.: 01 / 39 44 63 30 Fax : 01 / 30 57 00 29 E-Mail : support@tiptel.fr (en) 04/2011 Internet : www.tiptel.fr EDV 4931733

 $\epsilon$